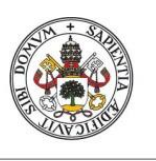

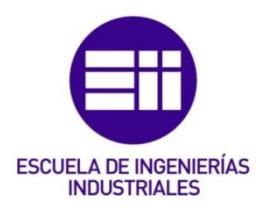

Universidad deValladolid

## UNIVERSIDAD DE VALLADOLID

## ESCUELA DE INGENIERIAS INDUSTRIALES

## Grado en Ingeniería Electrónica Industrial y Automática

# Control de prensado mediante variador de frecuencia controlado por PLC

Autor: Sánchez Rivera, Miguel

Tutor:

Arranz Gimón, Ángel Eugenio Departamento Tecnología Electrónica

Valladolid, Septiembre 2015.

## RESUMEN

El presente proyecto tiene como objetivo la demostración de que es posible realizar el control de la posición y velocidad de un motor asíncrono de jaula de ardilla utilizando para ello un sistema formado por un PLC, un variador de frecuencia y conjunto sensor inductivo-pieza contador que hará las veces de encoder mecánico para posteriormente, adaptando lo realizado en este proyecto, aplicar estos principios para llevar a cabo la automatización real de una prensa industrial.

Para ello vamos a hacer un pequeño estudio teórico de los distintos componentes del sistema anteriormente descrito, así como una descripción de la programación y de los pasos seguidos para llegar al montaje físico del mismo. Este proyecto fue realizado de manera práctica para la empresa AEDI ingenieros durante mis prácticas en empresa.

Palabras clave: prensa, PLC, variador de frecuencia, motor asíncrono, automatización

# ÍNDICE

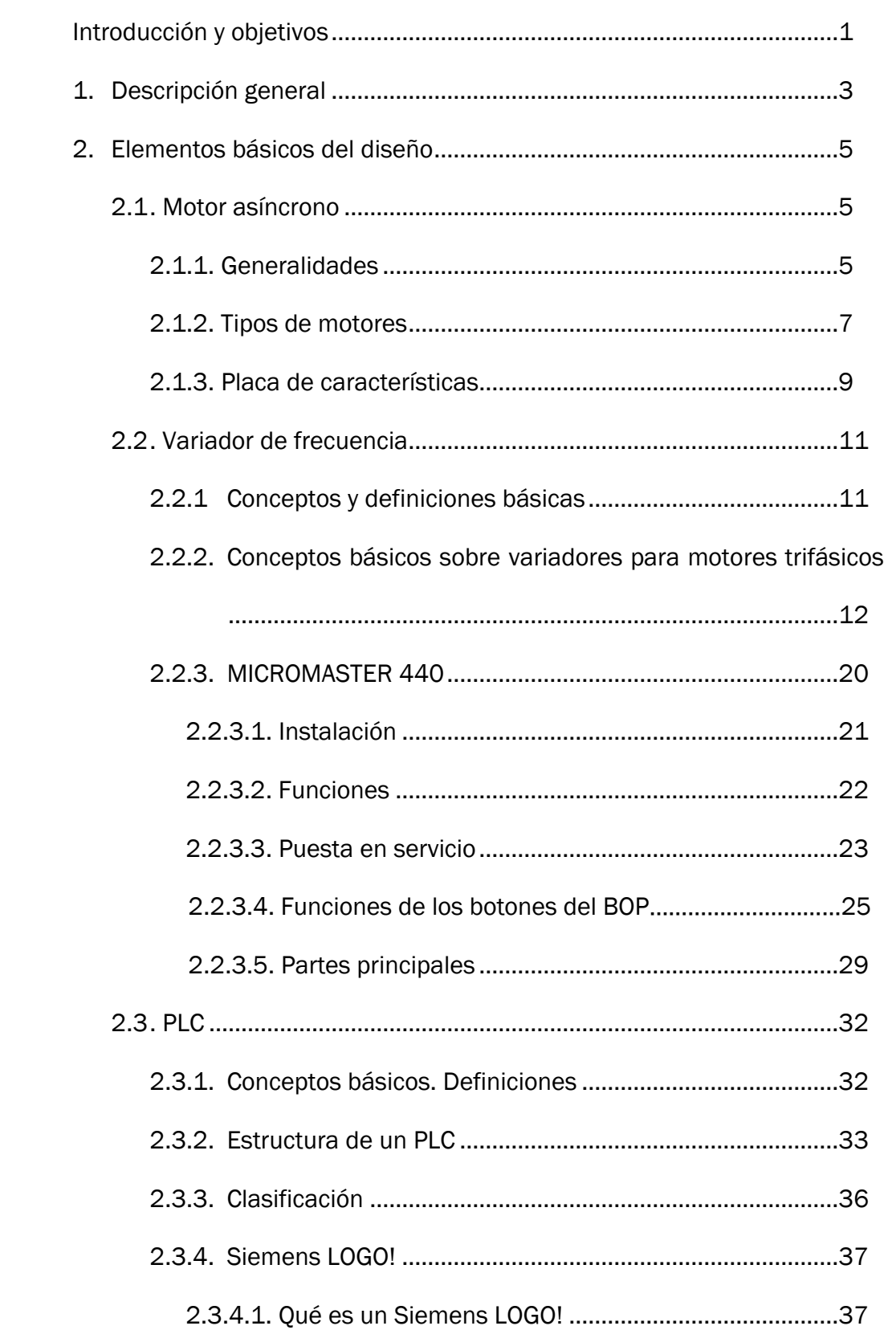

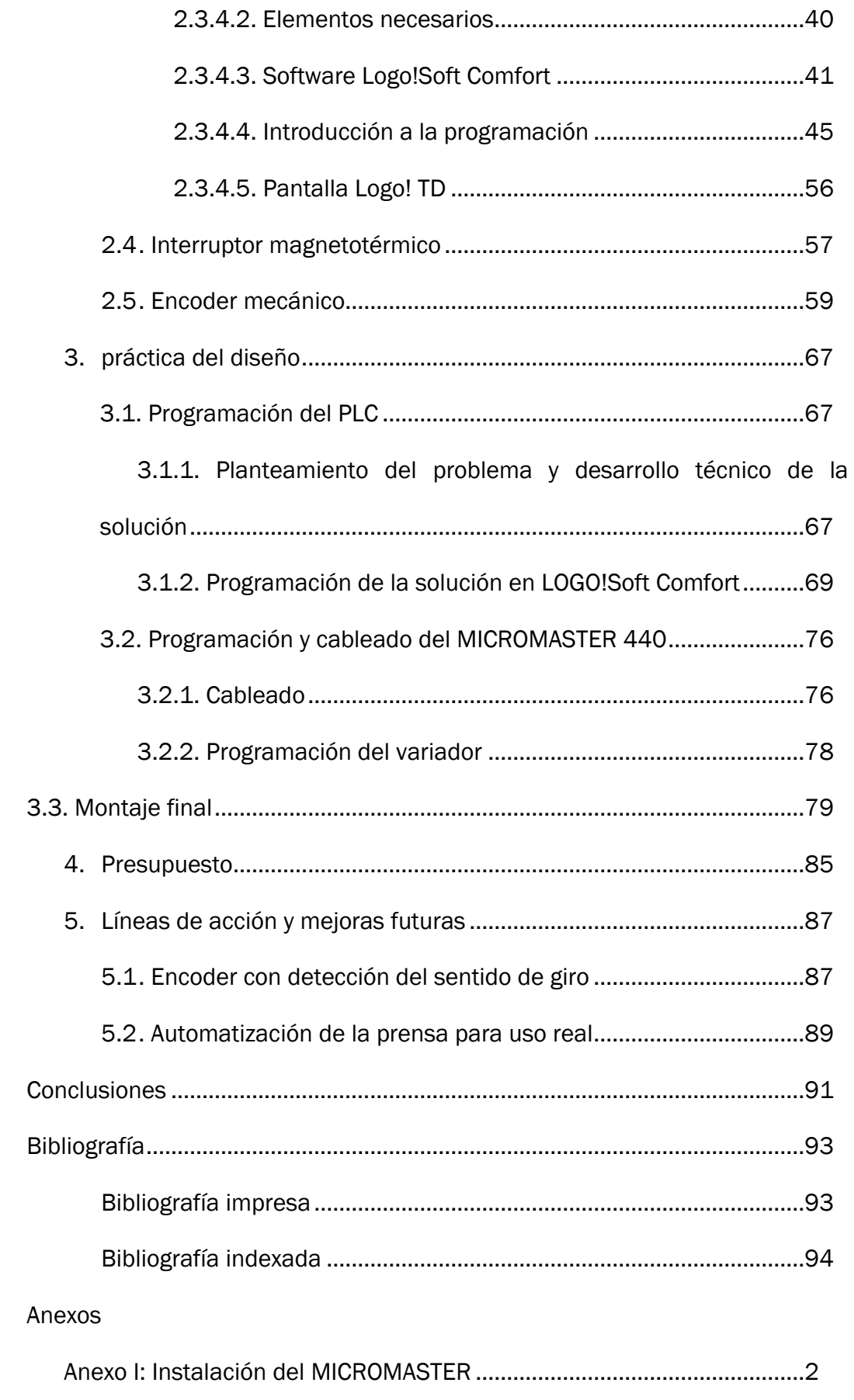

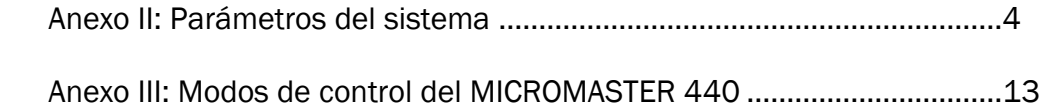

# ÍNDICE DE FIGURAS

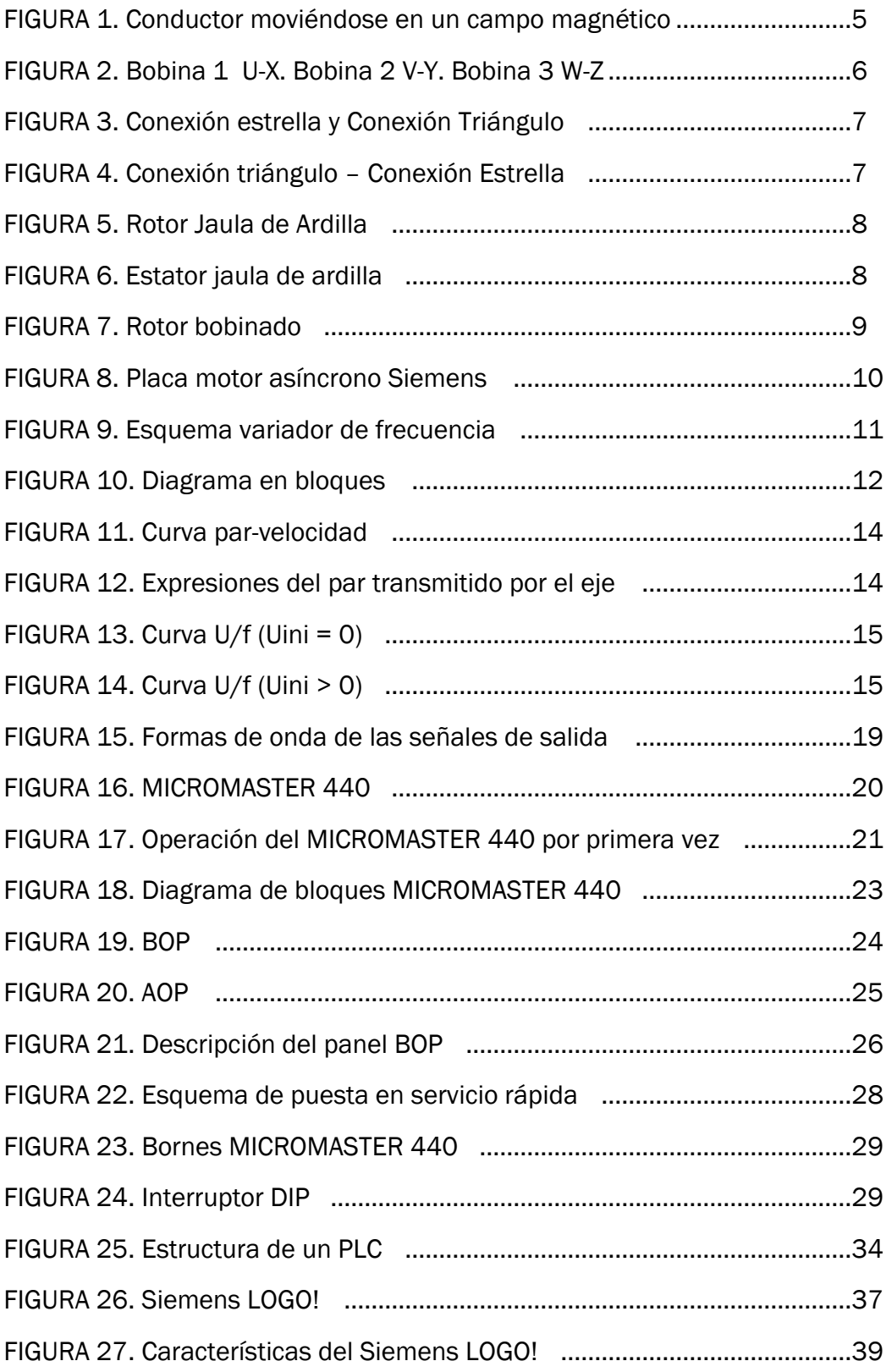

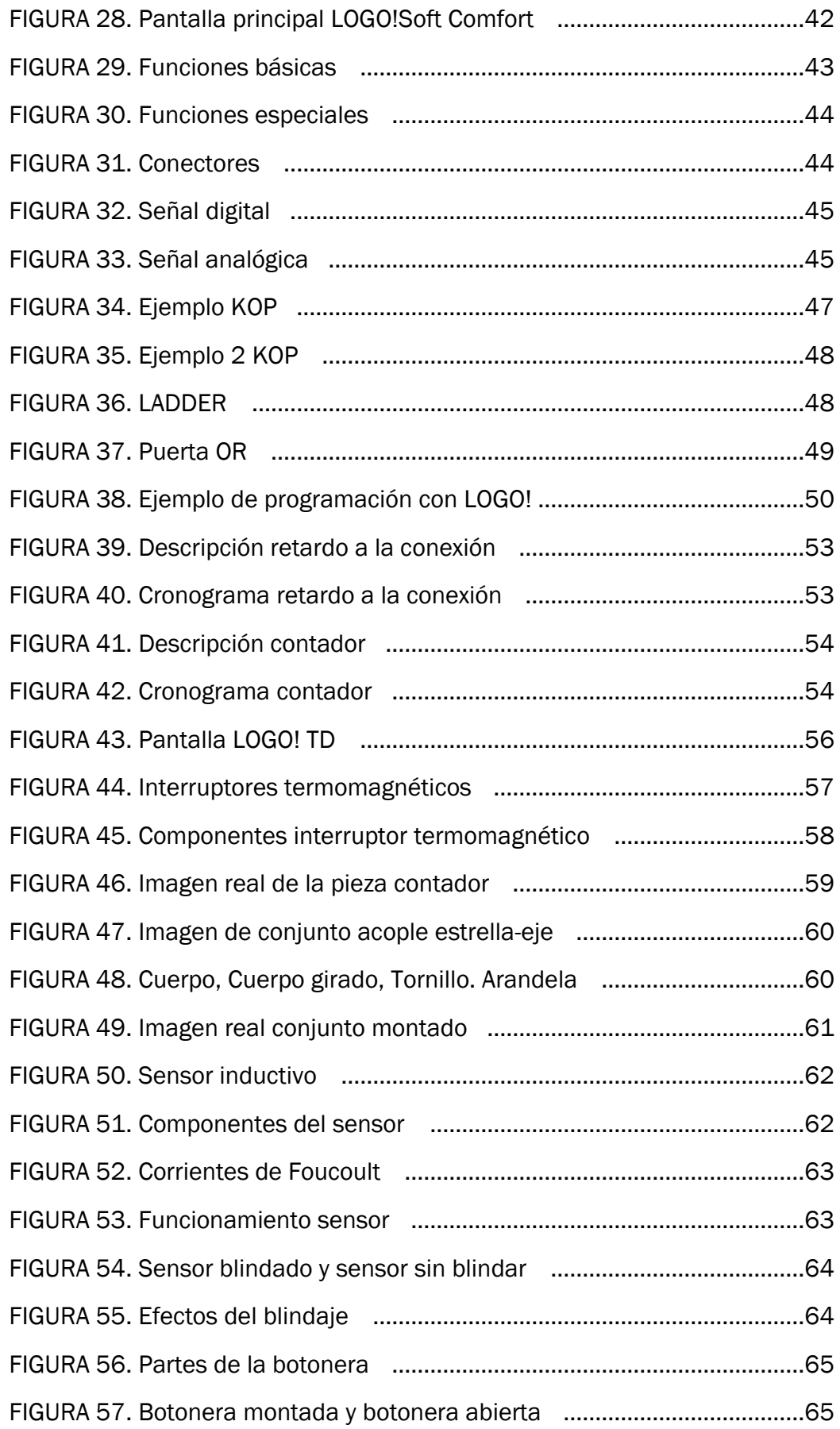

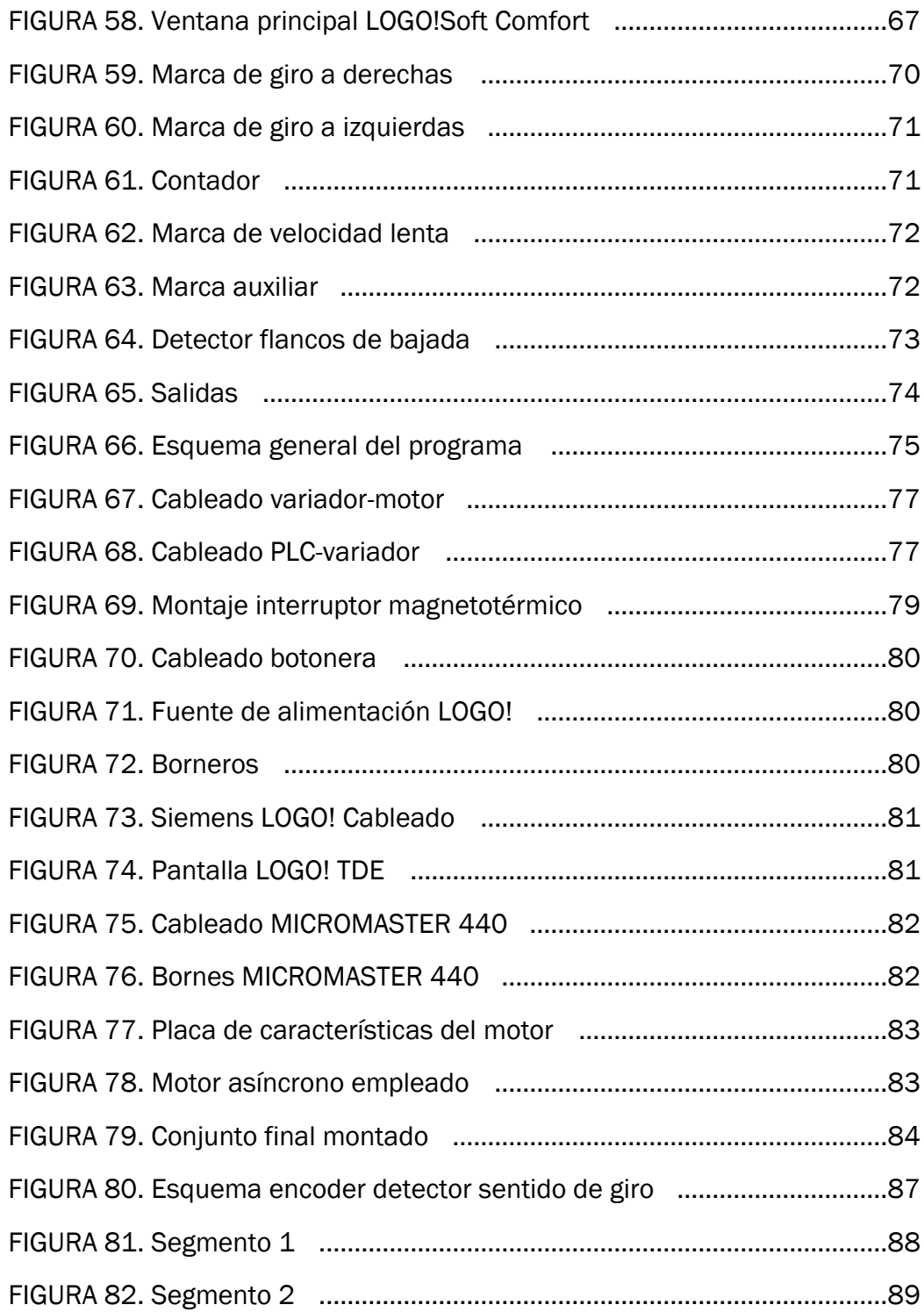

# ÍNDICE DE TABLAS

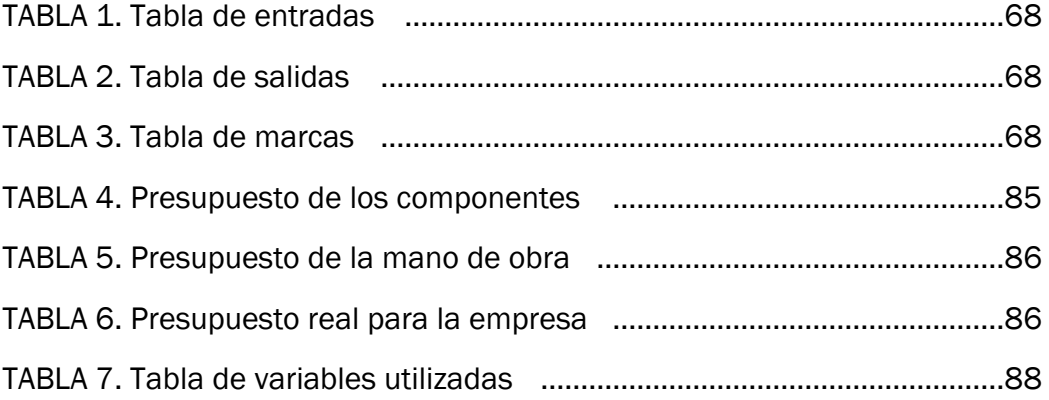

## INTRODUCCIÓN Y OBJETIVOS

En el ámbito industrial siempre es necesario controlar los procesos o sistemas de producción, en variables como posición, velocidad, fuerza, temperatura, etc. De tal manera que en estos haya el mínimo de errores y la mayor exactitud y eficiencia.

El control de la velocidad nos ofrece un amplio campo de aplicaciones del control automático, por ejemplo lo que pretendemos con este proyecto es poder determinar de una manera aproximada la posición en la que se encuentra el eje de un motor para poder controlar la velocidad y el sentido a los que gira el motor dependiendo de la posición en la que se encuentre el eje. El control de la posición del eje se va a realizar utilizando un encoder mecánico y el control de la velocidad y del sentido de giro se quieren llevar a cabo mediante un variador de frecuencia que estará directamente conectado al motor. Además todo el sistema se pretende que este gobernado desde un PLC correctamente programado para este propósito.

Este proyecto surge de la necesidad de la empresa AEDI Ingenieros S.L. situada en el Parque Tecnológico de Boecillo. Esta empresa fue constituida el 09/02/2012 con el siguiente objeto social: La prestación de servicios de ingeniería, diseño y gestión de proyectos en el ámbito industrial, energético y de la construcción.

El objetivo de AEDI Ingenieros al proponerme este proyecto es realizar un control mediante dispositivos electrónicos sobre la velocidad de giro de un motor teniendo en cuenta la posición de éste para controlar los movimientos de apertura y de cierre de una prensa diseñada por ellos mismos que están comercializando actualmente. Lo que se pretende es hacer lo que sería una especie de encoder mecánico con una pieza que la propia empresa fabricaría en su taller, con forma de estrella de seis puntas. Hasta la fecha esto se había realizado mediante un dispositivo mecánico compuesto por un bulón, dos finales de carrera y un muelle. La prensa bajaba a la velocidad correspondiente hasta que se alcanzaba el primer final de carrera, entonces se comenzaba a bajar más lento debido a la presencia del muelle que amortiguaba la bajada hasta que se alcanzaba el segundo final de carrera que marcaba la parada. Esto les ha dado varios problemas, ya que no se hacía un correcto control de la velocidad debido a las inercias de los movimientos de la máquina, además de que debido a la compleja estructura de la prensa algunos de los dispositivos se movían y daban problemas, lo que provocaba el cierre brusco de la prensa con los consiguientes daños en la estructura derivados del fuerte choque entre ambas partes de la prensa (roturas en la parte inferior de la misma). Además a la hora de comercializar la máquina, ésta resulta más atractiva si está automatizada que si únicamente tiene un control con dispositivos mecánicos. Por estas razones lo que se busca es sustituir la parte mecánica por un control

electrónico formado por un PLC y el variador de velocidad, así con la pieza situada en el eje del motor y el PLC se llevaría a cabo el control de la posición del eje del motor y con el variador de frecuencia controlaríamos la velocidad de cierre y apertura de la prensa. AEDI Ingenieros en la actualidad no tiene departamento de electrónica interno, de manera que hasta la fecha todos los trabajos relacionados con la electrónica o automatización de elementos se subcontrataban a una empresa externa. Dicha empresa externa había dicho que lo que se pretendía hacer no era posible con el encoder mecánico pero en AEDI estaban convencidos de que sí debido a un trabajo similar que hicieron en el pasado. De aquí surge la idea de que yo como alumno en prácticas probara si se podría hacer o no lo propuesto por AEDI Ingenieros. Por esto, en primera instancia vamos a trabajar con un sistema más sencillo que el que luego se utilizaría en la prensa pero si la prueba es satisfactoria podríamos usar este método de control en la prensa sin ningún tipo de problema más allá de tener que usar un PLC de gama más alta que tenga más módulos de entrada y salida y que nos permita tener también integrados los circuitos de seguridad. Se pretende que el mecanismo sea más robusto que preciso, es decir, no se busca tanto la precisión en el control de la posición del eje como que se realice correctamente el control de velocidad para así evitar las roturas que se producen en la prensa debido al impacto a alta velocidad de ambas partes de la prensa.

Lo que queremos hacer es que el movimiento de cierre de la prensa, que se cierra a modo de libro, y el de apertura se hagan de dos veces, esto quiere decir que se empieza bajando a una velocidad que corresponde a 75Hz y cuando se aproxima el cierre total de la prensa se reduzca la velocidad para que cierre suavemente. En la apertura haremos lo mismo pero a la inversa, abriremos inicialmente lentamente para luego poner una velocidad más rápida.

# CAPÍTULO 1

## DESCRIPCIÓN GENERAL

En esta primera descripción podemos observar un esquema general de la instalación. Hemos conectado a la red un interruptor termomagnético que va a servir de protección para todos los elementos de la instalación ante posibles sobrecorrientes, aparte de que algunos de los elementos posean también elementos de protección internos ante posibles fallos. Es necesario utilizar una fuente de alimentación porque el PLC funciona a 24V en corriente continua y por lo tanto vamos a usar esta fuente para del voltaje trifásico que nos ofrece la red pasar al voltaje que utilizan los elementos de la instalación que son esos 24 V que hemos señalado antes. Una vez alimentado el PLC este es el que se encarga de gobernar el variador de frecuencia que controla el motor. A través del sensor inductivo que tenemos conectado al PLC y que acoplado al motor cuenta las vueltas que da el eje del motor podemos hacernos una idea de la posición del portamoldes con el contador interno que hemos programado en el PLC. Con el pulsador iniciamos el proceso de marcha del sistema y podemos pararlo cuando deseemos también.

A continuación podemos ver el esquema general de funcionamiento del sistema.

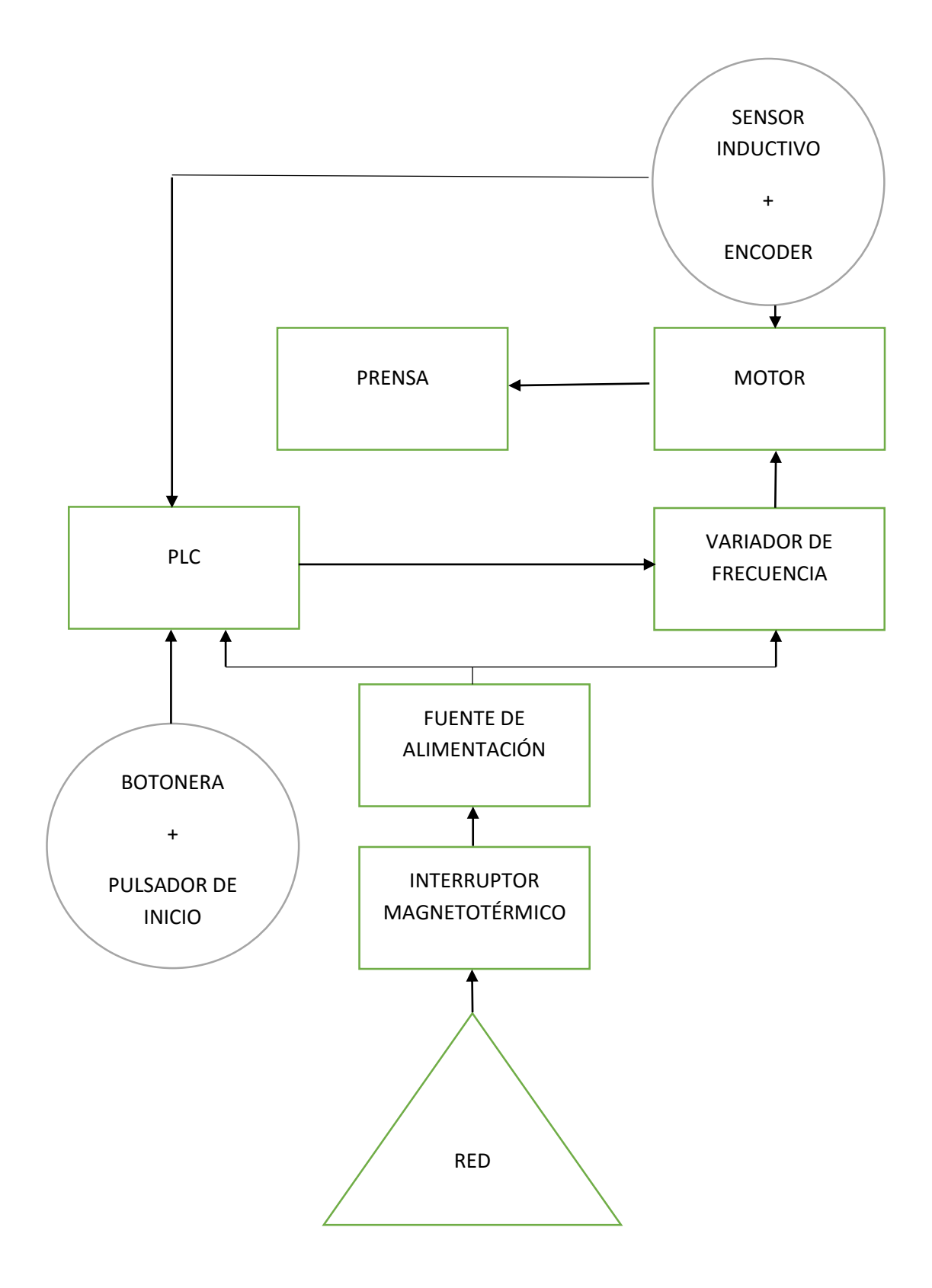

# CAPÍTULO 2

# ELEMENTOS BÁSICOS DEL DISEÑO

Se va a proceder a presentar uno a uno los elementos empleados para llevar a cabo este proyecto.

### 2.1 MOTOR ASÍNCRONO

### 2.1.1 Generalidades

Los motores asíncronos son la mayoría de los utilizados actualmente, a diferencia de los motores síncronos el rotor no está formado por imanes permanentes, ni recibe alimentación eléctrica, sino que se utiliza la técnica de inducción, que es un fenómeno natural que ocurre cuando un conductor (las barras de aluminio en caso del rotor), se mueve a través de un campo magnético, o un campo magnético gira alrededor de un conductor. En cualquier caso, el movimiento relativo provoca que la corriente eléctrica circule por el conductor.

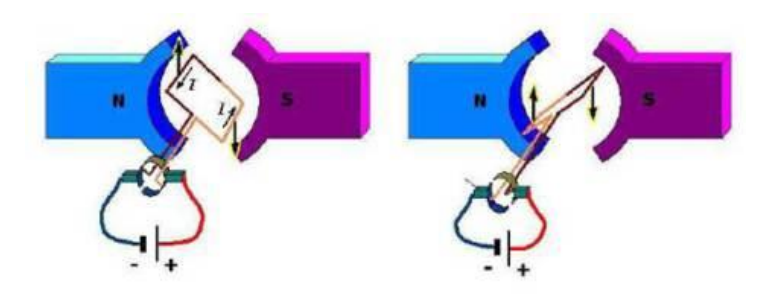

Figura 1. Conductor moviéndose en un campo magnético

En otras palabras, en un motor de inducción el flujo del rotor no es causado por cualquier conexión directa de los conductores a una fuente de voltaje, sino por la influencia de los conductores del rotor que provocan el corte de las líneas del flujo producidas por los campos magnéticos del estator.

La corriente inducida en el rotor da lugar a un campo magnético alrededor de los conductores del rotor. Este campo magnético tratará de alinearse con el campo magnético del estator generándose el movimiento. El rotor persigue al campo magnético del estator pero sin llegar a alcanzarlo, ya que si lo alcanzase los conductores del rotor no serían atravesados por flujo magnético variable y el motor se pararía. A esta diferencia de velocidad es a lo que llamamos deslizamiento.

#### Velocidad del motor asíncrono

Al ser recorridas las bobinas del estátor por tres corrientes senoidales desfasadas 120º, se crea en éste un campo magnético giratorio, con Velocidad de Giro o Sincronismo expresada por:

$$
V_{S} = \frac{60 \cdot f}{p}
$$

- f : Frecuencia de la red eléctrica.
- P : Número de pares de polos.

Este campo magnético giratorio nos hará girar el rotor a una velocidad inferior. La relación entre estas dos velocidades viene dada por el Deslizamiento:

$$
d(\%) = \frac{V_s - V}{V_s} \cdot 100
$$

- Vs= Velocidad del estátor.
- V= Velocidad del rótor
- $\bullet$  d = deslizamiento en %. (Habitualmente entre 2 y 8 %).

#### Conexiones estrella o triángulo.

Los bornes de conexión del motor asíncrono se representan en la figura adjunta, como puede observarse principio y fin de cada bobina se encuentran desplazados en diagonal.

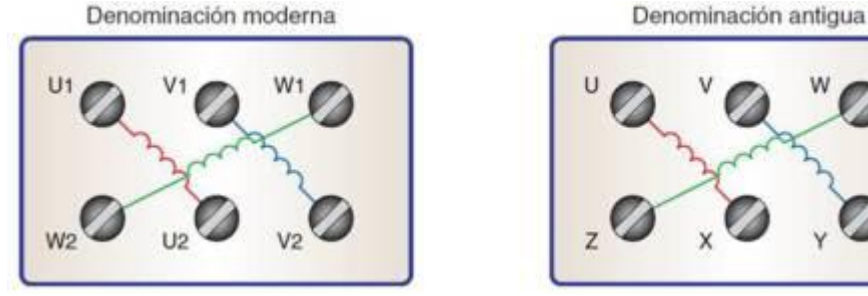

Figura 2.Bobina 1 U-X. Bobina 2 V-Y. Bobina 3 W-Z.

Mediante las plaquetas del motor podremos conectar los devanados o bobinas de motor en estrella o en triángulo.

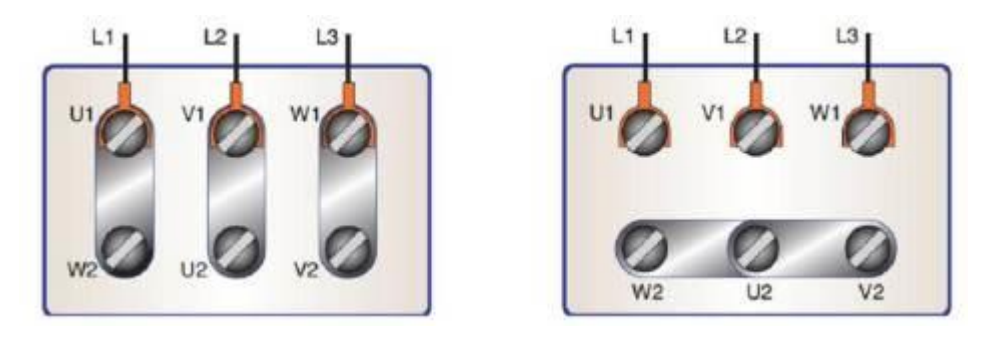

Figura 3.Conexión estrella y Conexión Triángulo

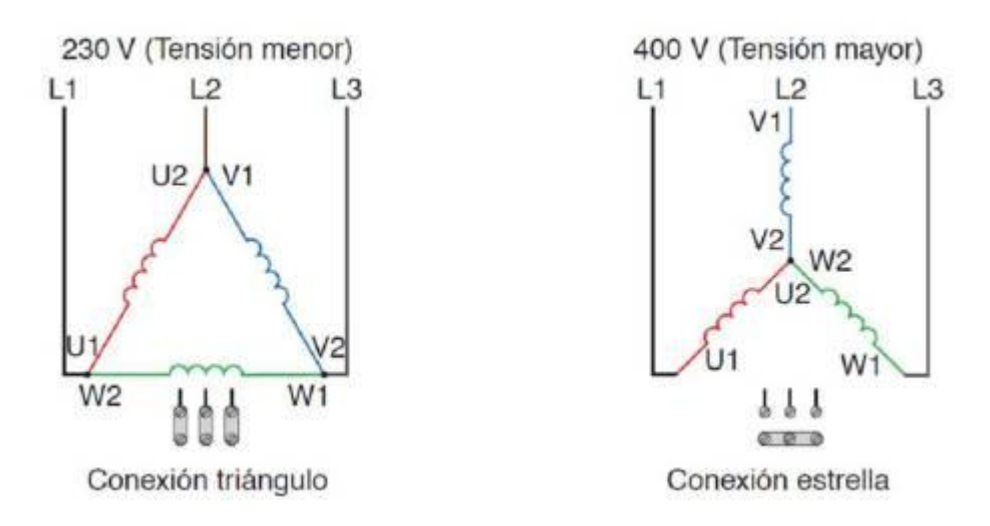

Figura 4.Conexión triángulo – Conexión Estrella.

En la conexión en triángulo cada bobina recibirá la tensión de línea, o tensión entre dos fases. UL, en cambio en la conexión en estrella cada bobina recibirá una tensión menor, UL /  $\sqrt{3}$ , o tensión de fase.

### 2.1.2 Tipos de motores asíncronos

En función de cómo esté constituido el rotor, el motor asíncrono puede ser de Jaula de ardilla o de rotor bobinado.

#### Motor de jaula de ardilla

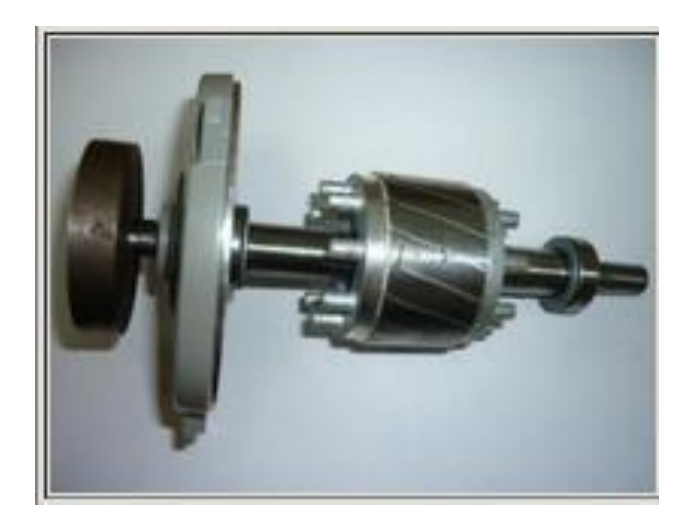

Figura 5.Rotor Jaula de Ardilla

El rotor está constituido por una serie de barras dispuestas en las ranuras de la corona rotórica, unidas en sus extremos a dos anillos. El par de arranque es pequeño y la intensidad que absorben es elevada.

El estator, parte fija de la máquina, compuesta de una serie de chapas magnéticas aisladas entre sí para evitar las corrientes de [Foucault,](http://es.wikipedia.org/wiki/Corriente_de_Foucault) con una serie de ranuras interiores en las que se alojan los devanados de excitación, con un número de fases igual a las de la corriente eléctrica a la que esté conectado el motor.

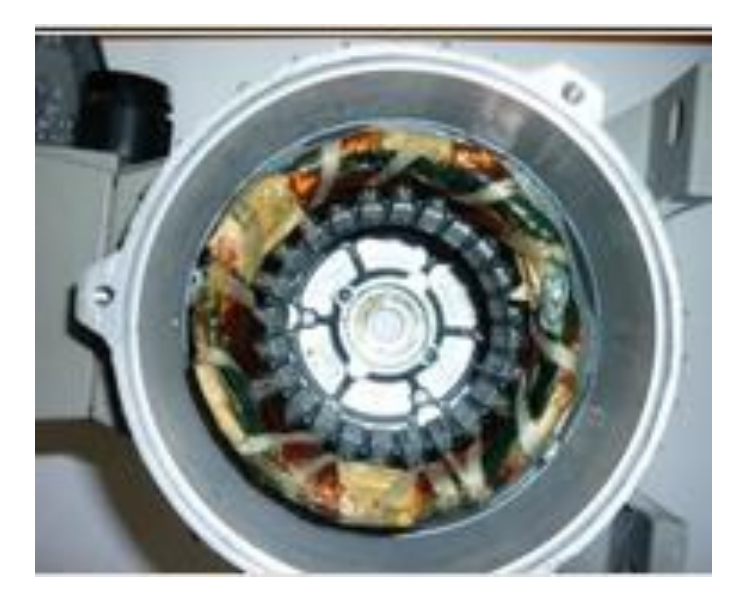

Figura 6. Estator jaula de ardilla

La inmensa mayoría de motores asíncronos son de jaula de ardilla. En nuestro caso el motor es de jaula de ardilla.

#### Motor de rotor bobinado

En las ranuras de la corona rotórica se insertan los devanados unidos por un punto común. Este tipo de motor tiene unos anillos de cobre, denominados "anillos rozantes" que giran con el eje haciendo contacto entre éste y unas escobillas que van a permitir conectar los devanados rotóricos con el exterior.

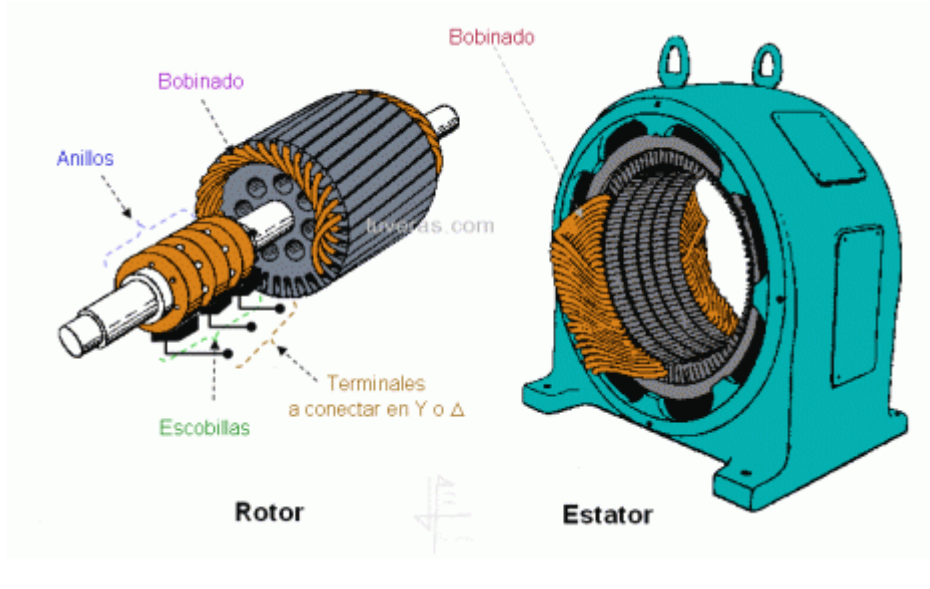

Figura 7.Rotor bobinado

La ventaja del rotor bobinado es que permiten el arranque progresivo mediante resistencias rotóricas, actualmente con el uso de los arrancadores y variadores electrónicos no son necesarios y su fabricación está muy limitada.

### 2.1.3 Placa de características del motor asíncrono

En la figura 10 podemos ver la placa de características del motor trifásico asíncrono que vamos a utilizar durante este proyecto.

He utilizado este motor porque es un motor que estaba disponible sin uso en la fábrica y además es un motor de no mucha potencia de manera que era apropiado para poder utilizar un variador de frecuencia cuyo precio no fuera muy elevado en el caso de tener que comprar uno porque el que tuvieran allí no funcionara o surgiera algún problema durante las distintas pruebas. Es

importante tener en cuenta las características del motor ya que son claves a la hora de la elección del variador de frecuencia. Dado que el motor es de 0.37 kW hemos escogido el variador de la misma potencia, además de que luego los datos de tensión nominal, intensidad nominal… son datos que nos pide el variador para llevar a cabo una correcta configuración del mismo.

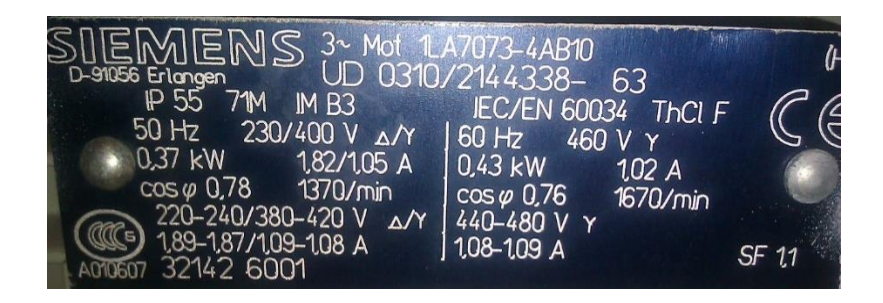

Figura 8. Placa motor asíncrono Siemens

### 2.2 VARIADOR DE FRECUENCIA

### 2.2.1 Conceptos y definiciones básicas

 Variadores de frecuencia: se trata de dispositivos electrónicos, que permiten el control completo de motores eléctricos de inducción. Los más utilizados son los de motor trifásico de inducción y rotor sin bobinar (jaula ardilla). También se les suele denominar variadores de velocidad.

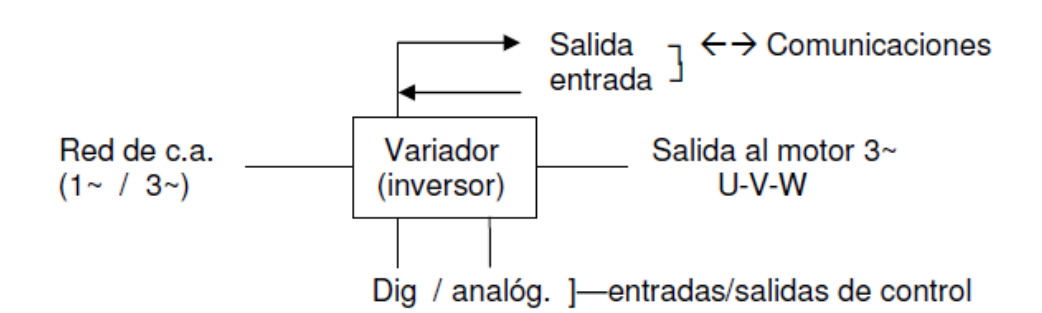

### Figura 9. Esquema variador de frecuencia

- Red de suministro: acometida de c.a., monofásica en aparatos para motores pequeños de hasta 1,5 kw (2 C.V. aprox), y trifásica, para motores de más potencia, hasta valores de 630 kw o más.
- Entradas y salidas (E/S ó I/O): diferentes conexiones de entradas y salidas de control; pueden ser digitales tipo todo o nada (contactos, pulsadores, conmutadores, contactos de relé…) o analógicas mediante valores de tensión (0…10 V o similares) e intensidad (4…20 mA o similares). Además puede incluir terminales de alarma, avería, etc.
- Comunicaciones: estos dispositivos pueden integrarse en redes industriales, por lo que disponen de un puerto de comunicaciones, por ejemplo RS-232, RS-485, red LAN, buses industriales (ProfiBus…) o conexiones tipo RJ-45 o USB para terminales externos y ordenadores. Cada fabricante facilita el software de control, directo o mediante bus de comunicaciones. Que permitirá el control, programación y monitorización del variador (o variadores) en el conjunto de aparatos de control empleados.
- · Salida: conexión al motor, generalmente de tres hilos (U-V-W) para conexión directa en triángulo o estrella según la tensión del motor.

#### Diagrama de bloques de un variador.

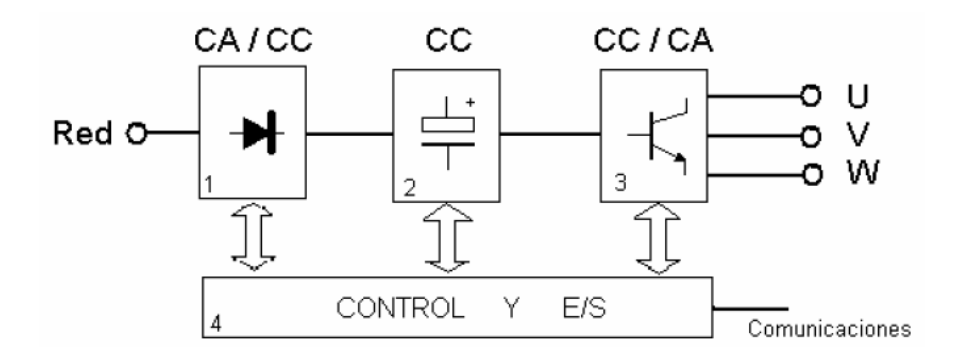

#### Figura 10. Diagrama en bloques

1.- Rectificador: partiendo de la red de suministro de c.a., monofásica o trifásica, se obtiene c.c. mediante diodos rectificadores.

2.- Bus de continua: condensadores de gran capacidad (y a veces también bobinas), almacenan y filtran la c.c. rectificada, para obtener un valor de tensión continua estable, y reserva de energía suficiente para proporcionar la intensidad requerida por el motor.

3.- Etapa de salida: desde la tensión del bus de continua, un ondulador convierte esta energía en una salida trifásica, con valores de tensión, intensidad y frecuencia de salida variables. Como elementos de conmutación, se usan principalmente transistores bipolares

(BJT), CMOS o similares, IGBT, tiristores (SCR), GTO… etc. Las señales de salida, se obtiene por diversos procedimientos como troceado, mediante ciclo convertidores, o señales de aproximación senoidal mediante modulación por anchura de impulsos PWM.

4.- Control y E/S: circuitos de control de los diferentes bloques del variador, protección, regulación… y entradas y salidas, tanto analógicas como digitales. Además se incluye el interfaz de comunicaciones con buses u otros dispositivos de control y usuario.

### 2.2.2 Conceptos básicos sobre variadores para motores trifásicos

Velocidad (n): la velocidad en el eje de un motor asíncrono en rpm, depende del número de polos magnéticos del motor, y la frecuencia f (Hz), de la red de suministro:

$$
n = \frac{60 \cdot f}{p}
$$

Donde:  $n =$  velocidad en rpm f = frecuencia de la red en Hz p= número de pares de polos del motor

La velocidad real de giro siempre es menor que la expresada, al ser motores asíncronos.

La diferencia entre n<sub>SINCRONA</sub> y n<sub>ASÍNCRONA</sub>, se denomina deslizamiento, (σ o s) que se expresa en porcentaje de rpm o en valor absoluto:

 $n<sub>SINCRONA</sub> = 1500$  rpm  $n_{ASíNCRONA} = 1440$  rpm Deslizamiento = 4% (60 rpm)

Los motores se fabrican para una velocidad nominal o de trabajo determinada, pero mediante el variador de frecuencia dicha velocidad puede controlarse de manera progresiva. Por ejemplo, un motor de 50 Hz y 1500 rpm (4 polos), podría girar, con variación de frecuencia entre 5 y 120 Hz a velocidades comprendidas entre:

 $n = (60.5)/2 = 150$  rpm  $n = (60.120)/2 = 3600$  rpm

Sobre-velocidad: el variador puede proporcionar frecuencias de salida superiores a la de trabajo del motor, lo que le hace girar a mayor velocidad que la nominal. La curva de par, para velocidad de trabajo mayor de la nominal, disminuye, de manera que con velocidad doble (200%) el par cae a la mitad del nominal. La sobre velocidad es útil en aplicaciones que no requieren mucho par, como por ejemplo sierras de disco, pero si altas velocidades. En estos casos es importante tener en cuenta las características de par y temperatura de trabajo del motor.

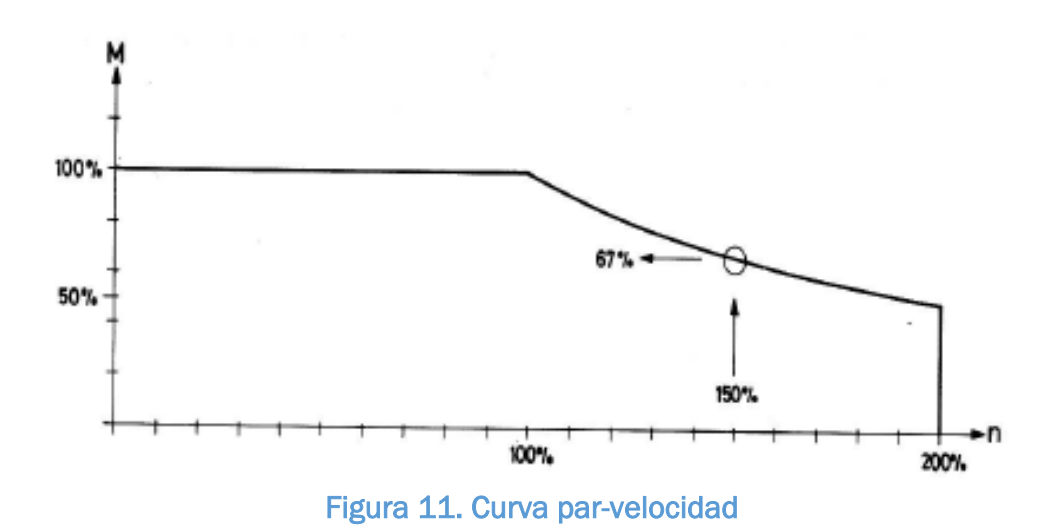

Par transmitido por el eje (par motriz): la fuerza de tracción del motor a través del eje, depende principalmente de las expresiones siguientes:

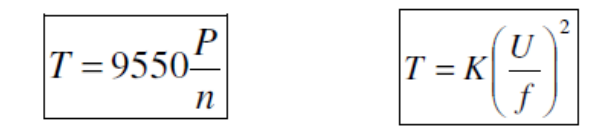

Figura 12. Expresiones del par transmitido por el eje

Donde : T = par motriz (también suele usarse M o Mm)

 $K y 9550 = constantes$ 

U = tensión aplicada al inductor (estator)

f = frecuencia en Hz

P = potencia del motor en kW

n = velocidad (real) de giro del motor en rpm

Por otro lado, el flujo magnético en los polos del motor (Ф), depende de la tensión:

U = K ⋅ Ø ⋅ f → el flujo magnético:  $\phi = K \cdot \frac{U}{c}$ f

Es decir, el par depende directamente del flujo magnético, por lo que para obtener el control del par, hay que operar sobre este parámetro; por ello, si tenemos en cuenta las relaciones de par y velocidad:

Par constante = flujo constante, en consecuencia:  $\frac{U}{f}$  = cte

El factor (U/f) tiene especial importancia en la forma de configurar un variador, ya que de ahí dependerá el par motriz desarrollado por el motor, sin importar la velocidad de giro.

Además, de la primera expresión de T, vemos que el par es proporcional a U2, de manera que si (U/f) es constante, el par dependerá de manera directa de la tensión: T α U<sup>2</sup>

La tensión de arranque inicial: en el arranque de un motor con carga, es necesario aplicar un cierto par inicial mínimo, para garantizar que el motor empiece a girar.

Cuando el motor gira en las dos direcciones, el control del par puede ser igualmente importante, como por ejemplo un montacargas en subida y bajada con carga. En el primer caso, el control del par permite el arranque e inicio de la marcha, y en el segundo, hace la función de retención de la carga evitando el embalamiento del motor en la caída.

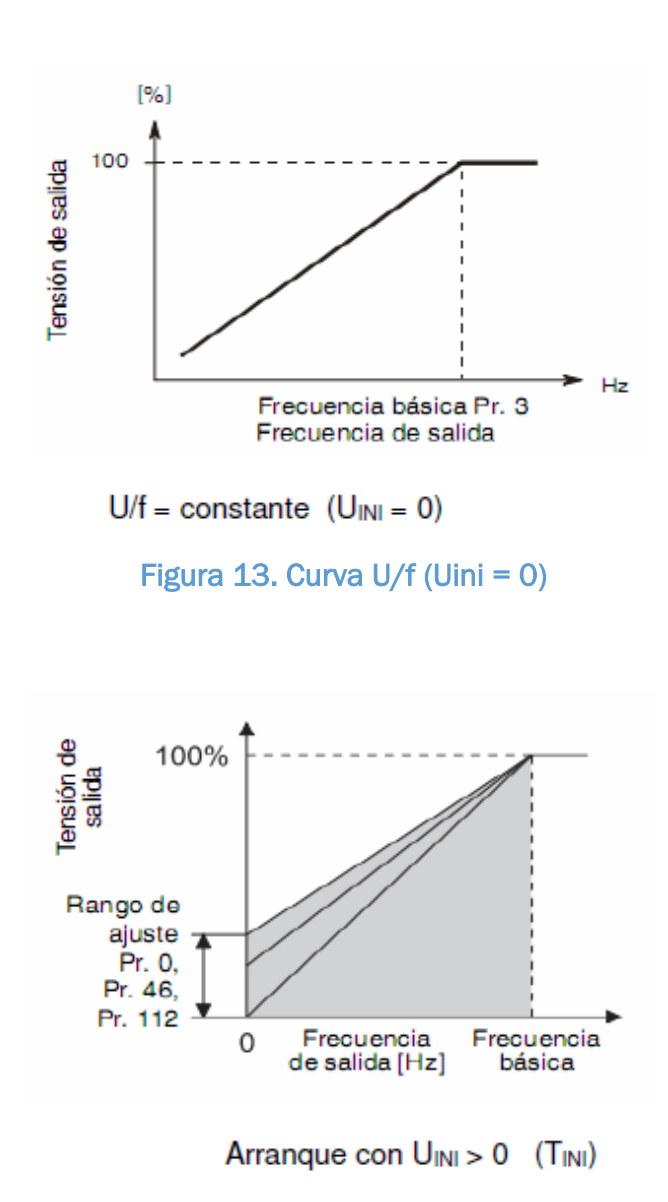

Figura 14. Curva U/f (Uini > 0)

#### Protección del motor y variador

- Los variadores proporcionan un valor de intensidad nominal (In) en condiciones de trabajo normales, y permiten una cierta sobrecarga de breve duración. No se producen picos o puntas de arranque elevadas. (Consultar la documentación del variador).
- Se incluyen las funciones del relé térmico de sobrecarga y propias del variador: falta de fase, temperatura interna, frenado, ventilador… etc. (Configurables)
- Dispone de señales de alarma (contactos o salidas analógicas), y detecta los fallos de fase, inversión, sobre tensión… etc.
- Externamente, es necesario instalar junto al variador un interruptor automático magnético, apropiado a la intensidad nominal a manejar. En los manuales del variador se indica el calibre de la protección, incluidos los fusibles, si se usaran.
- El variador dispone de toma de tierra. Esta toma de tierra, no debe estar en contacto con bornes comunes de las entradas o salidas, analógicas y/o digitales. (Observar los esquemas de conexión y advertencias, en los manuales).

#### Frenado

El frenado del motor, consiste en el descenso controlado de su velocidad, reduciendo la frecuencia aplicada. Se establece en unidades de tiempo, teniendo en cuenta que el par aplicado, sea constante o variable. Algunos casos de frenado:

- $\triangleright$  Rampa lineal de parada: se ajusta el tiempo (en s) que debe durar la parada. Generalmente válido a motores con poca carga resistente a la velocidad.
- $\triangleright$  Frenado regenerativo: la inercia de la carga, tiende a hacer girar el motor más rápido que la frecuencia establecida por el variador, por lo que el motor actúa como generador.
- $\blacktriangleright$

### Sentido de giro

El variador puede hacer girar el motor en ambos sentidos; inicialmente si se conecta la secuencia L1-L2-L3 en fase al motor, girará a la derecha; algunos variadores disponen de entradas por contacto (todo-nada) para seleccionar el sentido (STF = start fordward, STR = start reverse). También puede hacerse mediante programación, o control externo, sea por pulsadores, autómata, analógico… etc. El cambio de sentido nunca será brusco, sino mediante rampas de deceleración, parada y aceleración controladas.

#### Instalación

Deben consultarse los manuales de instalación, para alojarlo en armarios, conectar mangueras y cableados, etc. El fabricante, indica las opciones posibles de acuerdo a la aplicación y tipo de variador, desde juegos de cables y terminales, a unidades externas de filtro, frenado, ventilación, consola de programación, comunicaciones… etc.

#### Manejo y configuración:

- Manual en el propio variador: dispone de una pequeña pantalla (display) y teclas de operación (PU = programming unit), que permiten acceder a diferentes menús de configuración, establecer valores o modos de funcionamiento, etc. Muchos parámetros solo pueden configurarse o modificarse, con el motor parado.
- Consola de configuración: es un dispositivo auxiliar, dotado de pantalla y teclado, que permite acceder a todas las funciones del variador. La consola se conecta al variador mediante una toma propia o de comunicación (RJ45, RS485, USB…), una vez realizada la programación, se desconecta y el variador queda configurado para trabajo autónomo.
- Operación fija externa (EXT): se configuran determinadas entradas y salidas, y se instalan en el armario pulsadores, interruptores, selectores o potenciómetros para activar funciones fijas (marcha, paro, velocidades …) configuradas internamente. Así el operador o técnico responsable, no accede al variador, sino a los controles externos.
- Panel de operador: consiste en una pantalla (alfanumérica o gráfica) tipo táctil, que enlazada con el variador, permite su control total o parcial, de acuerdo a la programación establecida. Por otro lado, en funcionamiento normal, algunos tipos de panel gráfico, pueden ofrecer determinada información, velocidad, par, intensidad o mostrar figuras, diagramas del sistema, etc. (Depende del sistema y especialmente de las comunicaciones y software)
- Mediante bus industrial: el variador puede estar conectado a un bus industrial (similar a una red). De manera remota, un ordenador puede ejercer el control, y monitorear las condiciones de trabajo normales y de avería. Se evita la necesidad de un operario que lo manipule y se integra en el proceso industrial de manera automática. El software de control y programación, suele ser facilitado por el fabricante del variador, y en general será compatible, con los buses industriales más utilizados (Profibus…etc.), o sistemas de control automatizado, tipo scada.
	- $\triangleright$  De acuerdo con la marca y modelo de variador, los menús y funciones de configuración que presenta, pueden ser:
		- Funciones con valores de configuración
- Parámetros numerados, en lugar de nombres de función, a los que se asigna un valor
- $\triangleright$  Inicialmente, el variador viene configurado con todos los parámetros de fábrica o por defecto (default), que es necesario revisar antes de la puesta en marcha de una aplicación. Existe la posibilidad de volver de nuevo a los valores de fábrica, en caso de error de configuración o reinicio del variador.
- $\blacktriangleright$

Funciones o parámetros más importantes:

- Red de suministro de alimentación. Potencia del variador.
- Señales de salida: tensión e intensidad adecuada al motor.
- Frecuencias de salida mínima y máxima.
- Tiempo de aceleración y de parada.
- Control del par inicial.
- Protección térmica. Intensidad nominal, sobrecarga y rearme.
- Visualización: indicaciones de la pantalla (frecuencia, intensidad, etc.)
- Señales de alarma y monitoreo
- Entradas/Salidas de control (todo o nada y analógicas)
- Elementos de control (pulsadores, terminales, potenciómetro…)
- Funciones avanzadas
- Ajuste de características del motor (auto tune)
- Control de par
- Calibración
- Borrado y reinicio de funciones y parámetros
- Comunicaciones
- Control mediante bucle PI, PID, etc.
- Operación sobre varios motores

#### Señales de salida (formas de onda)

El variador produce tres fases de salida, mediante "troceado" de la continua; para eso se usan transistores o dispositivos de potencia que actuando como interruptores, generan las señales de salida, con valores de tensión y frecuencia variables, según la regulación:

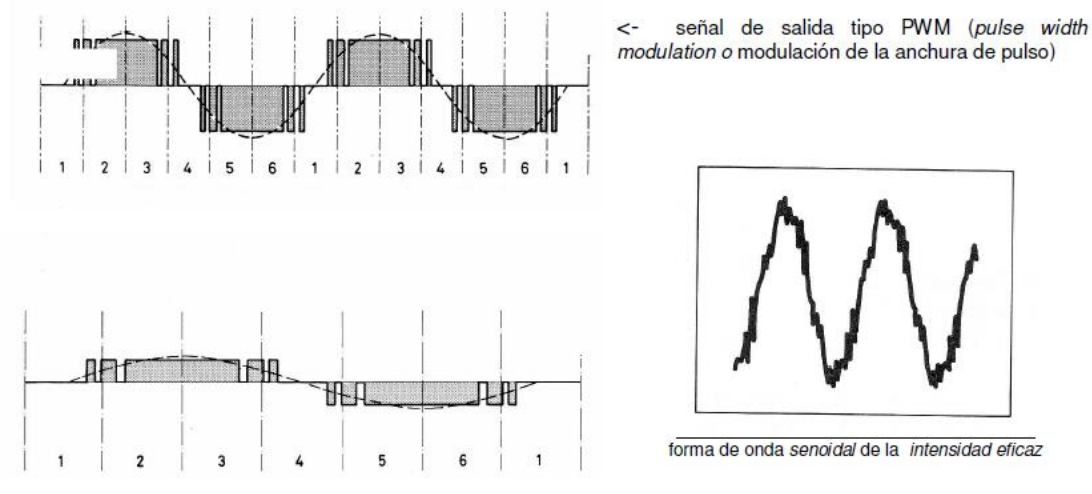

Figura 15. Formas de onda de las señales de salida

Los diferentes pulsos de la salida, son fragmentos de onda rectangular, (con valores positivos y negativos respecto al eje), generan una señal equivalente o tensión eficaz, de forma senoidal; análogamente la intensidad eficaz es casi senoidal. Las frecuencias del troceado se pueden ajustar, para reducir ruidos e interferencias producidas por motor y variador. Las casas comerciales suministran, como opción, filtros que pueden instalarse entre en variador y la red de suministro, para evitar que las señales de ruido puedan salir a la red y afecten a otros aparatos.

Ventajas de uso del variador (frente al resto de arranques)

- Mejora el proceso de control y por lo tanto la calidad del producto.
- Se puede programar un arranque suave, parada y freno (funciones de arrancador progresivo).
- Amplio rango de velocidad, par y potencia. (velocidades continuas y discretas).
- Bucles de velocidad.
- Puede controlar varios motores.
- Factor de potencia unitario.
- Respuesta dinámica comparable con los drivers de DC.
- Capacidad de by-pass ante fallos del variador.
- Protección integrada del motor.
- Marcha paso a paso (comando JOG).

Desventajas:

 La instalación, programación y mantenimiento, debe ser realizada por personal cualificado.

- Si no está bien aislado (con filtros) o instalado, puede derivar ruidos e interferencias en la red eléctrica, que podrían afectar a otros elementos electrónicos cercanos.
- Para aplicaciones sencillas puede suponer mayor inversión, que un sistema simple (contactor-guardamotor), si bien a la larga se amortiza el gasto suplementario, por el ahorro energético y de potencia reactiva que aporta el variador.
- Las averías del variador, no se pueden reparar in situ (hay que enviarlos a la casa o servicio técnico). Mientras tanto debe disponerse de otro variador equivalente, o dejar la instalación sin funcionamiento.

#### 2.2.3 Micromaster 440

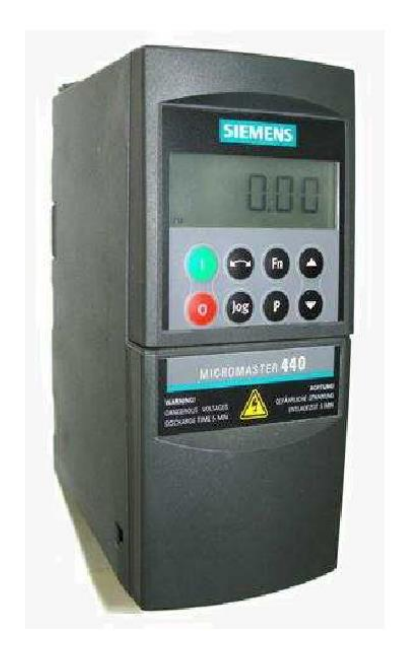

Figura 16. MICROMASTER 440

El variador de frecuencia de la familia MICROMASTER 4 de Siemens fue seleccionado por sus características y prestaciones en el ámbito industrial.

Los convertidores de la serie MICROMASTER 4 son convertidores de frecuencia para la regulación de par y velocidad en motores trifásicos. Los diferentes modelos que se suministran cubren un margen de potencia desde 0,12 kW hasta 200 kW ( con par constante (CT)) o hasta 250 kW (con par variable(VT)). Los convertidores están controlados por microprocesador y utilizan tecnología IGBT (Insulated Gate Bipolar Transistor) de última generación. Esto los hace fiables y versátiles. Un método especial de modulación por ancho de impulsos con frecuencia de pulsación seleccionable permite un funcionamiento
silencioso del motor. Extensas funciones de protección ofrecen una protección excelente tanto del convertido como del motor.

El Micromaster 440 es una de las versiones avanzadas de la familia Micromaster 4 con sus ajustes por defecto realizados en fábrica, es ideal para una gran gama de aplicaciones más avanzadas de control de motores haciendo uso de su funcionalidad al completo. Se puede utilizar tanto en aplicaciones dende se encuentre aislado como integrado en sistemas de automatización.

## 2.2.3.1 Instalación

Para instalar y poner en marcha el variador se debe tomar en cuenta ciertos aspetos que ayudarán a que la vida útil del equipo sea prolongada. Cuando el variador se vaya a utilizar por primera vez y si se tuvo almacenado el equipo un periodo prolongado es necesario reformar los condensadores del convertidor de acuerdo a la figura 17.

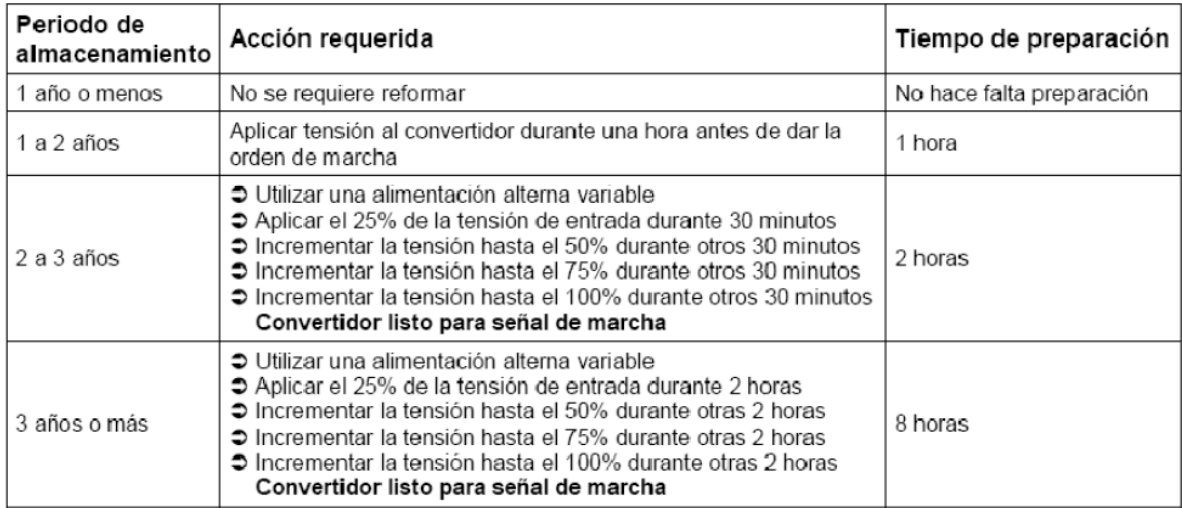

## Figura 17. Operación del MICROMASTER 440 por primera vez

El convertidor se debe montar en posición vertical para asegurar una refrigeración óptima. Se debe asegurar de que no queden obstruidas las aberturas de ventilación del convertidor, para esto se debe dejar 100 mm de separación por encima y por debajo del equipo.

El convertidor debe ponerse siempre a tierra. Si el convertidor no está correctamente puesto a tierra pueden presentarse condiciones extremadamente peligrosas dentro del convertidor que pueden ser potencialmente fatales.

## 2.2.3.2 Funciones

La principal función del MICROMASTER 440 es controlar el motor (arranque, frenado, variación de velocidad, control de par), además tiene algunas funciones de protección contra fallas en el motor. El MICROMASTER 440 está provisto de un panel SDP (Status Display Panel, panel indicador de estado) como panel estándar de usuario. Los ajustes por defecto de los parámetros cubren los siguientes requerimientos:

Los datos nominales del motor, voltaje, corriente y frecuencia, se encuentran ingresados en el convertidor para asegurarse de que el motor es compatible con el convertidor.

Característica de control del motor V/f lineal, controlada por un potenciómetro analógico.

Tiempo de aceleración/desaceleración de 10 segundos.

## 2.2.3.3. Puesta en servicio

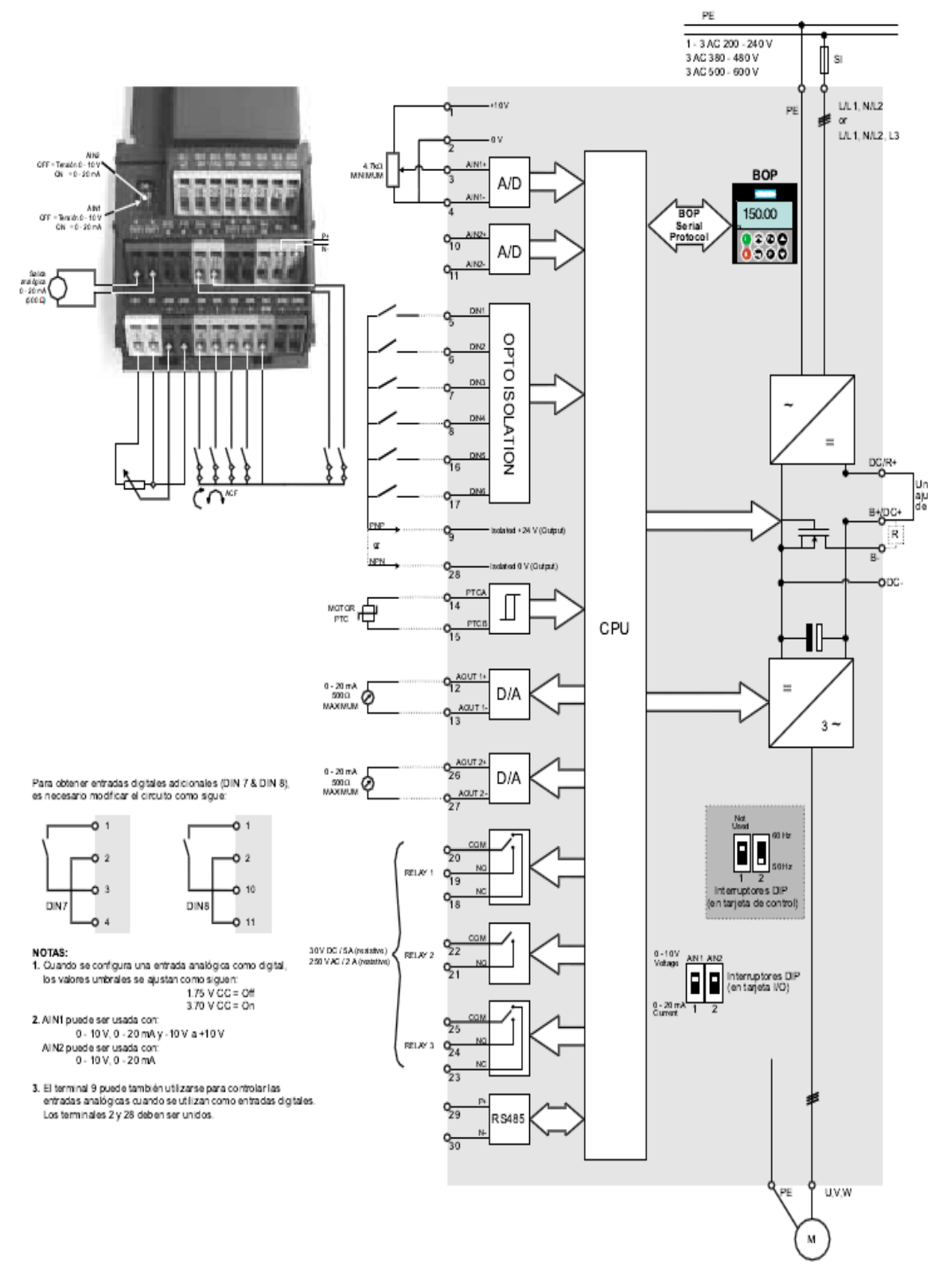

Figura 18.Diagrama de bloques MICROMASTER 440

## Pasos para la puesta en servicio del MICROMASTER 440:

Según las características del variador, se acopla independientemente del resto de equipos para verificar las conexiones correspondientes al motor trifásico, al mismo tiempo, se consideran todas las aplicaciones y funciones que desempeña en un sistema de variación de velocidad. Se siguen los siguientes pasos:

- En base a la lista de parámetros MM440 y al manual de instrucciones de uso MM440 se programa las funciones de trabajo del variador de frecuencia. Existen como opciones para la puesta en servicio del MICROMASTER 440 los paneles BOP (Basic Operator Panel) y AOP (Advanced Operator Panel):
	- Introducir los parámetros mediante la aplicación del BOP (Panel básico de operador), el cual se trata de un panel compacto desmontable que se acopla al variador, está formado por un display de 5 dígitos y 8 botones de comando, los cuales permiten la introducción de datos (parámetros de función) y control.

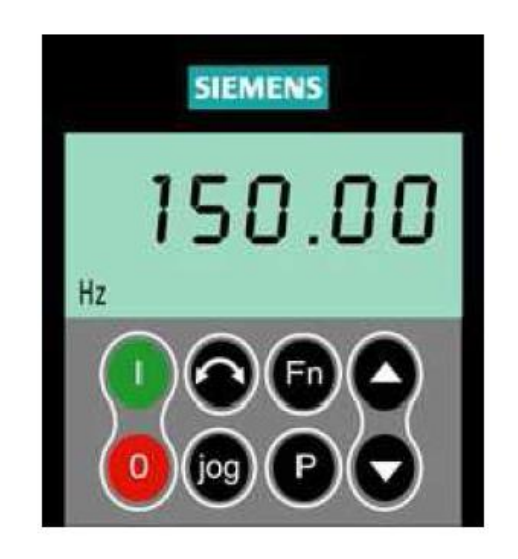

Figura 19. BOP

- El AOP (opcional), además de las funciones con que cuenta el BOP, posee las siguientes adicionales:
	- 1. Visualización multilingüe y multilínea en texto claro.
	- 2. Visualización adicional de unidades como [Nm], [ºC], etc.
	- 3. Informaciones sobre el parámetro activo, mensajes de fallo, etc.
- 4. Menú de diagnóstico como apoyo a la búsqueda de averías.
- 5. Llamada directa del menú principal apretando simultáneamente Fn y P.
- 6. Reloj conmutador con 3 posiciones de registro.
- 7. Carga / almacenamiento de hasta 10 juegos de parámetros.
- 8. La comunicación entre el AOP y el MICROMASTER se realiza mediante Protocolo USS.
- 9. El AOP se puede conectar tanto a la interface BOP (RS 232) como a la COM (RS 485) del convertidor.
- 10.Capacidad multipunto para control y vigilancia de hasta 31 convertidores MICROMASTER. Conectando el bus USS a los bornes de la interface COM del convertidor y ajustando los parámetros correspondientes.

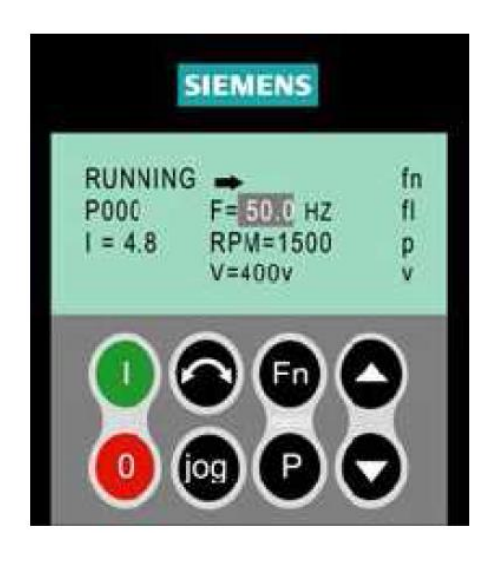

Figura 20. AOP

Para este proyecto dispusimos para la configuración del variador MICROMASTER 440 de un panel básico de operador (BOP).

## 2.2.3.4. Funciones de los botones del BOP

A parte de la pantalla de cristal líquido, el BOP posee un total de 8 botones, con la cual se pueden introducir los parámetros según la función.

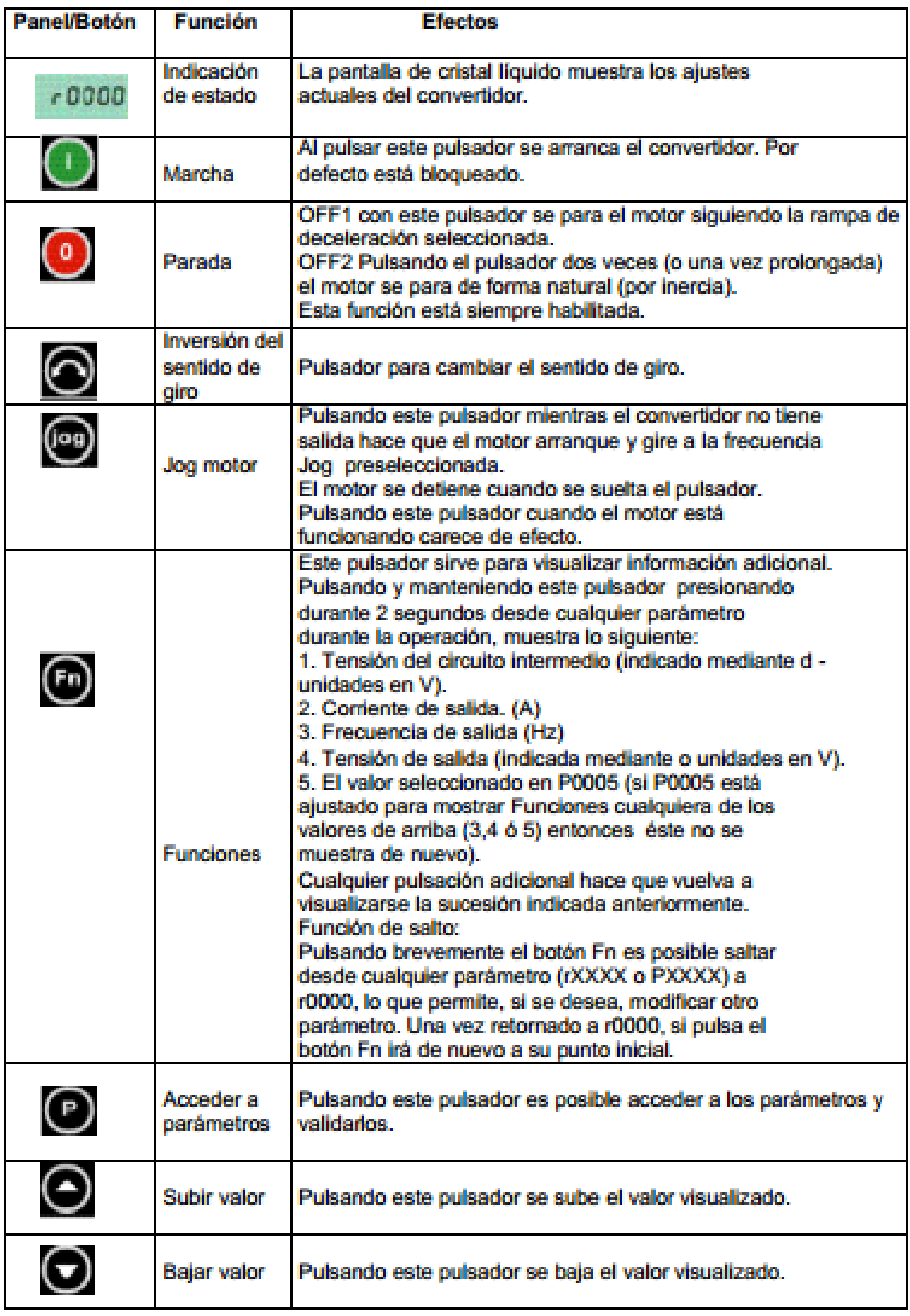

Figura 21. Descripción del panel BOP

#### Modificación de parámetros con el panel de mando en el MICROMASTER 440:

Para introducir nuevos parámetros al variador MICROMASTER 440, se siguen los siguientes pasos:

- 1. Mantener presionado el botón  $\bigodot$  para acceder a los parámetros.
- 2. Ajustar con el botón  $\bigodot$  o  $\bigodot$  hasta visualizar el parámetro deseado.
- 3. Para acceder al nivel de parámetro presionar  $\bigcirc$ .
- 4. Nuevamente presionar los botones  $\bigodot_{y}\bigodot$  hasta ajustar el valor requerido.
- 5. Para confirmar y almacenar el valor del parámetro presionar  $\bigodot$ .

## Funciones de puesta en marcha con el BOP / AOP

## Puesta en servicio rápida (P0010=1):

Es importante que el parámetro P0010 se use para la puesta en servicio y el P0003 para seleccionar el número de parámetros a los que es posible acceder. Este parámetro permite seleccionar un grupo de parámetros para facilitar la puesta en servicio rápida. Entre ellos se incluyen los parámetros de ajuste del motor y de los tiempos de rampa.

Al parámetro P100, al estar en Europa, le di el valor 0.

Ahora es cuando toma importancia la placa de características que hemos visto en la figura 8 ya que son los datos de esta placa los que tenemos que meter en los parámetros del P0304 al P1082 del variador de frecuencia.

Además es importante meter las rampas de aceleración y deceleración que queremos que use el variador al cambiar de la velocidad normal a la velocidad lenta y viceversa además de cuando queremos que el motor pare y arranque. En mi caso para la prueba puse un tiempo de rampa pequeño de 1 segundo ya que pretendía que el motor diera el menor número de vueltas durante las rampas para favorecer la precisión el sistema y evitar posibles complicaciones a la hora de programar el PLC.

Al acabar la secuencia de puesta en servicio rápida es necesario seleccionar P3900, el cual, si está ajustado a 1, activa el cálculo del motor necesario y pone el resto de parámetros (no incluidos en P0010=1) a los ajustes por defecto. Esto sólo ocurre en el modo de puesta en servicio rápida. Seleccione el valor 2 para este parámetro para porque era el más completo y quería asegurarme lo más posible que estaba bien configurado para que no hubiera problemas, dado que era la primera vez que programa un variador de frecuencia.

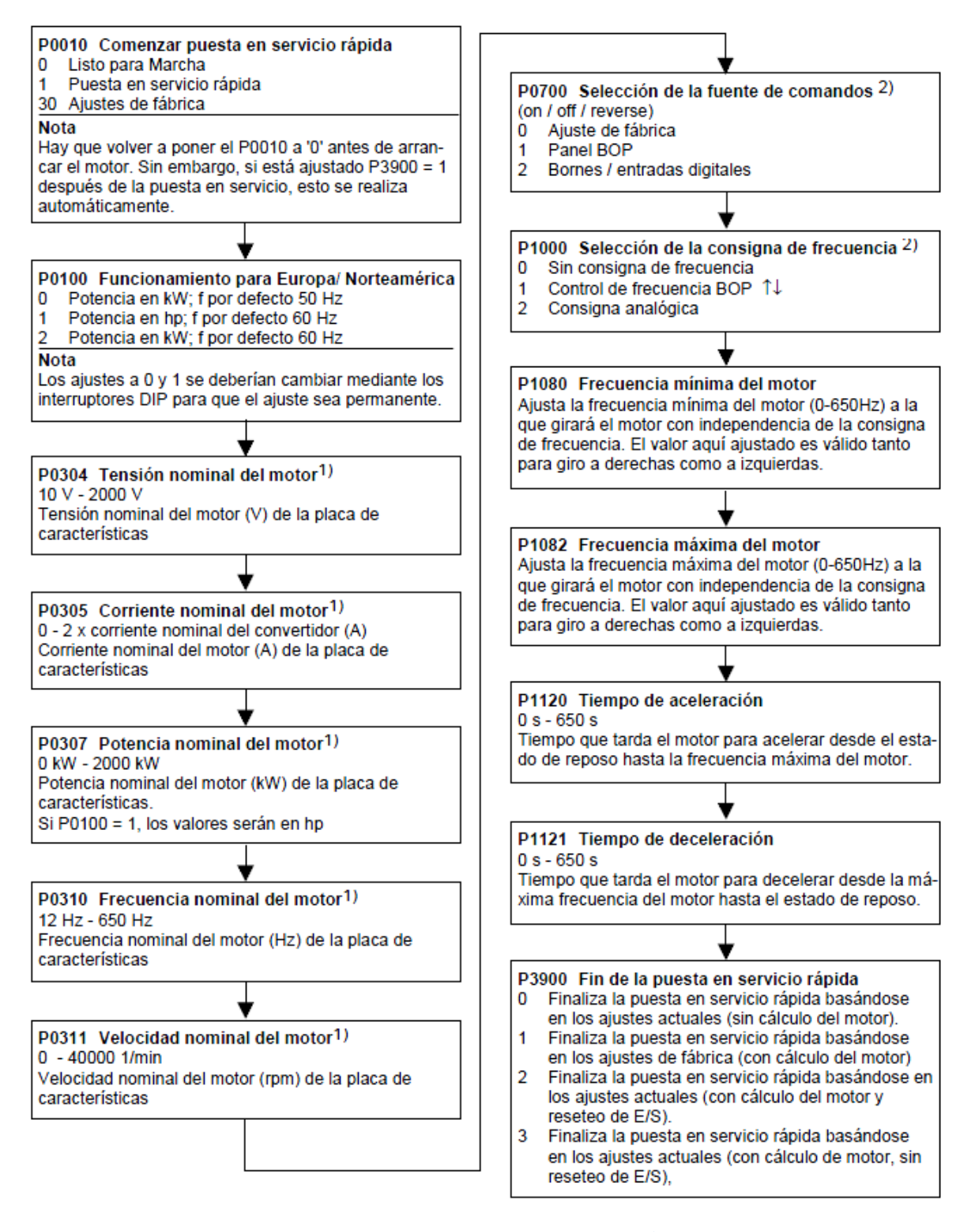

Figura 22. Esquema de puesta en servicio rápida

## 2.2.3.5. Partes principales del variador de frecuencia MICROMASTER

El variador de frecuencia posee las siguientes partes:

Bornes: Posee un total de 30 bornes para aplicaciones analógicas/digitales así como también posee terminales para el empleo del protocolo USS.

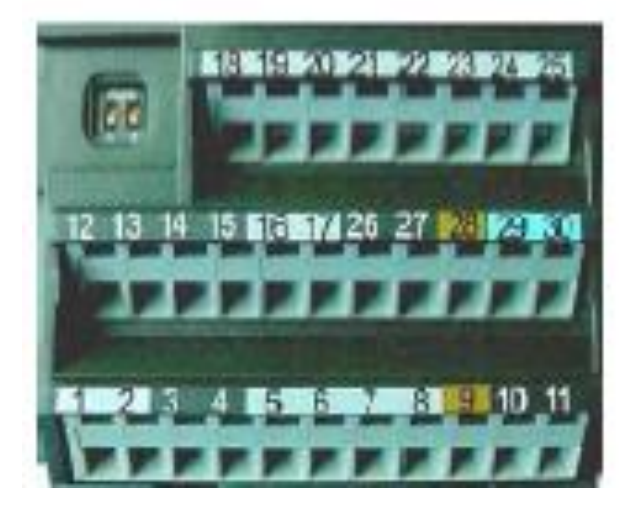

Figura 23. Bornes MICROMASTER 440

Se puede ver la tabla de bornes en el documento I.

Interruptor DIP: Este interruptor permite fijar la frecuencia a la cual el variador de frecuencia trabajará, en este caso 50 Hz.

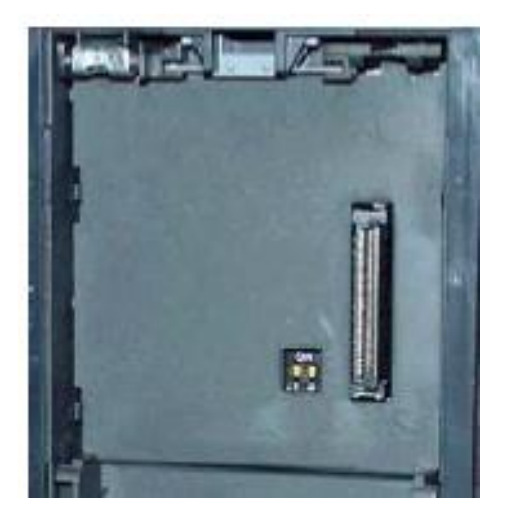

Figura 24. Interruptor DIP

## Características del MICROMASTER 440

A continuación se detallan las características del variador de frecuencia con las cuales se encuentran dentro de los parámetros para su correcto funcionamiento:

- Fácil de instalar.
- Puesta en marcha sencilla.
- Diseño robusto en cuanto a CEM (Compatibilidad electromagnética).
- Puede funcionar en alimentación de línea IT (Instalación a tierra).
- Amplio número de parámetros que permite la configuración de una gama extensa de aplicaciones.
- Conexión sencilla de cables.
- 3 relés de salida.
- 2 salidas analógicas (0-20 mA).
- 6 entradas digitales NPN/PNP aisladas y conmutables.
- 2 entradas analógicas:
- Las 2 entradas analógicas se pueden utilizar como la 7<sup>ª</sup> y 8<sup>ª</sup> entradas digitales.
- Tecnología BiCo.
- Diseño modular para configuración extremadamente flexible.
- Altas frecuencias de pulsación (según convertidor, hasta 16 kHz) para funcionamiento silencioso del motor.
- Interface interna RS 485.
- Información de estado detallada y funciones de mensaje integradas.
- Tecnología de punta IGBT´s.
- Microprocesador de control totalmente digital.
- Sistema de control vectorial sin sensores de retroalimentación de alto rendimiento; opcionalmente se puede configurar control vectorial de lazo cerrado.
- Control de torque.
- Control de corriente de flujo (FCC).
- Curva V/Hz multimodal y programable.
- Control lineal V/Hz.
- Control cuadrático V/Hz.
- Controlador PID de alto rendimiento (con auto calibración) para control de procesos.
- Tiempos de aceleración/desaceleración programables de 0 a 650 segundos.
- Suavizado de rampa ajustable.
- Rearranque al vuelo.
- Compensación de deslizamiento.
- Rearranque automático después de una falla en la alimentación.
- Ajuste fino de velocidad utilizando una entrada analógica de alta resolución de 10 bits.
- Frenado por inyección de corriente continua.
- Cuatro frecuencias inhibidas.
- Transistor (chopper) de frenado integrado en todos los tamaños.

#### Módulo PROFIBUS

Con el módulo de comunicación PROFIBUSDP, un convertidor puede comunicarse por ejemplo con PLC a una velocidad de hasta 12MB. Adicionalmente se pueden conectar los paneles (BOP o AOP) directamente sobre el módulo. Para asegurarse que el nodo permanece activo aun cuando la red deje de suministrar energía, se puede conectar una fuente de voltaje externa de 24 volts.

# 2.3 CONTROLADOR LÓGICO PROGRAMABLE (PLC)

## 2.3.1 Conceptos básicos. Definiciones.

#### ¿Qué es un PLC?

Según lo define la Asociación Nacional de Fabricantes Eléctricos de los Estados Unidos un PLC – Programable Logic Controller (Controlador Lógico Programable) es un dispositivo digital electrónico con una memoria programable para el almacenamiento de instrucciones, permitiendo la implementación de funciones específicas como ser: lógicas, secuenciales, temporizadas, de conteo y aritméticas; con el objeto de controlar máquinas y procesos.

También se puede definir como un equipo electrónico, el cual realiza la ejecución de un programa de forma cíclica. La ejecución del programa puede ser interrumpida momentáneamente para realizar otras tareas consideradas más prioritarias, pero el aspecto más importante es la garantía de ejecución completa del programa principal.

Estos controladores son utilizados en ambientes industriales donde la decisión y la acción deben ser tomadas en forma muy rápida, para responder en tiempo real.

Los PLC son utilizados donde se requieran tanto controles lógicos como secuenciales o ambos a la vez.

#### Campos de aplicación

El PLC por sus especiales características de diseño tiene un campo de aplicación muy extenso. La constante evolución del hardware y software amplía constantemente este campo, para poder satisfacer las necesidades que se detectan en el espectro de sus posibilidades reales.

Su utilización se da fundamentalmente en aquellas instalaciones en donde es necesario un proceso de maniobra, control y señalización. Por tanto, su aplicación abarca desde procesos de fabricación industriales de cualquier tipo a transformaciones industriales, o control de instalaciones, entre otras.

Sus reducidas dimensiones, la extremada facilidad de su montaje, la posibilidad de almacenar los programas para su posterior y rápida utilización, la modificación o alteración de los mismos, hace que su eficacia se aprecie principalmente en procesos en que se producen necesidades tales como:

- Espacio reducido
- Procesos de producción periódicamente cambiantes
- Procesos secuenciales
- Maquinaria de procesos variables
- Instalaciones de procesos complejos y amplios
- Chequeo de programación centralizada de las partes del proceso

## **Ventajas**

- Menor tiempo empleado en la elaboración de proyectos, debido a que no es necesario dibujar previamente el esquema de contactos, es preciso simplificar las ecuaciones lógicas, ya que por lo general la capacidad de almacenamiento del módulo de memoria es lo suficientemente grande.
- La lista de materiales queda sensiblemente reducida, y al elaborar el presupuesto correspondiente eliminaremos parte del problema que supone el contar con diferentes proveedores, distintos plazos de entrega.
- Posibilidad de introducir modificaciones sin cambiar el cableado ni añadir aparatos.
- Mínimo espacio del tablero donde se instala el autómata programable.
- Menor costo de mano de obra de la instalación.
- Economía de mantenimiento. Además de aumentar la fiabilidad del sistema, al eliminar contactos móviles, los mismos autómatas pueden indicar y detectar averías.
- Posibilidad de gobernar varias máquinas con un mismo autómata.
- Menor tiempo para la puesta en funcionamiento del proceso al quedar reducido el tiempo de cableado.
- Si por alguna razón la máquina queda fuera de servicio, el autómata sigue siendo útil para otra máquina o sistema de producción.

## Inconvenientes

- Como inconvenientes podríamos hablar, en primer lugar, de que hace falta un programador, lo que obliga a adiestrar a uno de los técnicos en tal sentido. Esta capacitación puede ser tomada en distintos cursos, inclusive en universidades.
- El costo inicial.

## 2.3.2 Estructura de un PLC

La estructura básica de un PLC está compuesta por:

- La CPU.
- Las interfaces de entradas.
- Las interfaces de salidas.

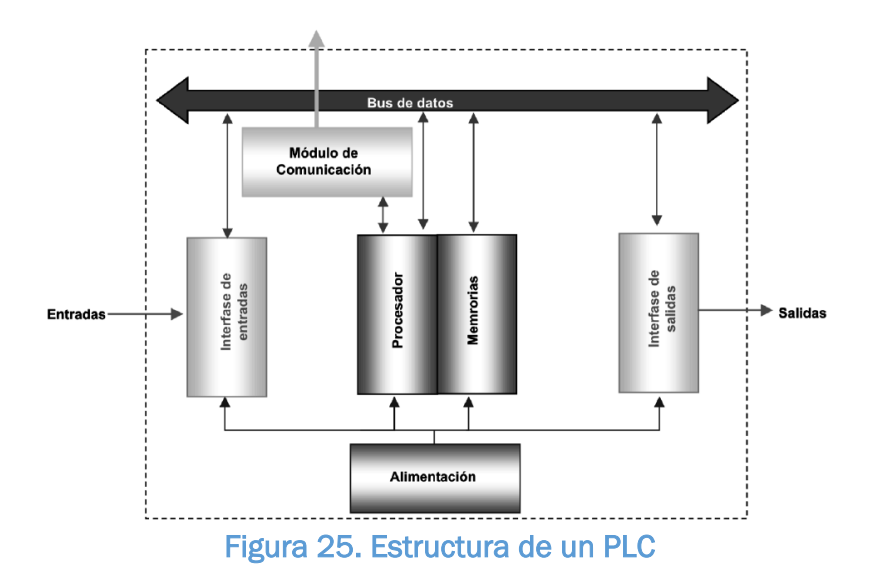

Definición y descripción de los componentes de la estructura básica de un PLC

Procesador: es el "cerebro" del PLC, el responsable de la ejecución del programa desarrollado por el usuario.

Tareas Principales:

- Ejecutar el programa realizado por el usuario.
- Administración de la comunicación entre el dispositivo de programación y la memoria, y entre el microprocesador y los bornes de entrada/ salida.
- Ejecutar los programas de autodiagnósticos.

## Memoria

Los PLC tienen que ser capaces de almacenar y retirar información, para ello cuentan con memorias. Las memorias son miles de cientos de localizaciones donde la información puede ser almacenada. Estas localizaciones están muy bien organizadas.

En las memorias el PLC debe ser capaz de almacenar:

- Datos del Proceso:
	- $\triangleright$  Señales de entradas y salidas.
	- $\triangleright$  Variables internas, de bit y de palabra.
	- > Datos alfanuméricos y constantes.
- Datos de Control:
	- $\triangleright$  Instrucciones de usuario, programa.
	- Configuración del autómata.

## Entradas y salidas

Dispositivos de entrada

Los dispositivos de entrada y salida son aquellos equipos que intercambian (o envían) señales con el PLC.

Cada dispositivo de entrada es utilizado para conocer una condición particular de su entorno, como temperatura, presión, posición, entre otras.

Entre estos dispositivos podemos encontrar:

 Sensores inductivos magnéticos, ópticos, pulsadores, termoresistencias, encoders, etc.

#### Dispositivos de salida

Los dispositivos de salida son aquellos que responden a las señales que reciben del

PLC, cambiando o modificando su entorno.

Entre los dispositivos típicos de salida podemos hallar:

- Contactores de motor
- **•** Electroválvulas
- Indicadores luminosos o simples relés

Generalmente los dispositivos de entrada, los de salida y el microprocesador trabajan en diferentes niveles de tensión y corriente.

#### Entradas Digitales

También llamadas binarias u "on-off", son las que pueden tomar sólo dos estados: encendido o apagado, estado lógico 1 ó 0.

Los módulos de entradas digitales trabajan con señales de tensión. Cuando por un borne de entrada llega tensión, se interpreta como "1" y cuando llega cero tensión se interpreta como "0". Existen módulos o interfaces de entradas de corriente continua para tensiones de 5, 12, 24 ó 48 Vcc y otros para tensión de110 ó 220 Vca.

## Entradas Analógicas

Estos módulos o interfaces admiten como señal de entrada valores de tensión o corriente intermedios dentro de un rango, que puede ser de 4-

20 mA, 0-5 VDC o 0-10 VDC, convirtiéndola en un número. Este número es guardado en una posición de la memoria del PLC.

Los módulos de entradas analógicas son los encargados de traducir una señal de tensión o corriente proveniente de un sensor de temperatura, velocidad, aceleración, presión, posición, o cualquier otra magnitud física que se quiera medir en un número para que el PLC la pueda interpretar. En particular es el conversor analógico digital (A/D) el encargado de realizar esta tarea.

## Alimentación

La fuente de alimentación proporciona las tensiones necesarias para el funcionamiento de los distintos circuitos del sistema.

La alimentación a la CPU frecuentemente es de 24 Vcc, o de 110/220 Vca. En cualquier caso es la propia CPU la que alimenta las interfaces conectadas a través del bus interno.

La alimentación a los circuitos E/S puede realizarse, en alterna a 48/110/220 Vca o en continua a 12/24/48 Vcc.

## Equipos o Unidades de programación

El autómata debe disponer de alguna forma de programación, la cual se suele realizar empleando algunos de los siguientes elementos:

- Unidad de programación: Suele ser en forma de calculadora. Es la forma básica de programar el autómata, y se suele reservar para pequeñas modificaciones del programa o la lectura de datos en el lugar de colocación del autómata.
- Consola de programación: Es un terminal a modo de ordenador que proporciona una forma más favorable de realizar el programa de usuario y observar parámetros internos del autómata. Obsoleto actualmente.
- PC: Es la forma más cómoda empleada en la actualidad. Permite programar desde un ordenador personal estándar, con todo lo que ello supone: herramientas más potentes, posibilidad de almacenamiento en soporte magnético, impresión, transferencia de datos, monitorización mediante software SCADA, entre otros.

## 2.3.3 Clasificación

## Cantidad de Entradas y Salidas

Una de las clasificaciones más comunes de los PLC hace referencia en forma directa a la cantidad de entradas y salidas (E/S o I/O) de un PLC y nos dice que un PLC es considerado micro PLC cuando tienen menos de 64 E/S, pequeños cuando tienen menos de 256 E/S, medianos cuando tienen menos de 1024 E/S y grandes cuando tienen más de 1024 E/S.

## **Estructura**

- Compacto: Cuando todas sus partes se encuentran en la misma caja, compartimiento o chasis. Más baratos y pequeños, pero tienen la desventaja de sólo poder ampliarse con muy pocos módulos.
- Modular: Cuando se pude componer o armar en un bastidor o base de montaje, sobre el cual se instalan la CPU, los módulos de entradas/salidas y los módulos de comunicaciones si fueran necesarios, entre otros. La principal ventaja de un PLC modular es que

el usuario puede componer su equipo como sea necesario, y luego puede ampliarlo si su aplicación lo requiere. La desventaja es que suele ser un poco más caro y voluminoso que el integral.

## 2.3.4 Siemens LOGO!

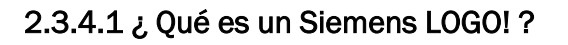

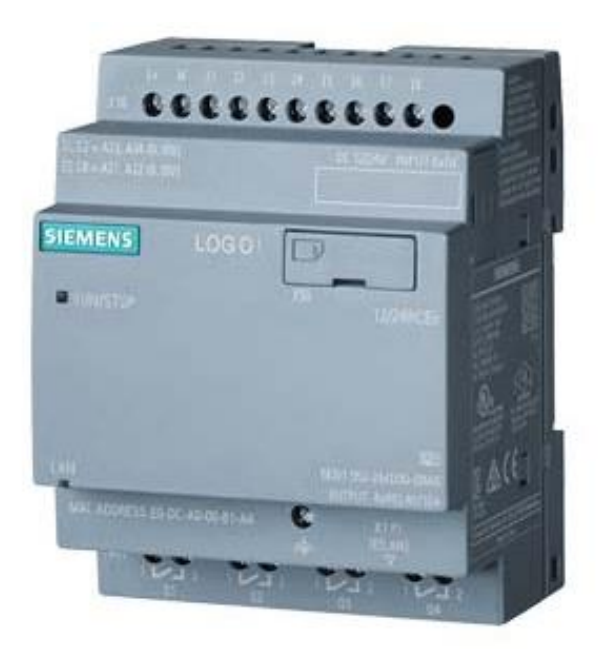

Figura 26. Siemens LOGO!

Es un módulo lógico, es decir, un controlador programable que permite que sin intervención humana, las máquinas hagan un trabajo. Pero la palabra clave e importante es programable, que no programado. Por tanto es necesario programar el LOGO! para que este haga una tarea ya que de por sí, el LOGO! no hace nada*.*

Básicamente funciona de la siguiente manera: al LOGO! le vas a dar como datos de entrada una serie de señales, las cuales van a ser procesadas en el programa, y el LOGO! va a dar unos datos de salida.

Esto en el mundo real se traduce en unos pulsadores, manetas, sensores etc (datos de entrada), un procesamiento en el LOGO y una activación o no de salidas de relé (datos de salida).

#### Características Siemens LOGO!:

Además de ser un PLC sencillo y barato para realizar la prueba, comprobé que el PLC tenia el número suficiente de entradas y salidas para conectar los dispositivos (sensor inductivo, botonera…) necesarios, además de que justamente necesitamos 4 salidas para conectarlas al variador de frecuencia. Podemos ver el numero de entradas y salidas en la figura 27 que nos indica las características del LOGO!. Es importante también tener en cuenta que las salidas son de relé y no de transistor a la hora de realizar el cableado de las misma. Debido a teníamos en el taller una fuente de alimentación de Siemens de 24 V DC y que como podemos ver en las caraterísticas del LOGO esa es la tensión a la que se alimenta, también fue un detalle a la hora de elegir este PLC, ya que para esta prueba el ahorro era parte importante porque realmente esto no se iba a utilizar luego en el diseó final de la prensa que saldría al mercado.

#### Elementos básicos del diseño

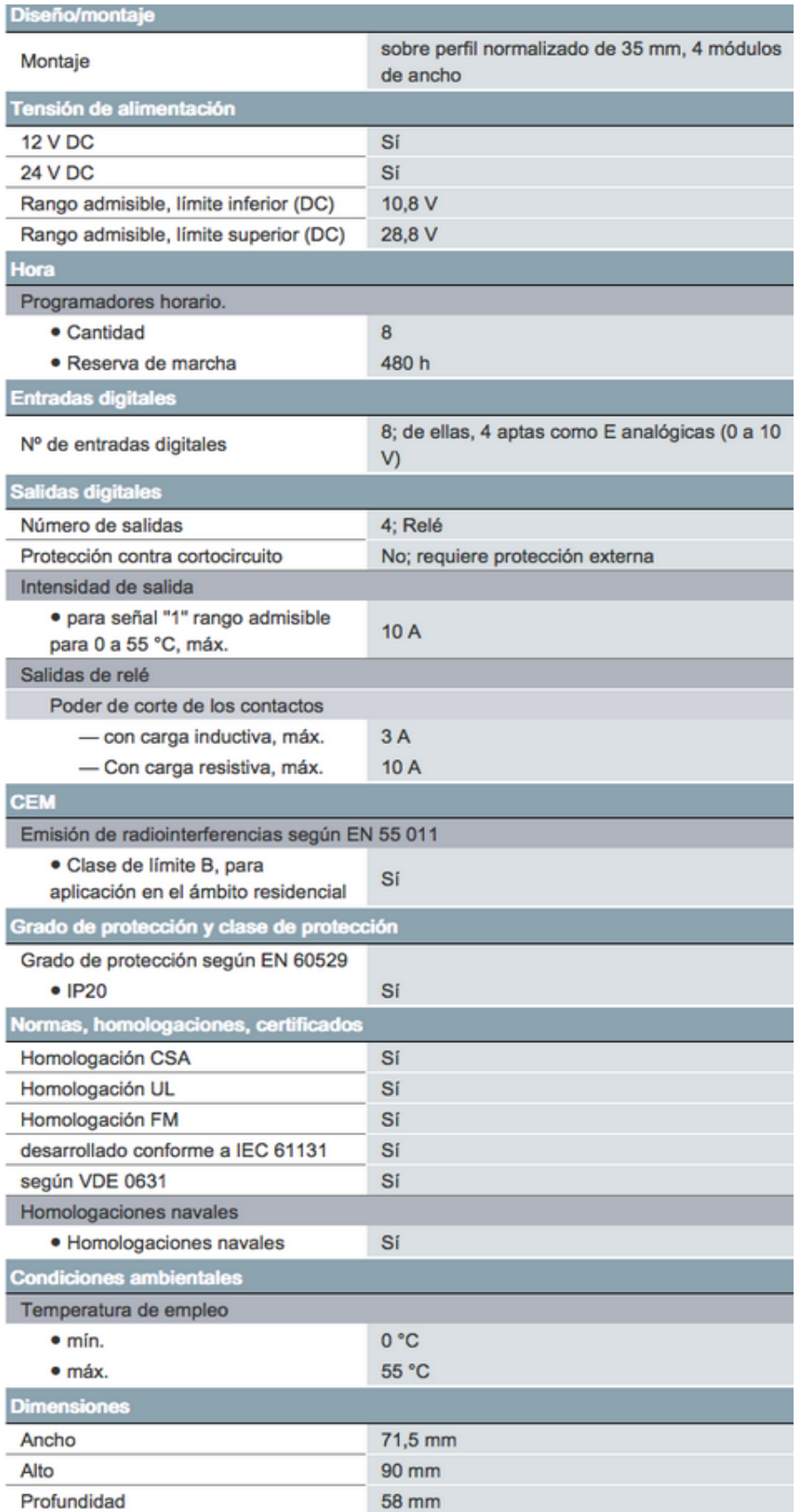

Figura 27. Características del Siemens LOGO!

#### ¿Qué ventajas tiene?

Las ventajas son muchas:

- Son aparatos asequibles en precio.
- Por ser programable, es flexible y versátil. Puedes hacer muchas cosas con ellos.
- Ahorra mucho cableado.
- Es mucho más fácil de mantener en caso de tener que realizar modificaciones.
- Es escalable: se pueden añadir más o menos entradas y salidas.
- Puede tener una pantalla asociada de mando.

## ¿Para qué sirve un Siemens LOGO!?

Principalmente para pequeñas automatizaciones y domótica. Se trata de un autómata de poca potencia en comparación con sus hermanos mayores. Eso no implica que no se puedan hacer pequeñas filigranas de la automatización, sino que está mucho más limitado su poder de procesamiento, su número de entradas y su número de salidas.

Es típico para automatizar sistemas de riego, parking, arranque de motores, alumbrado, calefacción etc. Es decir, instalaciones lógicamente sencillas o pequeñas máquinas.

Para no liar mucho la cosa, digamos que todo aquello que no lleve más de 15 entradas y no mucho más de media docena de salidas seguramente pueda ser programado con un LOGO!. Si tiene más requerimientos, probablemente haya que ir a autómatas de mayor capacidad.

Por lo tanto vemos que el LOGO! de Siemens es perfecto para la aplicación que nosotros vamos a realizar ya que nos ofrece muchas posibilidades de programación a un precio muy económico.

## 2.3.4.2 Elementos necesarios

Para una correcta programación del PLC se debe contar con una computadora moderna, de un software especial que depende de la marca y del modelo de cada PLC o en su defecto de una programadora manual, la cual es similar a una calculadora. También se requiere que estos elementos estén conectados físicamente a través de un cable (PPI) que se conectan a los puertos de comunicaciones de cada elemento.

## 2.3.4.3 Software LOGO! Soft Comfort.

Para crear un programa de control en el módulo LOGO! Siemens, existen dos posibilidades de elaborar el mismo, como se puede apreciar en la figura:

- La primera de ellas es utilizando el teclado del panel frontal de control que viene con el dispositivo.
- La segunda posibilidad es realizando un programa desde un computador utilizando el software LOGO! Soft Comfort, que es el caso que se describe a continuación en el siguiente capítulo.

El software LOGO! Soft comfort es la última versión de este tipo de software que permite crear, modificar, simular, probar, guardar, cargar/descargar e imprimir programas de acuerdo a las necesidades requeridas en los sistema de automatización.

Una vez instalado el software de programación, aparece en el escritorio del PC el icono de acceso directo como el de la figura, de esta manera estamos en condiciones de poder editar un programa y utilizar las herramientas que ofrece el software para una programación fácil y completa.

Al ingresar en el icono de acceso directo nos aparece una ventana con todas las barras de herramientas necesarias para poder programar cualquier tipo de sistema de control, como se muestra en la figura 28.

- Barra de Títulos.- En esta barra aparece el nombre del Software LOGO! Soft Comfort.
- Barra de Menú.- Esta barra contiene los diferentes comandos necesarios para editar y gestionar los programas, aquí se encuentran las configuraciones y funciones para realizar las transferencias del programa.
- Barra de Herramientas "Estándar".- Esta barra está acoplada a la barra de menú y permite acceder en forma directa a las principales funciones del software como las siguientes: crear nuevo programa, guardar, imprimir, cortar, copiar, etc.
- Barra de Herramientas "Herramientas".- Esta barra de herramientas contiene todas las funciones y aplicaciones que ofrece LOGO!, que son útiles para la creación y procesamiento del programa.
- Barra de Herramientas para simulación.- Esta barra de herramientas sólo es relevante para la simulación de programas. En la barra de prueba online y de simulación, permite observa el procedimiento del programa y cómo este reacciona a los diferentes cambios de estado de las entradas.
- Árbol de esquemas.- Los esquemas se gestionan en el árbol de esquemas. Dicho árbol lista todos los esquemas que se han creado o abierto recientemente. Para pasar a un esquema solo hay que hacer doble clic en su nombre en el árbol de esquemas.
- Árbol de operaciones.-El árbol de operaciones contiene en orden jerárquico todos los elementos que permiten crear un programa.

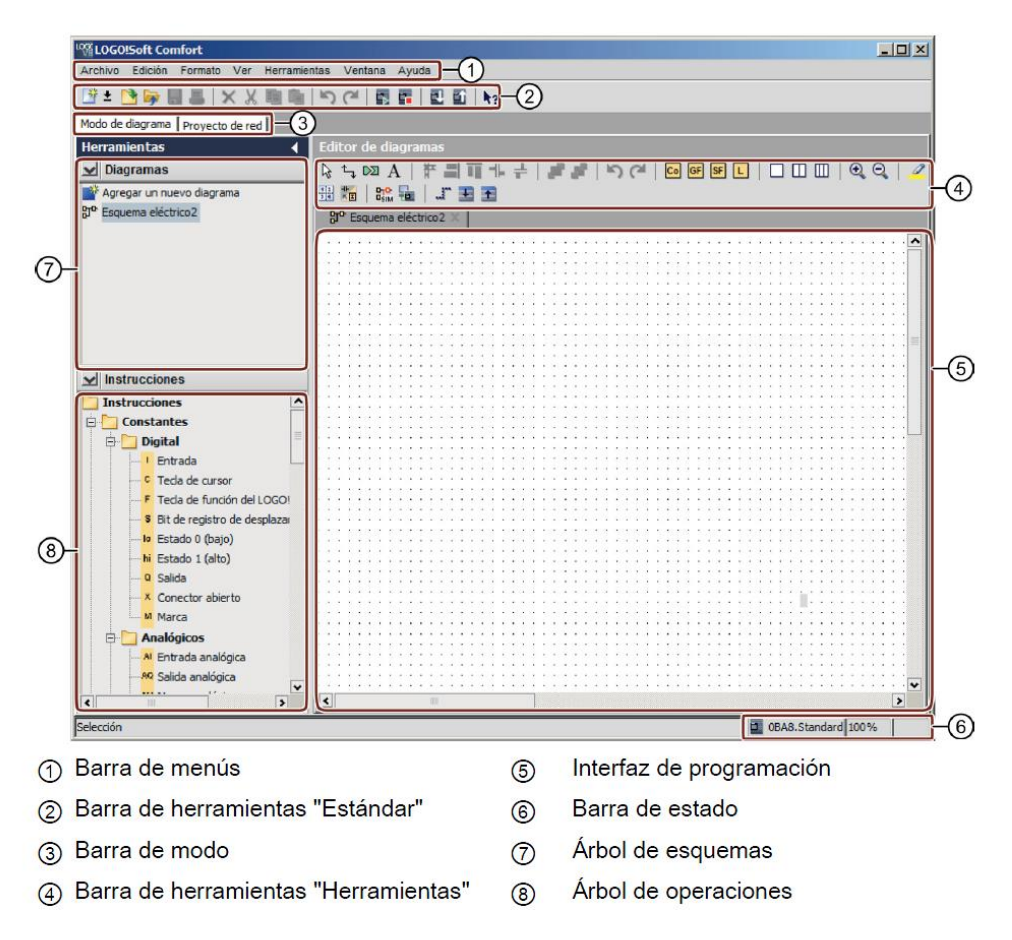

## Figura 28. Pantalla principal LOGO!Soft Comfort

#### Funciones de LOGO! Soft Comfort

Para crear un nuevo programa, LOGO! Soft Comfort ofrece una gran variedad de funciones que están disponibles según la necesidad del programador y estos son:

- Funciones Básicas (GF)
- Funciones Especiales (SF)
- Conectores (CO)
- Bloque numéricos existentes (BN)

Funciones Básicas (GF): Esta herramienta es útil cuando se necesita conectar elementos básicos del algebra booleana en el entorno de la programación, estos son los que se muestra en la figura.

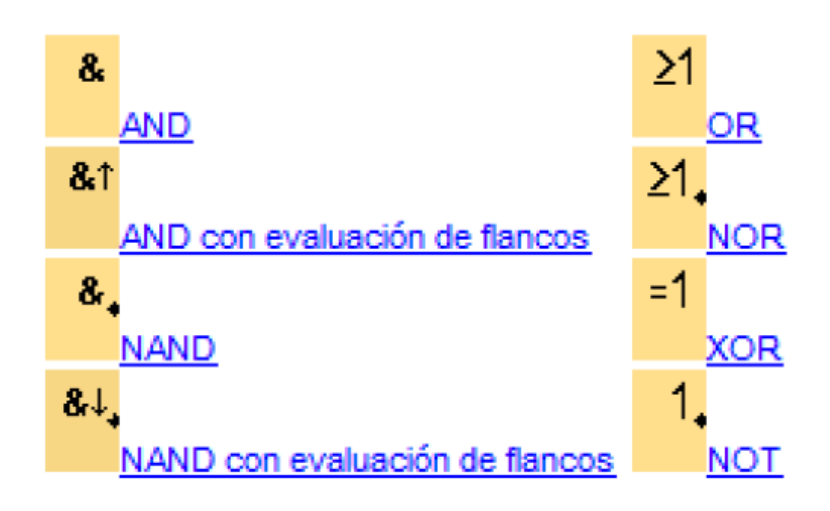

## Figura 29. Funciones básicas

Funciones Especiales (SF): Esta herramienta es útil cuando se necesita conectar funciones con remanencia o comportamiento del tiempo en el entorno de la programación. La figura, muestra algunas funciones especiales disponibles. (Figura 30)

Conectores (CO): Las constantes y los bornes identifican entradas, salidas, marcas y niveles de tensión fijos. En la figura, se muestra el grupo de conectores disponibles. (Figura 31)

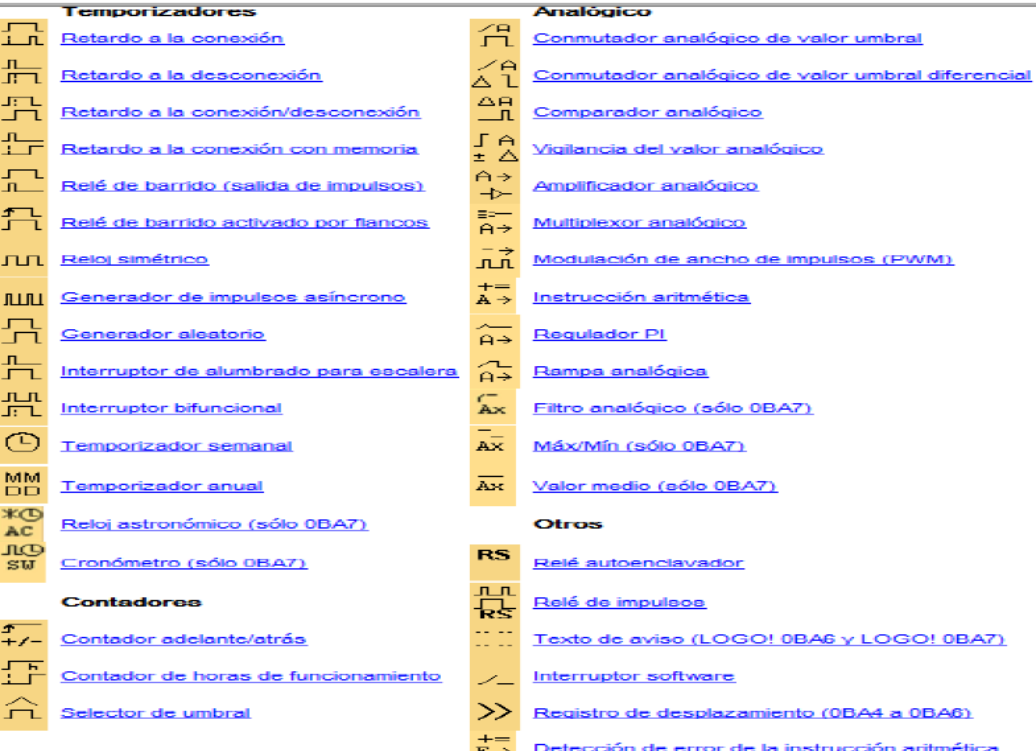

## Figura 30. Funciones especiales

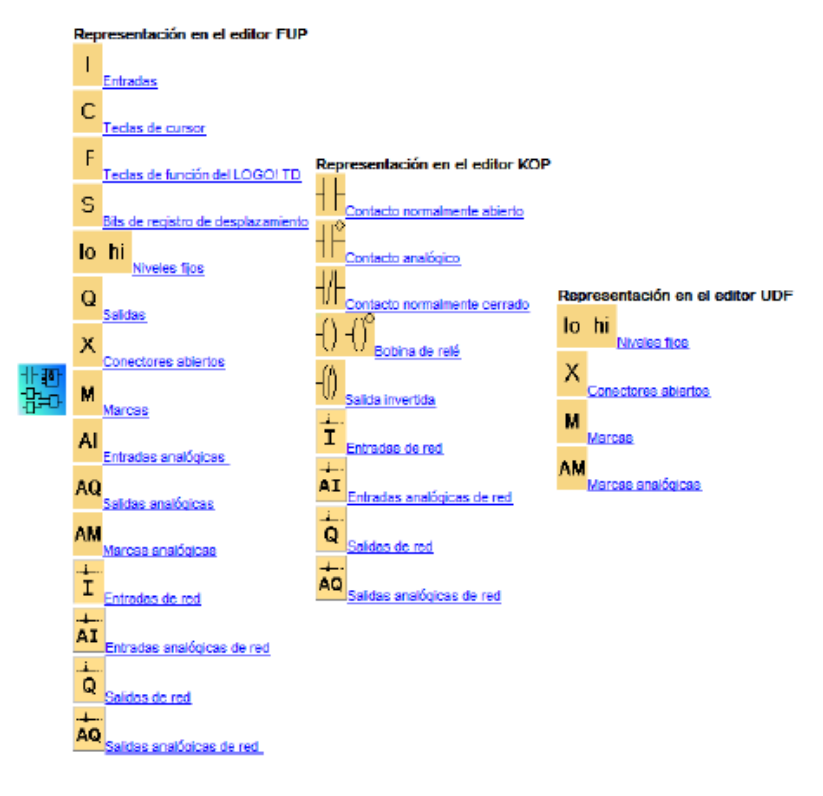

Figura 31. Conectores

## 2.3.4.4 Introducción a la programación

En el desarrollo de la programación es necesario definir algunos conceptos que nos ayudara a comprender de manera más fácil la programación.

## Tipos de señales

Existen dos tipos de señales que se puede procesar:

 Señal digital: Este tipo de señal es conocida también con los siguientes nombres; Señal binaria, señal discreta, señal lógica, señal todo o nada (TON).

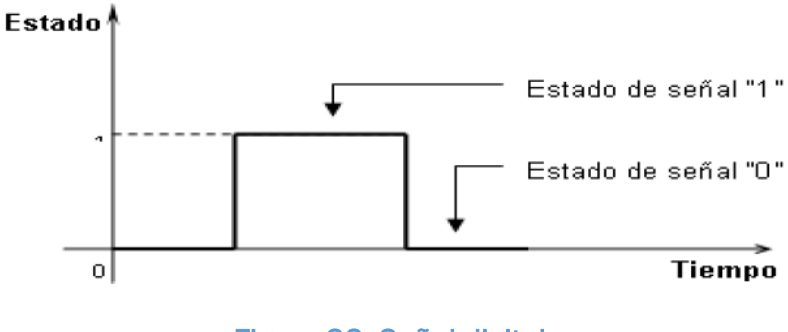

Figura 32. Señal digital

Sólo pueden adoptar uno de dos posibles estados o niveles. El estado de señal "0" y el estado de señal "l". A estos estados, al relacionarlos de acuerdo a su condición eléctrica se dice: no existe tensión y existe tensión, la magnitud de la tensión no interesa ya que dependerá del diseño del componente electrónico que pueda asumir esta tensión nominal.

 Señal analógica: Se conoce como señal analógica, a aquella cuyo valor varía con el tiempo y en forma continua, pudiendo asumir un número infinito de valores entre sus límites mínimos y máximos.

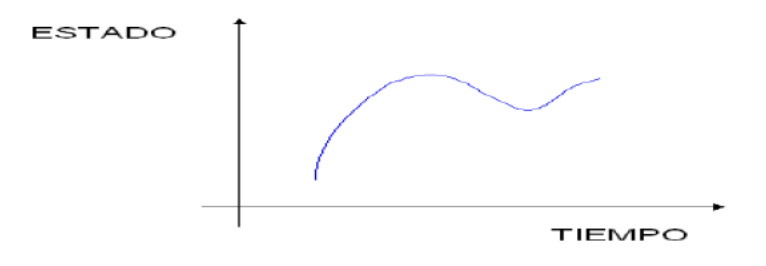

Figura 33.Señal analógica

Los parámetros físicos utilizados en los procesos industriales, que en forma de señal analógica pueden ser controlados y medidos son: Temperatura, velocidad, presión, flujo, nivel, etc.

#### Representación de las cantidades binarias

Dado que el MICRO PLC LOGO recepta la información proveniente del proceso ya sea en forma digital o análoga, donde la información se almacena en forma de una agrupación binaria, es preciso disponer de un medio de representación que facilite su manejo y mejore la capacidad de procesamiento.

Para ello se emplean con mayor frecuencia tres tipos de representación para la información, éstos son: Bit, byte y palabra, en algunos casos se utilizan la doble palabra.

- Bit: Es la unidad elemental de información donde sólo puede tomar dos valores un "1" ó un "0", es decir, un bit es suficiente para representar una señal binaria.
- · Byte: Es una unidad compuesta por una agrupación ordenada de 8 bits, es decir, ocho dígitos binarios. Los bits se agrupan de derecha a izquierda tomando como número de bit del 0 al 7. En un byte se puede representar el estado de hasta ocho señales binarias, puede usarse para almacenar un número cuya magnitud como máximo sería: Número máximo de un byte = 1 1 1 1 1 1 1 1 = 28 -1 = 255
- Palabra: Para obtener mayor capacidad de procesamiento a veces se agrupan los bytes formando lo que se denomina las palabras, que es una unidad mayor compuesta de 16 bits = bytes. Los bits de una palabra se agrupan de derecha a izquierda tomando como número de bit del 0 al 15. En una palabra se pueden representar hasta 16 señales binarias, puede usarse para almacenar un número cuya magnitud como máximo sería:

Número máximo en una Palabra = 216 - 1 = 65535

#### Lenguaje de programación

Los lenguajes empleados en la programación de los PLC son distintos y variados; luego, la norma IEC 1131 los estableció en cinco lenguajes específicos, los cuales son:

- Diagrama de funciones secuénciales (FBD).
- Diagrama de bloques.
- Diagramas de escalera (LD).
- Lenguajes estructurados.
- Lista de instrucciones.

Siendo dentro de estos los más comunes y utilizados (los que se utilizaran en el laboratorio):

- KOP (Esquema de contactos). Editor LD (Diagrama de escalera)
- FUP (Diagrama de funciones) Editor FBD (Diagrama de bloques funcionales)

## Editor KOP (Esquema de contactos o escalera.)

El editor KOP (Esquema de contactos) permite crear programas con componentes similares a los elementos de un esquema de circuitos. KOP es probablemente el lenguaje predilecto de numerosos programadores y encargados del mantenimiento de sistemas de automatización. Básicamente, los programas KOP hacen que la CPU emule la circulación de corriente eléctrica desde una fuente de alimentación, a través de una serie de condiciones lógicas de entrada que, a su vez, habilitan condiciones lógicas de salida. Por lo general, la lógica se divide en unidades pequeñas y de fácil comprensión llamadas "segmentos" o "networks". El programase ejecuta segmento por segmento, de izquierda a derecha y luego de arriba a abajo. Tras alcanzar la CPU el final del programa, comienza nuevamente en la primera operación del mismo.

Ejemplo. En este circuito de mando; Cuanto vale el estado de la lámpara (Q1) en términos de PLC?

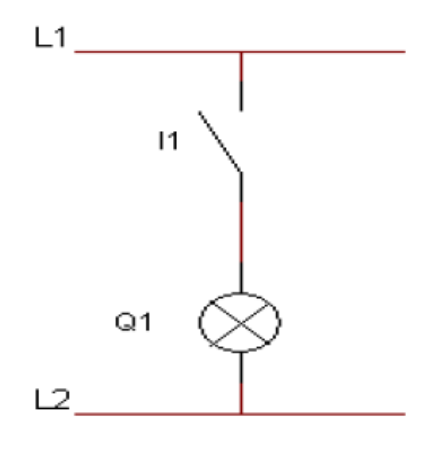

Figura 34. Ejemplo KOP

Si su respuesta es que la lámpara está apagada o su estado es CERO (0), es que está pensando solo en términos de un circuito eléctrico.

En términos de PLC para dar la respuesta hay que ver el "programa", así por ejemplo si aplicamos los siguientes programas:

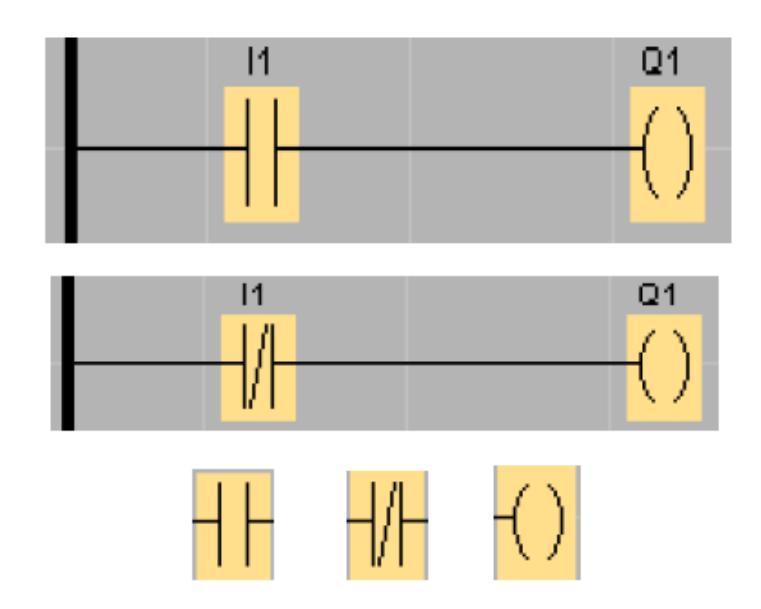

Figura 35. Ejemplo 2 KOP

- > Programa A: No ejecuta el proceso Q1 (Sin señal en I1, no prende la lámpara.
- Programa B: Ejecuta el proceso Q1 (Sin señal en I1, se prende la lámpara).

El símbolo de contacto normalmente abierto: Se consulta si hay señal. Si hay señal en el contacto es un "Si lógico"

El símbolo de contacto normalmente cerrado: Se consulta si no hay señal. Si no hay señal en el contacto es un "Si lógico". Ej. Si fuera los contactos de un relé o un pulsador normalmente cerrado, cuando se abra el relé o el interruptor (es decir ya no hay señal) entonces "se prende Q1"

Este símbolo representa el proceso de salida, aquí corresponde físicamente a una salida de "relé" que tiene el PLC, lo que hará el cierre del circuito eléctrico para que prenda el foco.

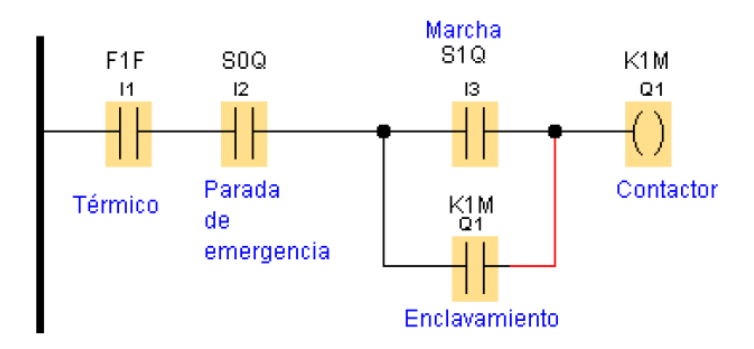

Figura 36. LADDER

- Contactos: representan condiciones lógicas de "entrada" tales como interruptores, botones, condiciones internas, etc.
- · Bobinas: representan condiciones lógicas de "salida" tales como lámparas, contactores, relés interpuestos, condiciones internas de salida, etc.

A continuación se indican los aspectos principales a considerar cuando se desee utilizar el editor KOP:

- El lenguaje KOP les facilita el trabajo a los programadores principiantes.
- La representación gráfica es a menudo fácil de comprender, siendo popular en el mundo entero.

## Editor FUP (Diagrama de funciones o bloques lógico).

Permite visualizar las operaciones en forma de cuadros lógicos similares a los circuitos de puertas lógicas.

En FUP no existen contactos ni bobinas como en el editor KOP, pero sí hay operaciones equivalentes que se representan en forma de cuadros. La lógica del programa se deriva de las conexiones entre dichas operaciones de cuadro. A continuación se indican los aspectos principales a considerar cuando se desee utilizar el editor FUP:

- El estilo de representación en forma de puertas gráficas se adecua especialmente para observar el flujo del programa.
- El editor FUP se puede utilizar con los juegos de operaciones IEC 1131.

## Funciones lógicas

Los bloques más sencillos son funciones lógicas:

- $\bullet$  Y (AND)
- $\bullet$  O (OR)

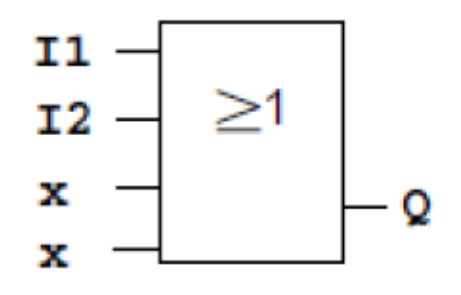

Figura 37.Puerta OR

Las entradas I1 e I2 están conectadas aquí al bloque OR. Las últimas dos entradas del bloque no se utilizan y el autor del programa las ha identificado con una 'x'.

Bastante más eficientes son las funciones especiales:

- Relé de impulsos
- Contador de avance/retroceso
- Retardo de activación
- Interruptor de software

#### Plano de Funciones o Diagrama de Bloques:

Una solución con Logo!:

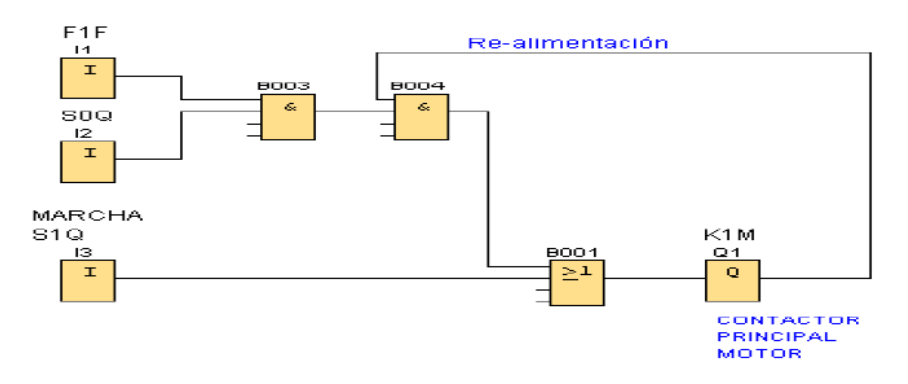

Figura 38. Ejemplo de programación con LOGO!

Para realizar la programación utilicé básicamente el editor FUP porque me resultaba más sencillo e intuitivo para estas primeras veces que programaba un PLC a este nivel, además al poder realizar toda la programación en una única pantalla que podía ver de un solo vistazo me resultaba más sencillo seguir el programa y lo comprendía mejor. El KOP al ser secuencial e ir programándose en distintas líneas y al final no entrar todo en una sola pantalla, especialmente al inicio era difícil de comprender. También a la hora de poderlo mostrar en el proyecto se ve mejor y de manera más clara con el editor FUP. Debido a que el software de LOGO me ofrecía la conversión sencilla y automática de un lenguaje a otro también utilicé el editor KOP en algunas situaciones en las que tuve algún problema para obtener otra visión y poder solventarlo.

Ahora voy a proceder a explicar un poco los bloques y las funciones que usé para la programación del LOGO para este proyecto. Primero explicaré los bloques más básicos como son entradas, salidas y marcas.

## Entradas:

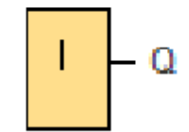

Los bloques de entrada representan los bornes de entrada de LOGO!. Hay 24 entradas digitales disponibles como máximo.

En la configuración de bloques puede asignar un borne de entrada diferente a un bloque de entrada, si el nuevo borne no se está utilizando aún en el programa.

## Salidas:

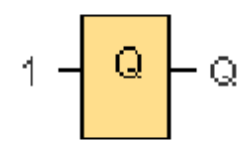

Los bloques de salida representan los bornes de salida de un LOGO!. Es posible utilizar 20 salidas como máximo. En la configuración de bloques puede asignar un borne de salida diferente a un bloque de salida, si el nuevo borne no se está utilizando aún en el programa. En la salida está aplicada siempre la señal del anterior ciclo del programa. Este valor no cambia en el ciclo actual del programa.

## Marcas:

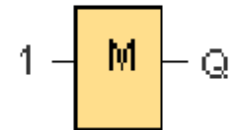

Los bloques de marcas devuelven en su salida la señal de entrada.

Aquí procedo a la explicación breve de las funciones más básicas.

AND:

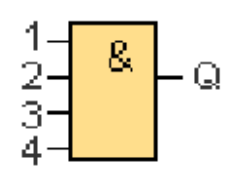

La salida de la función AND solo adopta el estado 1 si todas las entradas tienen el estado 1, es decir, si están cerradas.

Si no se utiliza una entrada de este bloque  $(x)$ , se le asigna el valor  $x = 1$ .

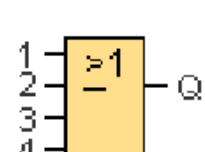

La salida de una función OR adopta el estado 1 si por lo menos una entrada tiene el estado 1, es decir, si está cerrada.

Si no se utiliza una entrada de este bloque  $(x)$ , se le asigna el valor  $x = 0$ .

Una vez presentadas los bloques básicos y las funciones más sencillas ya puedo proceder a comentar un poco las funciones un poco más complejas que son los temporizadores y los contadores.

#### Temporizadores:

Retardo a la conexión:

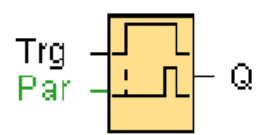

**Descripción breve:** 

La salida no se activa hasta que ha transcurrido un tiempo de retardo configurado.

OR:

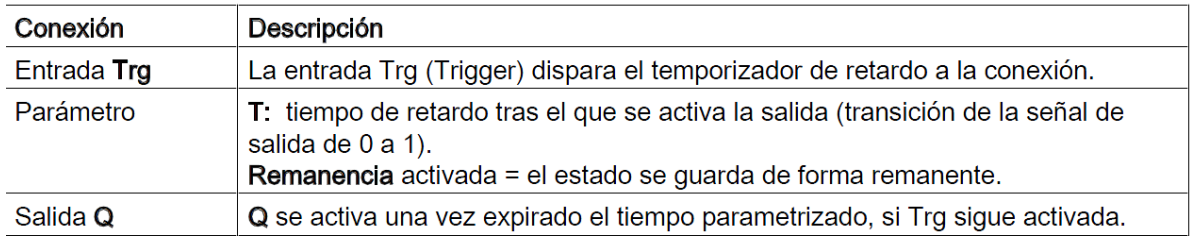

Figura 39. Descripción retardo a la conexión

Cronograma:

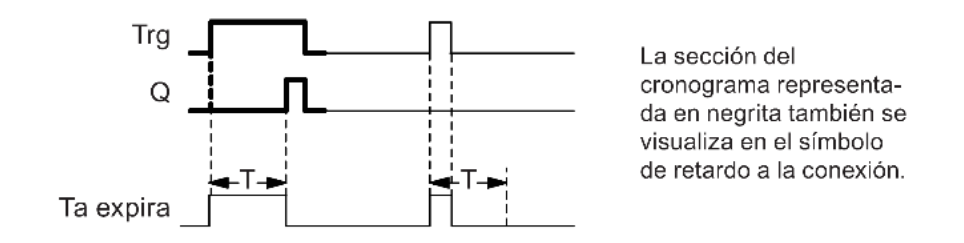

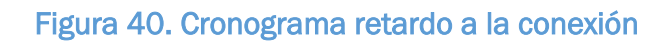

**Descripción de la función:** 

La transición de 0 a 1 en la entrada Trg dispara el tiempo Ta (el tiempo actual en LOGO!). Si la entrada Trg sigue puesta a 1 por lo menos durante el tiempo T configurado, la salida se pone a 1 una vez expirado el tiempo T (la salida se activa con retardo respecto a la entrada).

El tiempo se reinicializa si el estado de la entrada Trg cambia nuevamente a 0 antes de que expire el tiempo T.

La salida se pone nuevamente a 0 cuando la señal en la entrada Trg es 0.

## Contadores:

Contador adelante/atrás:

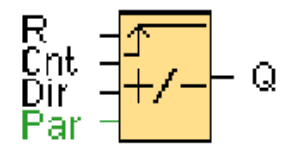

## **Descripción breve:**

Según la parametrización, un impulso de entrada incrementa o decrementa un valor de contaje interno. La salida se activa o desactiva cuando se alcanza un umbral configurado. El sentido de contaje puede cambiarse mediante la entrada Dir.

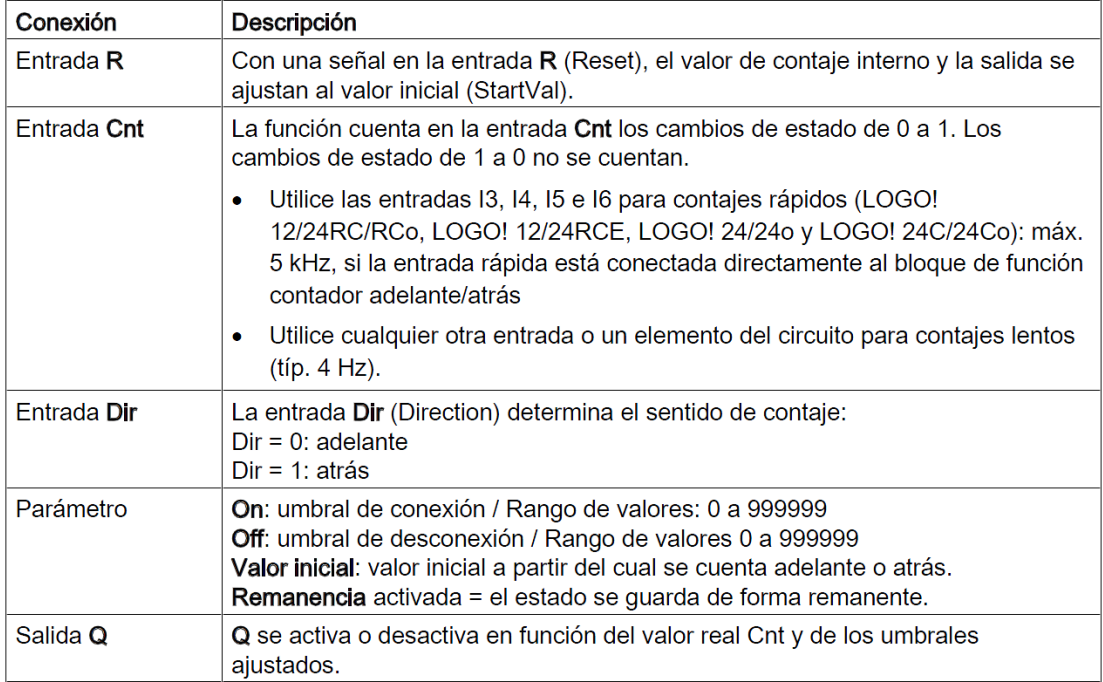

## Figura 41. Descripción contador

▶ Cronograma

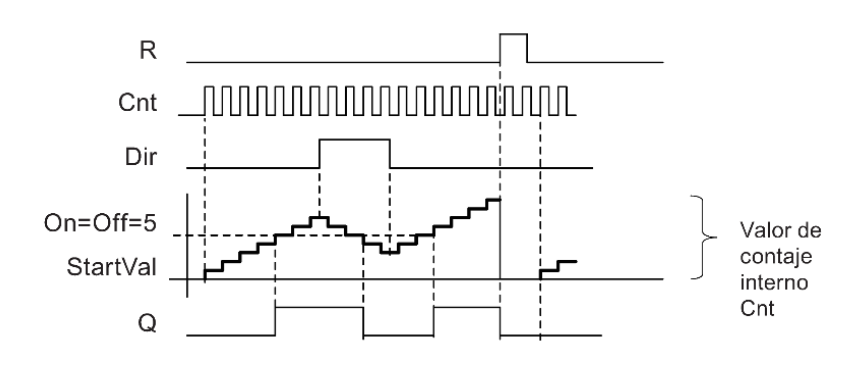

Figura 42.Cronograma contador

## Descripción de la función:

La función incrementa (Dir = 0) o decrementa (Dir = 1) en un contaje el contador interno en cada flanco positivo en la entrada Cnt.

La entrada de reset R permite restablecer el valor inicial del valor de contaje interno. Mientras R=1, la salida Q está puesta a 0 y no se cuentan los impulsos en la entrada Cnt.

La salida Q se activa o desactiva en función del valor real Cnt y de los umbrales ajustados.

Regla de cálculo:

- Si el umbral de conexión ≥ umbral de desconexión, rige:
	- $Q = 1$  si Cnt  $\geq$  On
	- $Q = 0$  si Cnt < Off.
- Si el umbral de conexión < umbral de desconexión, rige:  $Q = 1$  si  $On \leq Cnt <$  Off.

#### 2.3.4.5 Pantalla LOGO! TDE

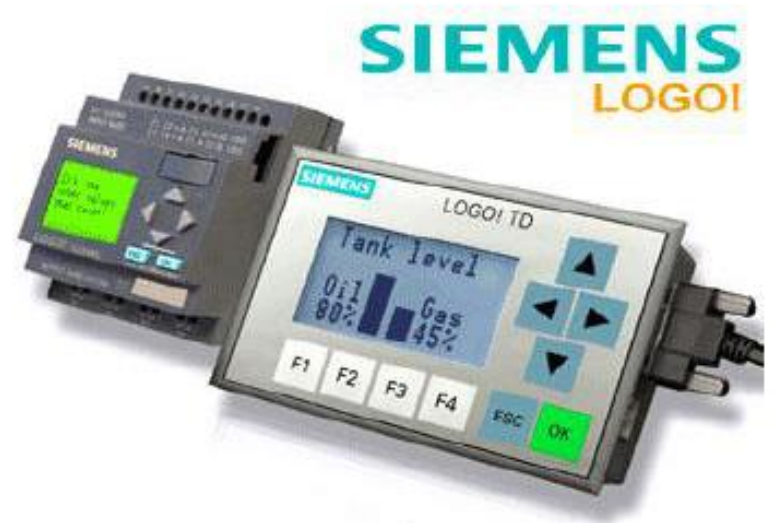

Figura 43. Pantalla LOGO! TD

Una de las gamas de controladores lógicos más populares presenta un novedoso panel de control compacto basado en texto que se conecta directamente al módulo lógico.

La 7<sup>ª</sup> generación de la serie LOGO! tiene un código completamente compatible con las generaciones previas por lo que los diseños existentes se pueden actualizar con facilidad.

El LOGO! TD proporciona una interfaz hombre-máquina asequible para los constructores de equipos y sus clientes, incluso en los sistemas de control de relé más sencillos. Gracias a su display con funciones de operación integradas y mensajes de diagnóstico personalizados para el proceso, los usuarios finales podrán realizar ajustes y detectar fallos rápidamente.
### 2.5 INTERRUPTOR TERMOMAGNÉTICO (BREAKER)

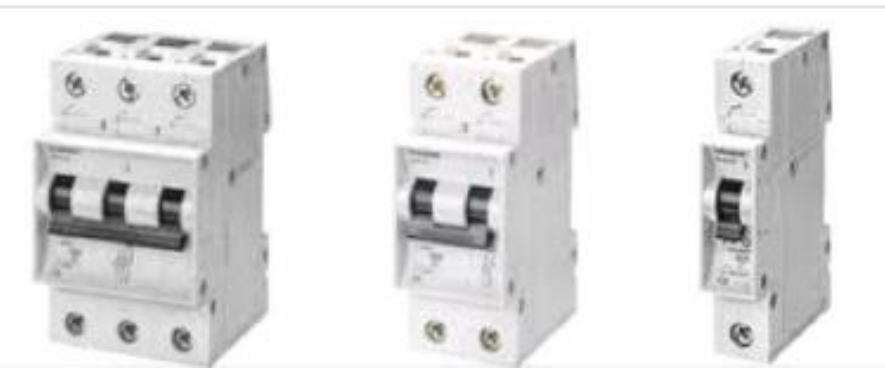

Figura 44. Interruptores termomagnéticos

Un interruptor magneto térmico o interruptor termomagnético como de la Figura, es un dispositivo capaz de interrumpir la corriente eléctrica de un circuito cuando ésta sobrepasa ciertos valores máximos. Poseen tres sistemas de desconexión: manual, térmico y magnético.

#### Funcionamiento

Se basa en dos de los efectos producidos por la circulación de corriente eléctrica en un circuito: el magnético y el térmico. El dispositivo consta, por tanto, de dos partes, un electroimán y una lámina bimetálica, conectadas en serie y por las que circula la corriente que va hacia la carga.

Al circular la corriente por el electroimán, crea una fuerza que, mediante un dispositivo mecánico adecuado, tiende a abrir el contacto, pero sólo podrá abrirlo si la intensidad que circula por la carga sobrepasa el límite de intervención fijado. En la figura 45 se puede observar las partes que constituyen el interruptor termo magnético.

Ambos dispositivos se complementan en su acción de protección, el magnético para los cortocircuitos y el térmico para las sobrecargas. Además de esta desconexión automática, el aparato está provisto de una palanca que permite la desconexión manual de la corriente y el rearme del dispositivo automático cuando se ha producido una desconexión. No obstante, este rearme no es posible si persisten las condiciones de sobrecarga o cortocircuito. Incluso volvería a saltar, aunque la palanca estuviese sujeta con el dedo, ya que utiliza un mecanismo independiente para desconectar la corriente y bajar la palanca.

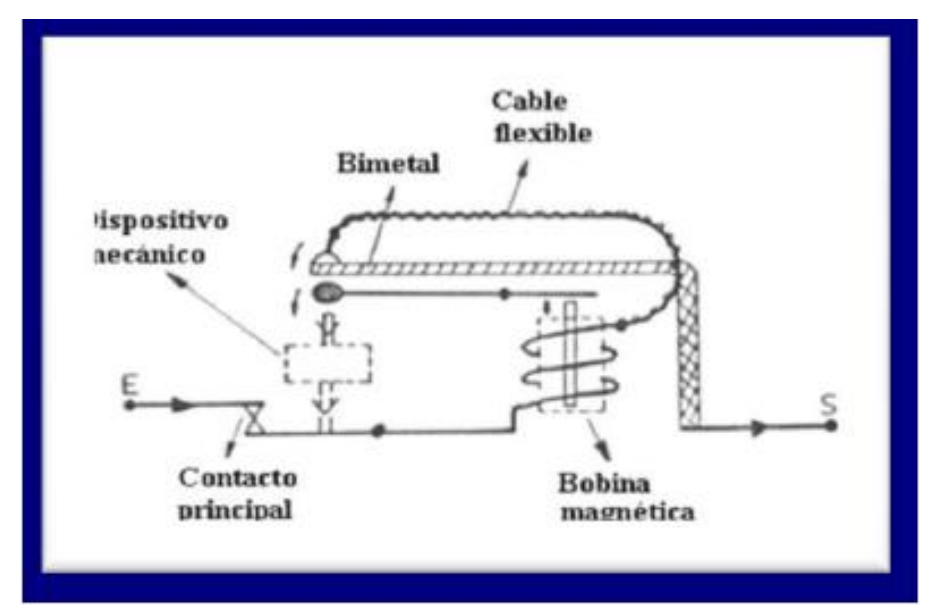

Figura 45.Componentes interruptor termomagnético

# 2.6 ENCODER MECÁNICO

#### 2.6.1 Pieza contador

Como hemos dicho en apartados anteriores una de las claves de este proyecto es poder determinar la posición en la que se encuentra la prensa en cada momento para determinar la velocidad de la prensa.

El encoder mecánico es una pieza que vamos a acoplar al eje del motor y que junto al sensor inductivo vamos a utilizar para determinar la posición en la que se encuentra el eje motor en cada instante.

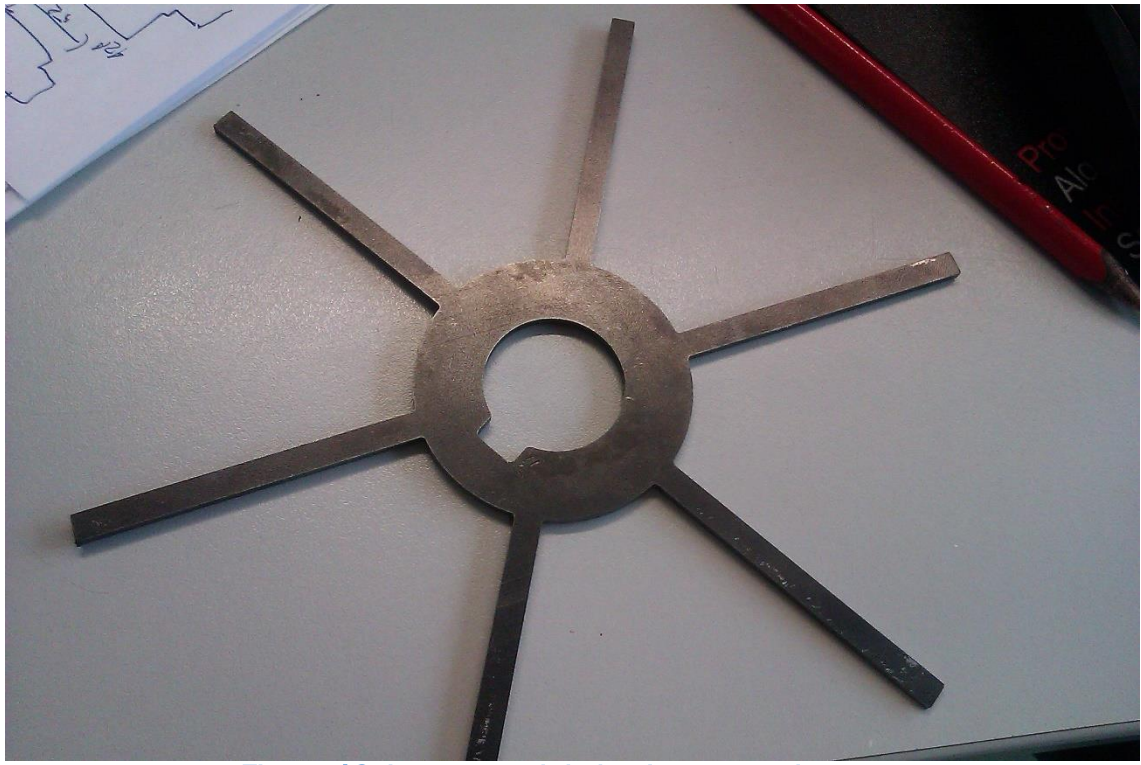

Figura 46. Imagen real de la pieza contador

En un principio se contaba sólo con la pieza en forma de estrella para acoplar a un motor del que disponíamos en la empresa en la que se realizó la prueba, pero al haber en problema con el variador de frecuencia que teníamos en la empresa, nos prestaron un conjunto de variador y motor por lo que ya la pieza original que habíamos diseñado no acoplaba en el eje del motor, debido a esto tuvimos que hacer una pieza que sirviera de acople entre la estrella y eje del motor.

En las figuras 47 y 48 podemos observar el cuerpo de la pieza que se une al eje motor para acoplar la estrella. Dicha pieza entra en el eje del motor introduciendo el eje por el agujero que vemos en la figura 48, además esta pieza se asegura al eje con un pequeño tornillo. La figura 48 muestra un tornillo

comercial que sirve para mantener unida la arandela al cuerpo y mantener la fija la estrella en el cuerpo.

En la siguiente figura se puede ver un pequeño plano del conjunto diseñado realizado con Catia. Esta imagen de conjunto es la imagen en 3D para los planos que se pueden ver en el documento V y que se usaron para realizar la pieza en el taller.

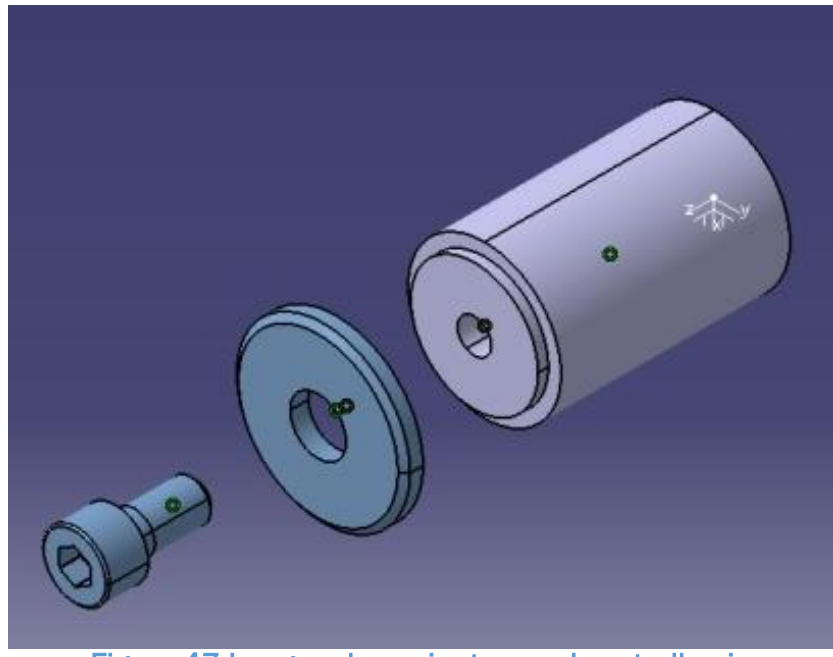

Figura 47.Imagen de conjunto acople estrella-eje

En esta secuencia de imágenes se ven las tres partes que componen la pieza explicada por separado.

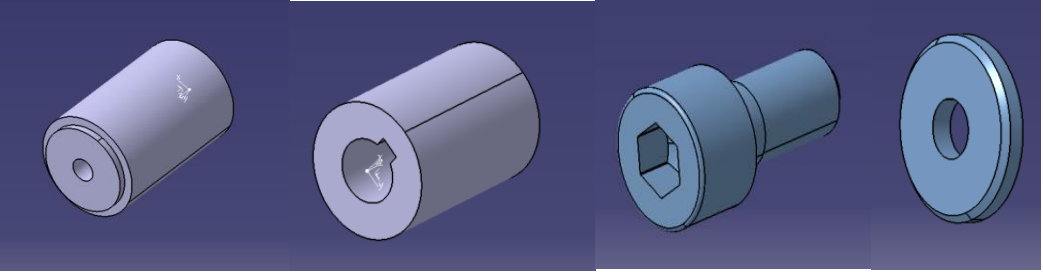

Figura 48. Cuerpo, Cuerpo girado, Tornillo. Arandela

Se puede ver que es un sencillo diseño que consta de tres piezas, un cuerpo de aluminio, un tornillo y una arandela. La pieza en forma de estrella va encajada en el pequeño saliente del cuerpo de aluminio y sujeta con una arandela que apretamos con el tornillo, así conseguimos que la estrella no gire sobre sí misma. La pieza se fabricó en el mismo taller de la empresa y la arandela y el tornillo era material reutilizado que tenían allí.

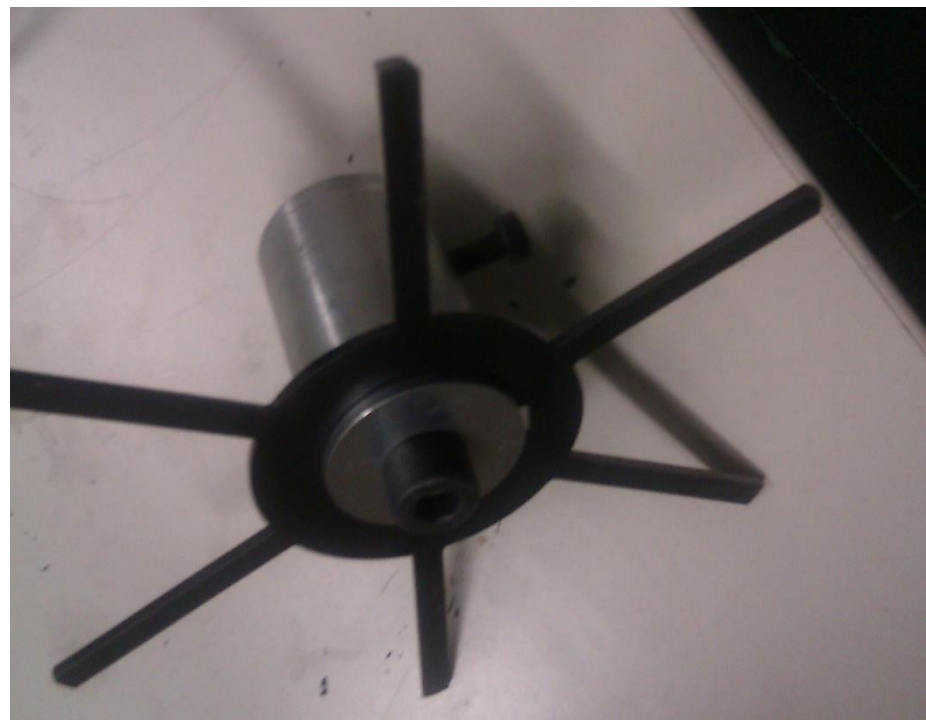

Figura 49. Imagen real conjunto montado

#### 2.6.2 Sensor inductivo

El sensor inductivo, en este proyecto, junto con la pieza anteriormente descrita forma lo que podemos denominar como encoder mecánico, es decir, el mecanismo que nos va a servir para determinar la posición en la que se encuentra el eje del motor y, por lo tanto, la prensa en cada instante. Está situado a poca distancia de la estrella de manera que su objetivo es detectar el paso de cada una de las ramas de la estrella para llevar la cuenta de las vueltas que da el eje motor. El sensor nos va a proporcionar una señal todo nada de modo que nos va a proporcionar un señal digital de valor "0" mientras no detecte el paso de metal por delante suyo y una señal digital de valor "1" cuando pasa el metal por delante del sensor. El PLC incrementará su valor en una unidad del contador (o lo decrementará, dependiendo del caso) cuando el valor de la señal digital proporciona un "1". A continuación explico el funcionamiento de los sensores inductivos.

Los sensores de proximidad inductivos incorporan una bobina electromagnética la cual es usada para detectar la presencia de un objeto metático conductor. Este tipo de sensor ignora los objetos no metálicos.

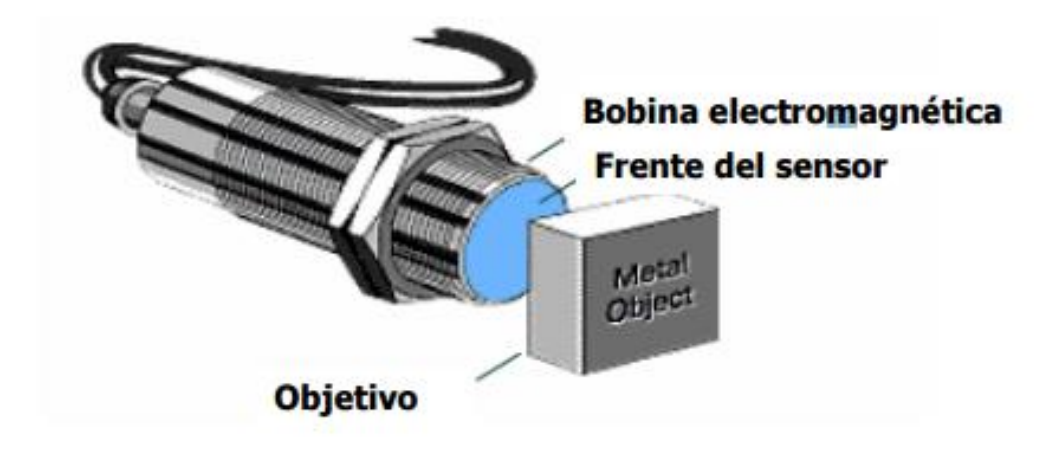

Figura 50. Sensor inductivo

Componentes de un sensor inductivo

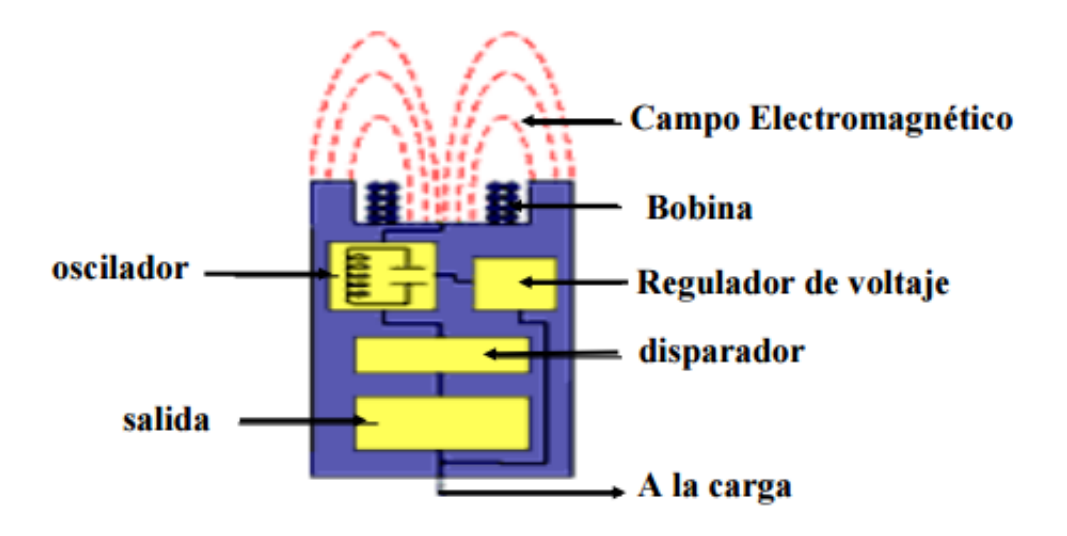

Figura 51. Componentes del sensor

#### Principio de operación

Cuando un objetivo entra al campo, circulan corrientes de Foucoult dentro del objetivo.

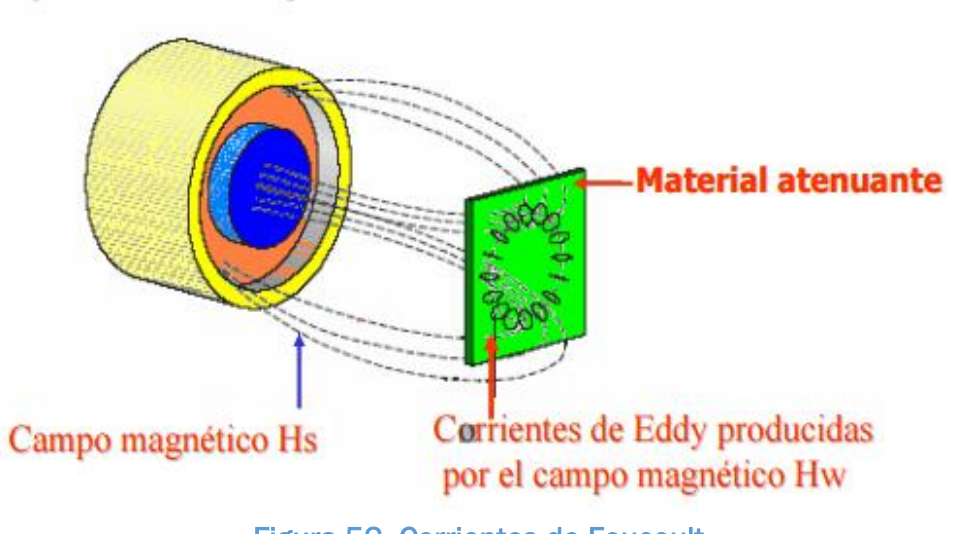

Figura 52. Corrientes de Foucoult

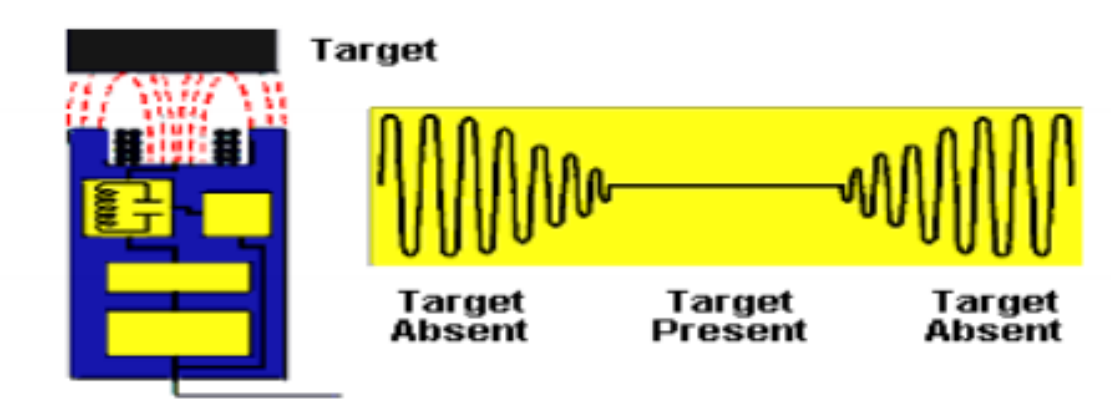

Figura 53. Funcionamiento sensor

Esto aumenta la carga en el sensor, disminuyendo la amplitud del campo electromagnético.

El circuito de disparo monitorea la amplitud del oscilador y a un nivel predeterminado, conmuta el estado de la salida del sensor.

Conforme el objetivo se aleja del sensor, la amplitud del oscilador aumenta. A un nivel predeterminado el circuito de disparo conmuta el estado de la salida de nuevo a su condición normal.

Blindaje:

Los sensores de proximidad tienen bobinas enrolladas en núcleo de ferrita. Estas pueden ser blindadas o no blindadas. Los sensores no blindados generalmente tienen una mayor distancia de sensado que los sensores blindados.

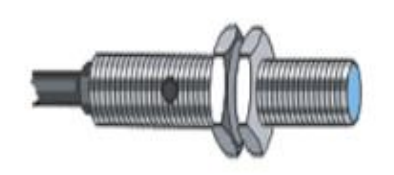

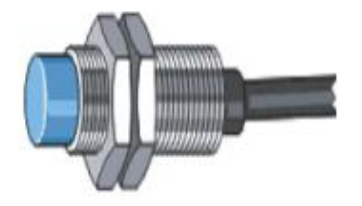

**Sensor blindado** 

Sensor no blindado

Figura 54. Sensor blindado y sensor sin blindar

En nuestro caso vamos a utilizar un inductivo blindado simplemente porque es el que teníamos ya en el taller y para esta prueba no pretendíamos estar comprando material si no era imprescindible. Además de que cumplía perfectamente con lo que necesitábamos.

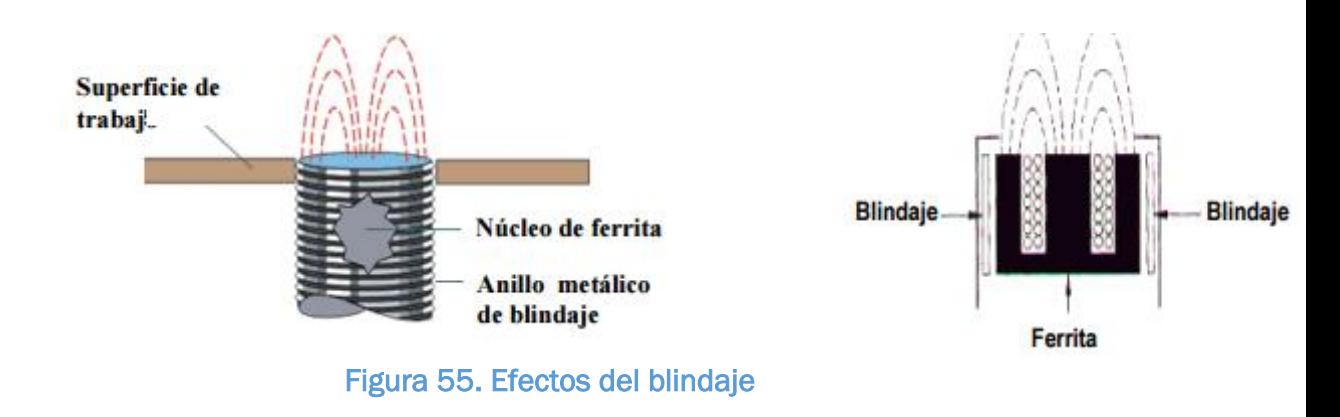

- El núcleo de ferrita concentra el campo radiado en la dirección de uso.
- Se le coloca alrededor del núcleo un anillo metálico para restringir la radiación lateral del campo.
- Los sensores de proximidad blindados pueden ser montados al ras del metal pero se recomienda dejar un espacio libre de metal abajo y alrededor de la superficie de sensado.

## 2.7 BOTONERA

Los botones son dispositivos para ayudar a cambiar el funcionamiento de una máquina, o entender su estado actual.

Las ilustraciones en la Figura 56 abajo muestran como la presión aplicada por el dedo es convertida en una conexión (o bien desconexión) de circuito. La parte que usted ve y la cual es empujada por el dedo se conoce como operador. Dentro, existe un parte relacionada que traduce el movimiento del dedo en el movimiento de una placa o barra. La placa empuja los vástagos hacia abajo en el bloque de contacto y un grupo de contactos es desplazado realmente, abriendo y cerrando los circuitos eléctricos.

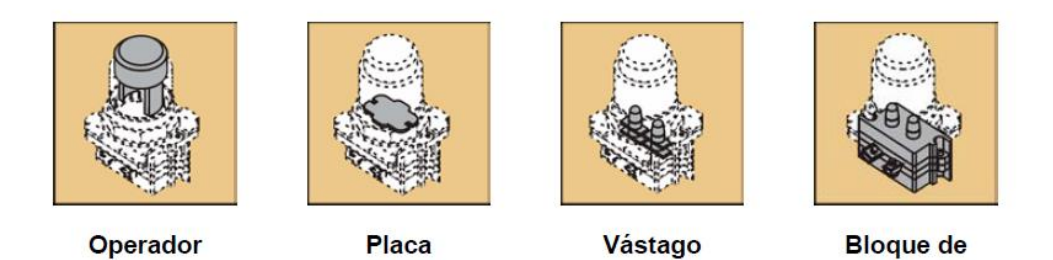

Figura 56. Partes de la botonera

En nuestro caso la botonera elegida ha sido una sencilla con dos contactos, uno normalmente abierto que será el que usaremos para la marcha y el otro normalmente cerrado que utilizaremos para el paro. Podemos ver la botonera en la siguiente figura.

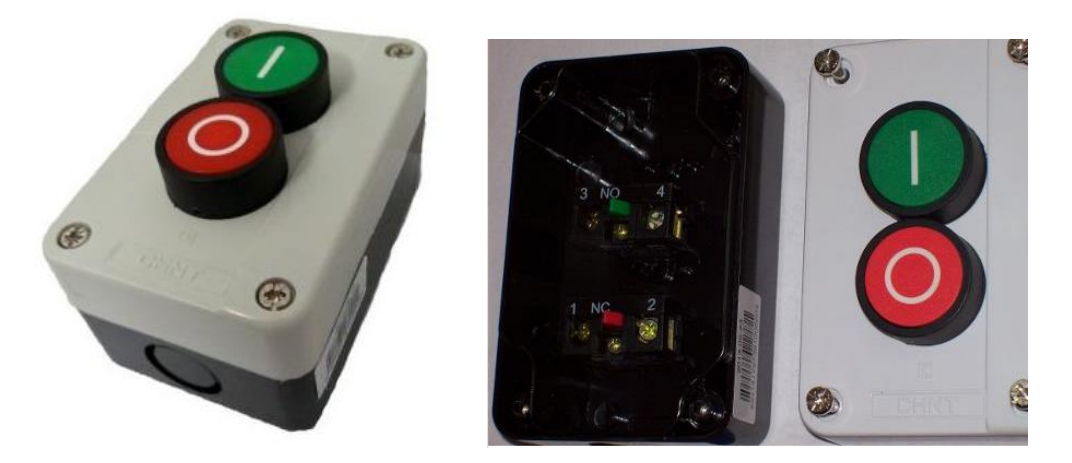

Figura 57. Botonera montada y botonera abierta

**Contactos** 

# CAPÍTULO 3

# IMPLEMENTACIÓN PRÁCTICA DEL DISEÑO

## 3.1. PROGRAMACIÓN DEL PLC

La primera parte de este proyecto era llevar a cabo la programación del PLC LOGO de Siemens para que llevara a cabo las tareas que había que realizar. Esta programación se iba a llevar a cabo con el software Logo!Soft Comfort.

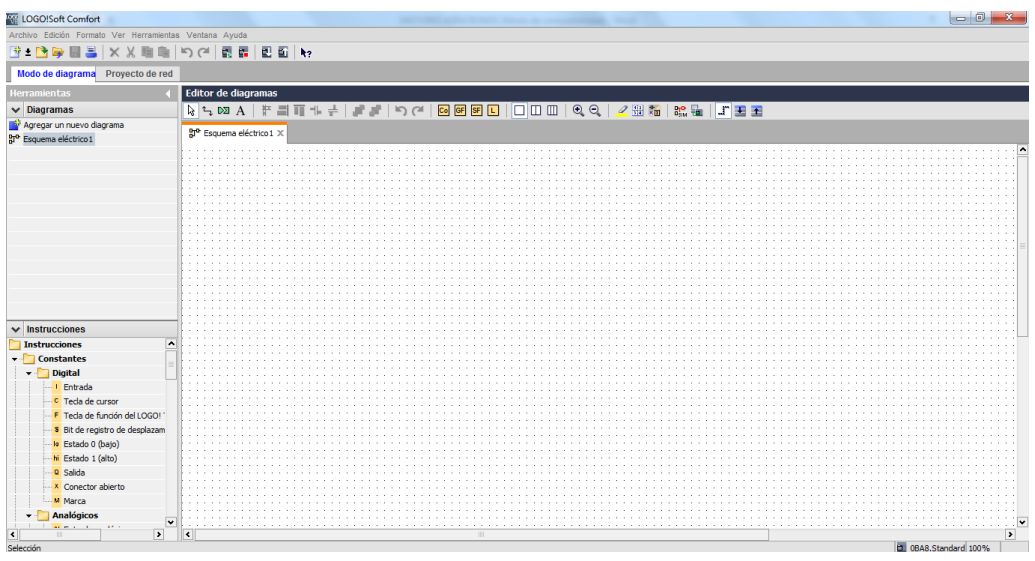

Figura 58. Ventana principal LOGO!Soft Comfort

### 3.1.1. Planteamiento del problema y desarrollo teórico de la solución

Para hacer la programación del PLC partimos de la posición inicial de la prensa, la prensa se encontraría totalmente abierta en el inicio del movimiento. La secuencia de movimientos que sigue la prensa es la siguiente:

- 1. Cierre a velocidad normal (Giro a derechas).
- 2. Cierre a velocidad lenta (Giro a derechas).
- 3. Parada y espera mientras se realiza el espumado.
- 4. Apertura a velocidad lenta (Giro a izquierdas).
- 5. Apertura a velocidad normal (Giro a izquierdas).

A la hora de programar lo primero es tener claro las variables que intervienen en el funcionamiento del sistema, es decir, entradas y salidas. En este caso vamos a utilizar también marcas que como hemos explicado en la página 51 es una salida interna que tiene PLC para almacenar un resultado. En las siguientes tablas podemos ver una descripción de las variables utilizadas para este caso.

Aquí podemos ver una tabla con las entradas que usa el programa.

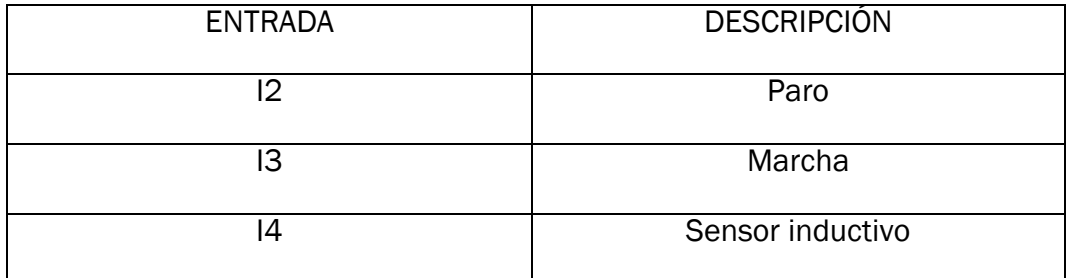

Ahora una tabla de salidas.

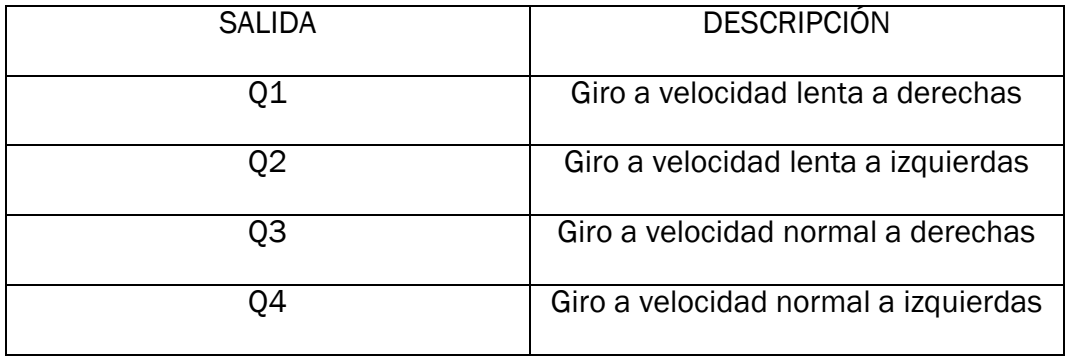

Por último una tabla con las marcas empleadas.

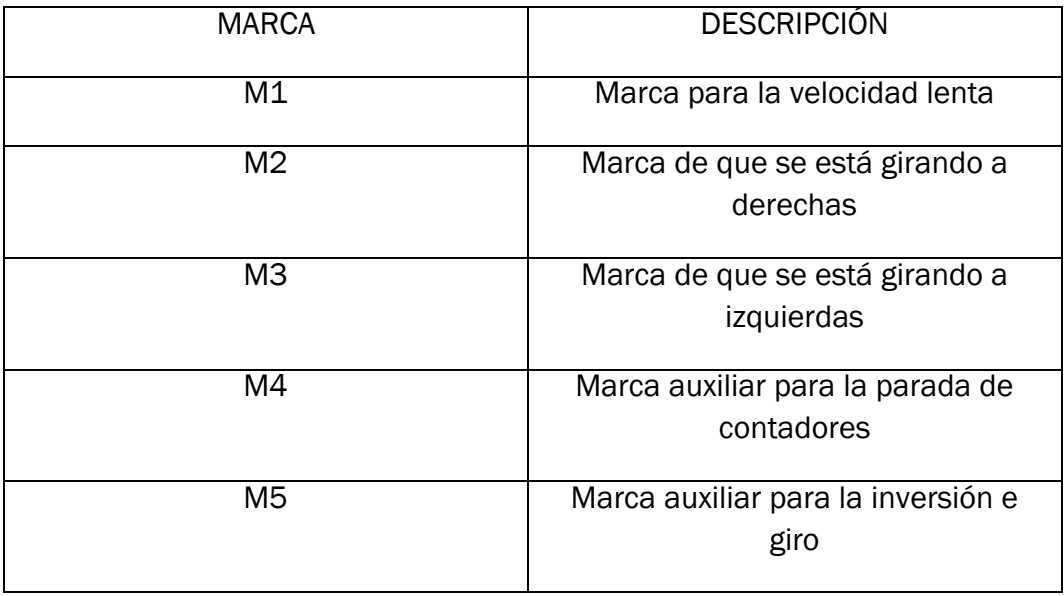

Lo que se quiere comprobar es que el contador del PLC es capaz de realizar correctamente la cuenta de las vueltas que da el eje del motor sin perderse. El eje del motor va a girar a una velocidad de 75 Hz por lo que mirando el manual podemos ver que no podremos utilizar cualquier entrada del PLC para conectar el sensor inductivo, que nos va a proporcionar las señales que usamos para contar cuando el metal pase por delante de él. Según indica el manual del documento III es necesario emplear alguna de las entradas de contaje rápido que posee el PLC para poder realizar el contaje a la frecuencia necesaria para cumplir con las especificaciones.

Una vez que tenemos claras las distintas variables que intervienen en el proceso y que tenemos que utilizar la entrada de contaje rápido para conectar el sensor inductivo vamos a realizar la programación del PLC dividiendo el programa en distintas "partes" que posteriormente relacionaremos para obtener así el programa completo. Para decidir por donde empecé a programar, simplemente tuve en cuenta el orden en que se ejecutan las distintas secuencias de la prensa y partir del funcionamiento más básico fui añadiendo las distintas condiciones que determinan el funcionamiento final de la prensa.

#### 3.1.2. Programación de la solución en LOGO!Soft Comfort

A continuación se produce a una breve explicación de las partes que acabo de decir que tiene el programa y que, unidos, componen el programa general Vamos a partir del esquema general de programación que podemos ver en la figura 66 para ir explicando paso a paso cada una de las partes de las que consta el programa.

Por un parte vamos a programar una primera secuencia en la que vamos a considerar que el motor gira a derechas (cierre de la prensa) sin tener en cuenta nada más, inicialmente consideramos que la velocidad es constante durante todo el proceso. Ya más tarde consideraremos que la velocidad de giro es variable y lo incluiremos en la programación. Después de esto haremos lo mismo para el giro a izquierdas del motor (apertura de la prensa). Una vez hecho esto, lo que vamos a hacer es programar un primer contador que simplemente cuente las vueltas que da el motor.

En la realidad los movimientos de cierre y apertura se hacen a dos velocidades distintas, una vez programado y configurado el programa para que realice los movimientos a una velocidad constante como he indicado antes ya se procede a añadir las variaciones necesarias para que se produzcan los cambios de velocidad, esto se va a hacer mediante el uso de contadores.

Finalmente se configuraran las condiciones que se han de cumplir para que se active cada una de las salidas que van directamente conectadas a las entradas digitales del variador de frecuencia.

En las siguientes figuras vamos a poder ver una explicación detallada de cada una de las partes que componen el programa total.

En la figura 59 podemos ver la secuencia de bloques que determina el giro a derechas, para ambas velocidades de giro del motor en el movimiento de cierre de la prensa. Esta marca también es importante porque permite que el PLC sepa si tiene que contar en sentido ascendente o descendente. El proceso no es repetitivo, esto quiere decir que una vez que hace una secuencia de cierre y apertura, la prensa debe quedarse abierta esperando a que se vuelva a iniciar de nuevo la secuencia de movimientos con el botón de marcha.

En la secuencia de bloques de la figura 59 se configura la marca que nos indica que el motor debe girar a derechas en un primer movimiento cuando se pulsa la marcha, es decir, partiendo de la posición con la prensa completamente abierta, ésta comienza a cerrarse en principio a la velocidad que denominamos normal

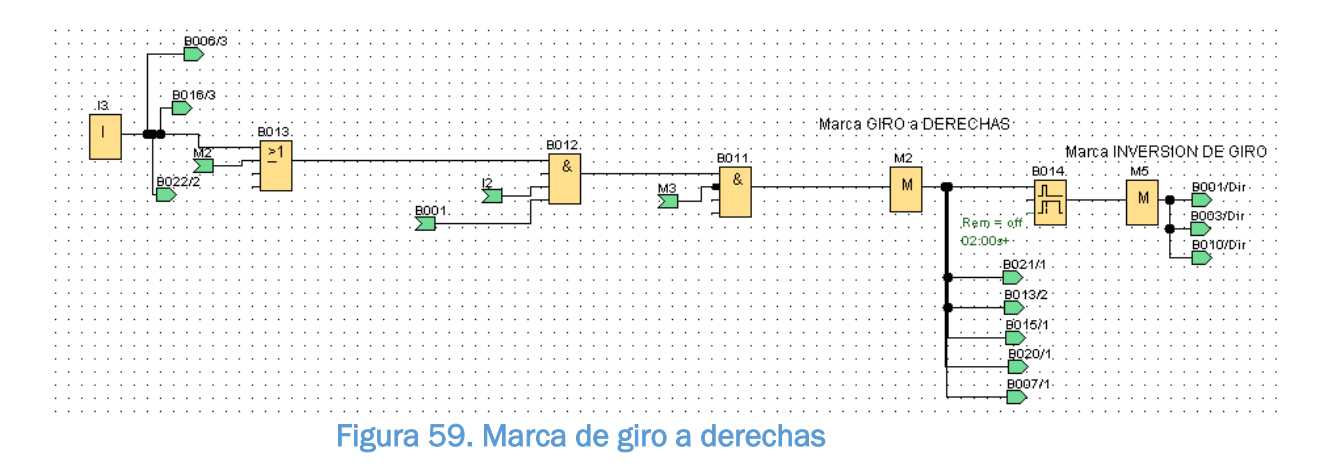

El botón I3 es un pulsador de manera que tenemos un esquema clásico de realimentación que nos permite que pulsando una única vez el pulsador el motor quede alimentado. Para poder pararlo deberemos accionar otro pulsador, que en este caso será el de Paro. Esta marca y la marca de giro a izquierdas son claves en el programa ya que determinan el sentido en el que el contador realiza el contaje. En este caso, cuando el motor está girando a derechas el programa está configurado para que realice una cuenta descendente.

El giro a izquierdas del motor se da para realizar el movimiento de apertura de la prensa, este movimiento, tiene que empezar una vez que la prensa haya terminado de cerrarse y haya pasado un pequeño lapso de tiempo, que simula el tiempo que la máquina estaría realizando tareas en la aplicación real.

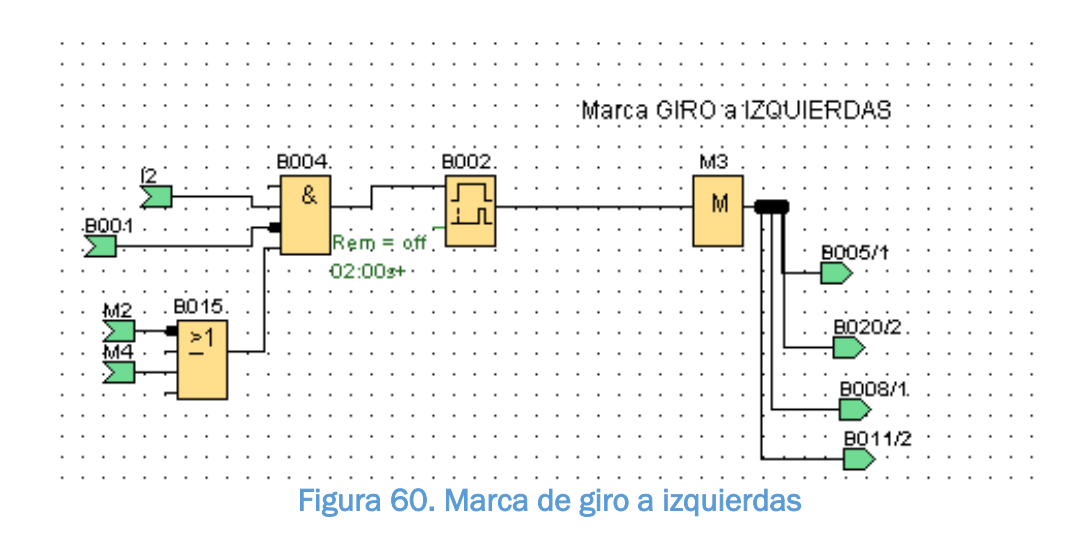

La marca de giro a izquierdas se activará dos segundos después de que se apague la marca de giro a derechas, en este tiempo es en el que la prensa realiza el espumado y forma la pieza deseada, y además, como he dicho antes, permite que el contador ahora cuente de manera ascendente.

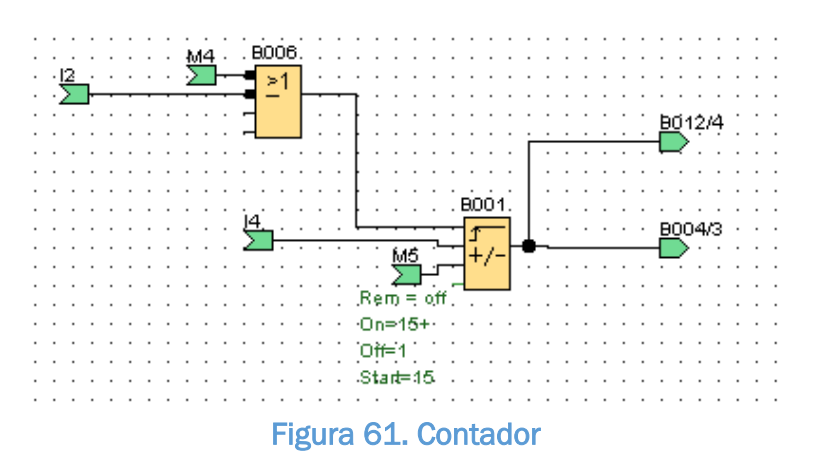

La secuencia de bloques de contador, que podemos ver en la figura 61, va a ser utilizada para controlar la posición en la que se encuentra el eje contando las veces que pasan las aspas de la estrella que usamos a modo de encoder mecánico por delante del sensor inductivo. Es importante en el bloque contador, bloque B001, el rango de valores en los que el bloque está en estado activo porque esto va a determinar luego que salidas van a ser activadas y por tanto que movimiento hará el eje del motor. Como he indicado anteriormente en necesario, para que el PLC realice correctamente las labores de contaje, conectar el sensor inductivo a la entrada de contaje rápido. Para poder conseguir esto es necesario conectar directamente la entrada que corresponde al sensor directamente al bloque contador sin que haya ningun otro bloque intermedio. Así es posible que el PLC cuente a una velocidad de 4 KHz que es más que suficiente para contar correctamente.

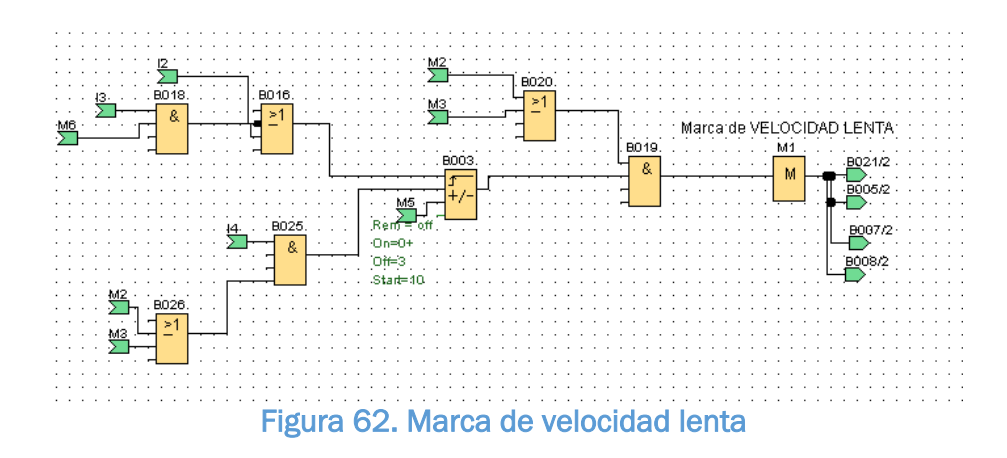

Vamos a utilizar la marca de velocidad lenta para saber el instante en el que el motor debe reducir su velocidad de giro para no golpear de manera brusca al producirse el cierre del portamoldes. Esta marca se activara cuando el contador del PLC llegué a un determinado valor de la cuenta. Es necesario saber que incluso aunque hubiera algún pequeño fallo en la cuenta e incluso aunque no lo haya, tampoco se necesita mucha precisión a la hora de que se produzca la reducción de la velocidad ya que contamos con un amplio margen de maniobra y lo realmente importa es que el sistema sea robusto y se eviten los posibles golpes al cierre que han sido causa de rotura en el portamoldes en situaciones anteriores. Los bloques contador están configurados para activarse en distintos intervalos para que el motor gire a velocidad normal, a velocidad lenta o se pare. Los valores del contador están configurados de 0 a 10 de modo que la velocidad normal estará activada entre 10 y 3 y la velocidad normal entre 3 y 0.

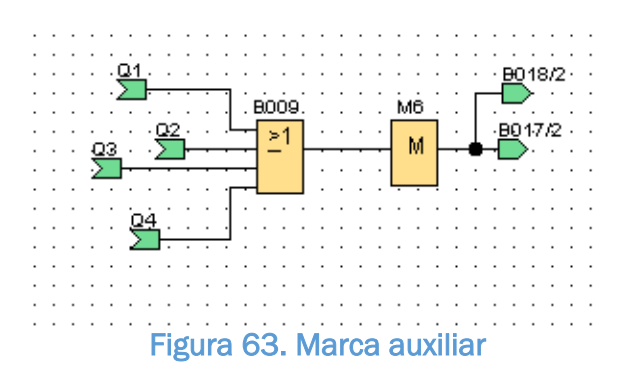

En la figura 63 podemos ver una marca auxiliar que utilizará el programa para saber en qué instantes alguna de las salidas está activada, de modo que si ninguna está activa no se lleven a cabo las operaciones de contaje correspondientes.

Es importante, darse cuenta de que los distintos movimientos que tiene que realizar la prensa de ejecutan de manera secuencial. No pueden ejecutarse distintas secuencias a la vez porque se podría provocar un fallo grave en la prensa. Para controlar esto he programado un detector de flancos de bajada utilizando algunas de las funciones disponibles en el software para asegurarnos de la ejecución secuencial.

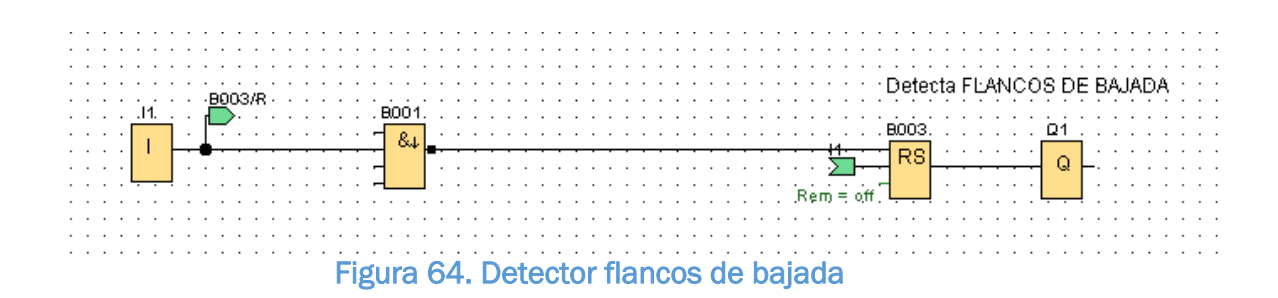

En un primer momento tenemos el esquema que podemos ver en la figura 64, que nos servirá para detectar flancos de bajada de manera que así podamos asegurarnos de que los movimientos del motor vayan sucediendo de forma secuencial porque hasta que no haya terminado el anterior movimiento no estará activada la marca que permite pasar al siguiente, esto nos asegura el correcto funcionamiento del programa si hubiera algún problema con el contador. El funcionamiento es sencillo, el bloque B001 es una función especial de Logo que detecta el flanco de bajada de manera que con el bloque B003 que es un relé autoenclavador vamos a conseguir que la salida Q permanezca activa hasta que vuelva a ser activada.

En el último paso para la programación del PLC lo que hacemos es configurar en qué condiciones se activarán cada una de las salidas que controlan el variador de frecuencia. La primera de las salidas se activará cuando se inicie la marcha. En el resto de salidas se ve que está incluida la secuencia de bloques explicada en la figura 65 porque, como se ha explicado con anterioridad, es necesario que se haya finalizado un proceso para comenzar el siguiente y con esto nos aseguramos de que esto sucede. Estás salidas son variables digitales que cuando pasan del estado lógico "0" a "1" activan la correspondiente entrada digital del variador de frecuencia para realizar el control de la velocidad de los movimientos de apertura y cierre de la prensa.

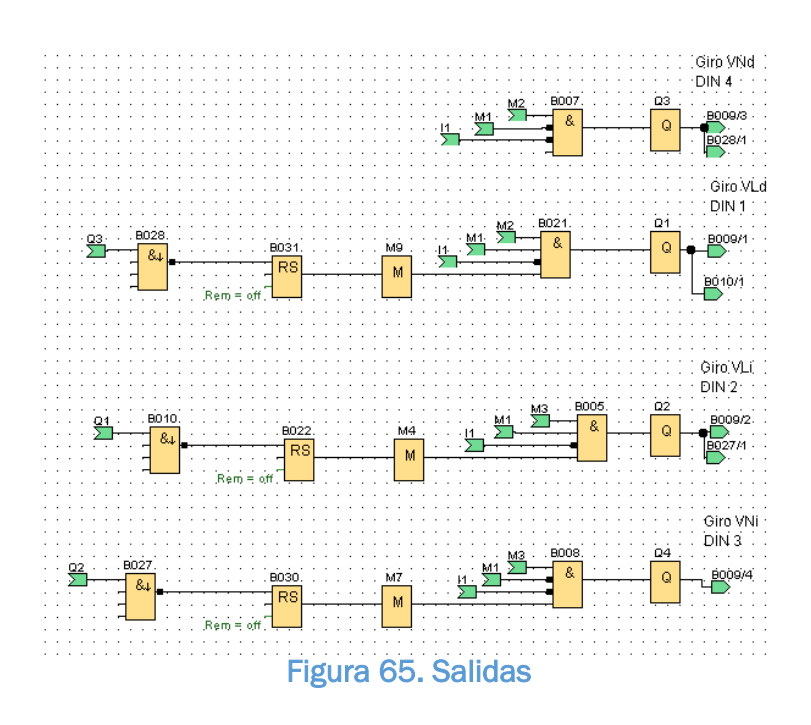

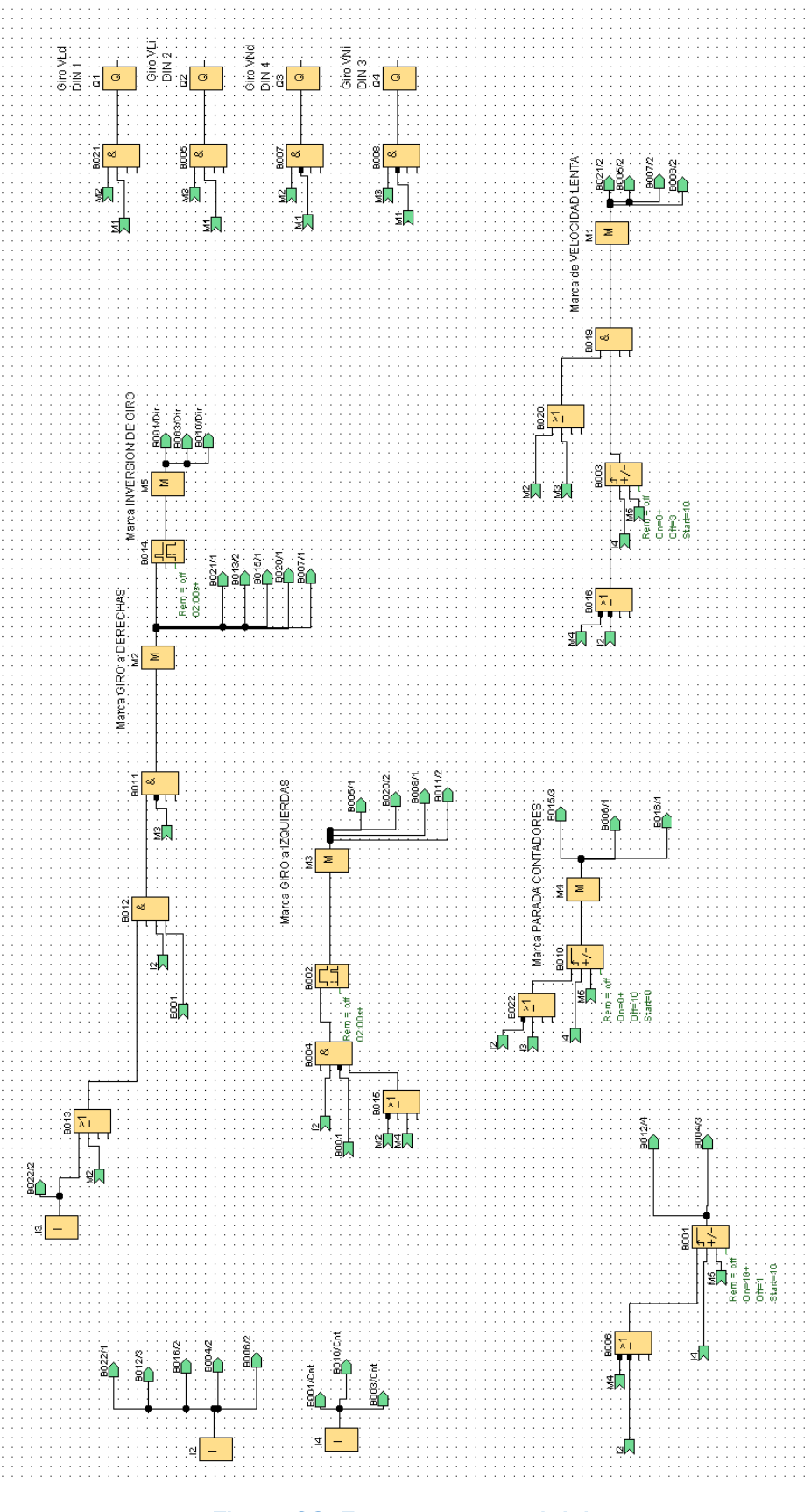

Figura 66. Esquema general del programa

## 3.2. PROGRAMACIÓN Y CABLEADO DEL VARIADOR MICROMASTER 440

Recordemos antes de nada cuál es nuestro objetivo. Lo que pretendemos es regular la velocidad de giro de un motor utilizando un variador de frecuencia gobernado por un PLC, dependiendo de la posición del eje del motor, que controlaremos con un encoder mecánico formado por un sensor inductivo y una pieza metálica.

Hemos dicho que la regulación de velocidad la vamos a hacer con un variador de frecuencia, en nuestro caso, hemos indicado en el apartado 3.2.3 que se trata de un variador MICROMASTER 440 de Siemens.

Lo que se pretende hacer es que el motor gire a dos velocidades distintas en ambos sentidos de giro, es decir, sería como querer programar en el variador cuatro velocidades de giro distintas para el motor. Con los variadores de frecuencia en general y el MICROMASTER 440 en particular se puede trabajar de varias maneras distintas dependiendo de lo que queramos hacer en cada caso (entradas analógicas, digitales, mediante puerto RS 232…), en nuestro caso no queremos variar nosotros la velocidad manualmente, lo que queremos es que el motor gire a cuatro velocidades fijas distintas y que vaya variando automáticamente de una a otra cuando corresponda( esto vendrá determinado por el valor del contador del PLC), por esto lo que vamos a hacer es utilizar las entradas digitales para trabajar. Escogeremos cuatro de los bornes que pueden trabajar como entradas digitales según el diagrama de bloques de la figura 18 y programaremos una velocidad de giro en cada una de ellas. Estas entradas van directamente conectadas a las salidas del PLC, de manera que cuando se active cada una de las salidas del PLC se irán activando inmediatamente la entrada correspondiente del variador que hará que el motor gire a la velocidad determinada.

Para poder conseguir que el variador haga que el motor gire a la velocidad que queremos no sólo debemos cablearlo sino que luego hay que programar el variador para fijar que los bornes que vamos a utilizar se van a utilizar a velocidades fijas y además para fijar las velocidades concretas de giro. Esto se hará utilizando el BOP del variador de velocidad, mediante los parámetros que tiene el variador para tal propósito.

#### 3.2.1. Cableado

Primero lo que hemos hecho ha sido poner el variador de frecuencia a tierra por seguridad. En segundo lugar lo que hice fue alimentarlo a través del interruptor magnetotérmico monofásicamente. A continuación conecté el variador al motor mediante una conexión trifásica. Podemos ver esto en la figura 67.

Con todo esto sólo nos falta ya conectar directamente los bornes digitales a las salidas del PLC como he dicho anteriormente y el borne 5 a 24 V DC (Explico el porqué de esto en el siguiente apartado). Vemos una imagen del cableado en la figura 68.

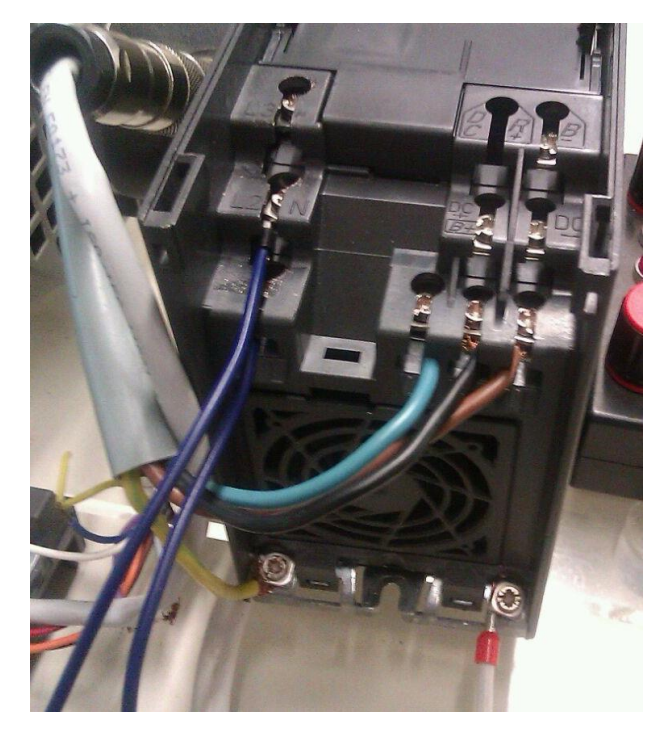

Figura 67. Cableado variador-motor

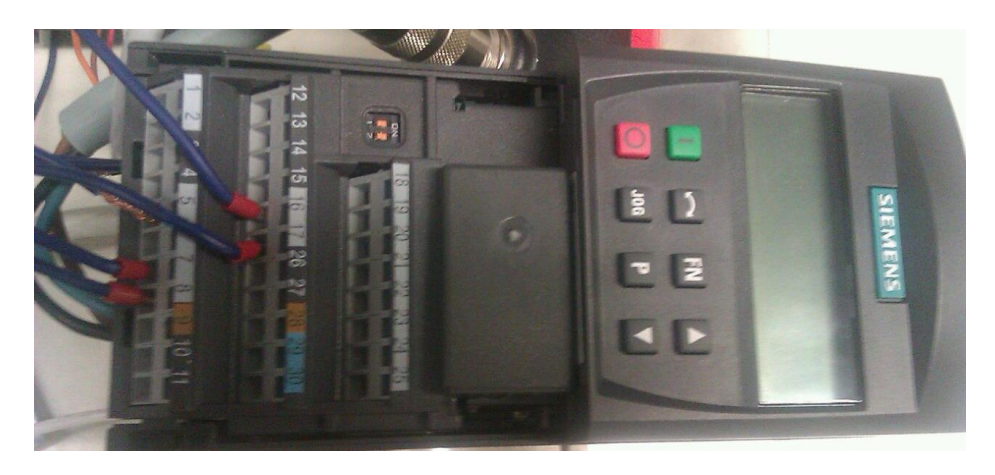

Figura 68. Cableado PLC-variador

#### 3.2.2. Programación del variador:

La programación del variador vamos a hacerla utilizando el panel básico de operador del variador (BOP). En un primer momento vamos a hacer una puesta en servicio rápida siguiendo el esquema expuesto en la figura 22, introduciendo en el parámetro correspondiente el valor que corresponda de los indicados en la placa de características del motor (figura 8). Además en el parámetro P0700 introducimos el valor 2 para que la fuente de comandos, es decir, desde donde vamos a programar el variador y dar las órdenes correspondientes sea el BOP.

Una vez concluida la puesta en servicio rápida se procede a configurar los parámetros del variador para que funcione de acuerdo a nuestras necesidades. En el anexo II podemos ver una explicación de cada uno de los parámetros que voy a usar para la programación del variador. Aquí sólo procederé a indicar los valores que le asigne a cada parámetro y si corresponde una breve explicación de algunos de los parámetros.

Como hemos dicho antes voy a explicar porque configuro el borne 5 para que reciba una señal siempre de nivel alto (24 V DC). Esto lo hago para que así, el variador desde que iniciamos el proceso esté recibiendo una señal de ON para tener activas sus entradas digitales, de manera que cuando la señal que llega a esa entrada digital sea un "1" el variador cambie a la frecuencia que tengamos fijada para esa entrada.

A continuación lo que hago es poner el valor del parámetro P1000 a 1 para indicarle al variador que vamos a utilizar las entradas digitales del variador como fuentes de consignas de frecuencias fijas.

Seguidamente configuramos las entradas digitales y seleccionamos la función de cada una de ellas usando los parámetros del P701 al P708. Para que sean una fuente de frecuencias fijas le damos el valor 15. En mi caso escogí los parámetros P0703 al P706 para darles este valor. Se podrían haber escogido cualquier otra entrada digital de entre las disponibles para hacer esto cableándolo correctamente.

Finalmente utilizando los parámetros del P1003 al P1006 fijamos las frecuencias de giro para nuestro motor. Así para la prueba emplee los siguientes valores de frecuencias:

 $P1003 = 10$  Hz  $P1004 = -75$  Hz  $P1005 = 75$  Hz

 $P1006 = -10$  Hz

El signo negativo del valor de la frecuencia indica que el motor va a girar en sentido contrario a cuando la frecuencia tiene valor positivo.

### 3.3 MONTAJE FINAL

La primera parte del montaje es instalar el interruptor magnetotérmico que nos sirva de protección y que interrumpirá el paso de corriente si sobrepasa cierto valor. Este interruptor va conectado a través de tres cables, el marrón para la fase, el azul para el neutro y el amarillo y verde para la tierra, a un enchufe común que conectaremos directamente a la red.

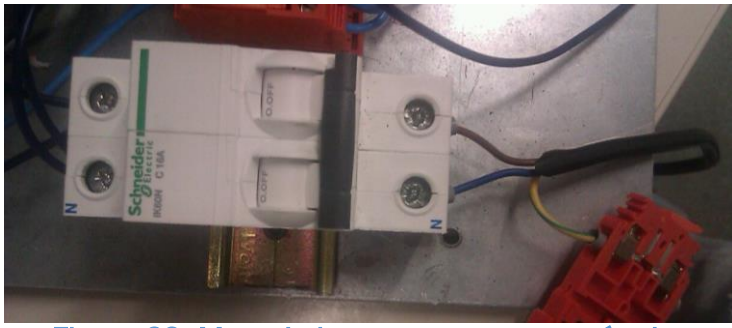

Figura 69. Montaje interruptor magnetotérmico

A continuación colocamos la botonera. Es una botonera estándar reutilizada del taller. De todos los cables que aparecen en la imagen vemos que sólo se pueden conectar el marrón, el rosa y el blanco. El cable blanco va puenteado dentro de la botonera por lo que es común para ambos contactos y va conectado a la bornera que tenemos para los 24 V procedentes de la fuente de alimentación .Los cables marrón (Marcha) y rosa (Paro) son los cables que tenemos que conectar a las entradas del PLC, cada uno en la entrada que corresponda con lo que hemos programado con el software.

Es necesario utilizar una fuente de alimentación para alimentar el PLC, la pantalla del PLC y el variador de frecuencia ya que son dispositivos que funcionan a 24V. Conectamos la fuente de alimentación a la red de 230V a través del interruptor magnetotérmico y luego los cables que salen de la fuente de alimentación los conectamos a unos borneros que vamos a puentear entre sí para poder tener más terminales de los que nos ofrece la fuente de alimentación tanto para 24V como para el neutro.

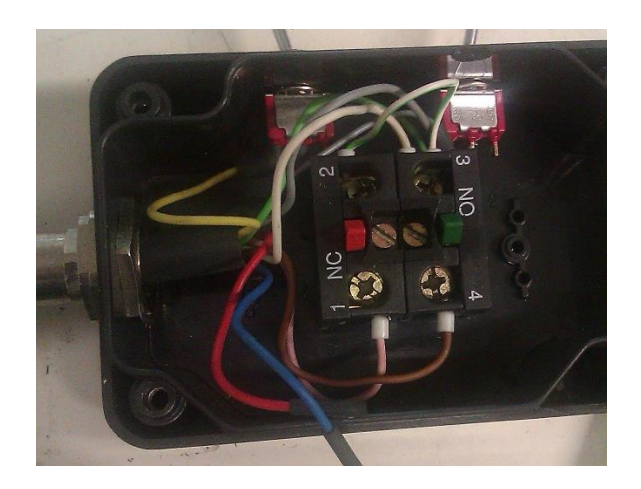

Figura 70. Cableado botonera

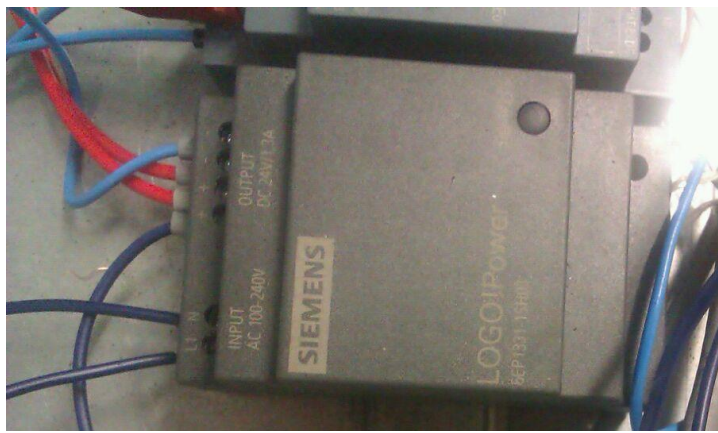

Figura 71. Fuente de alimentación LOGO!

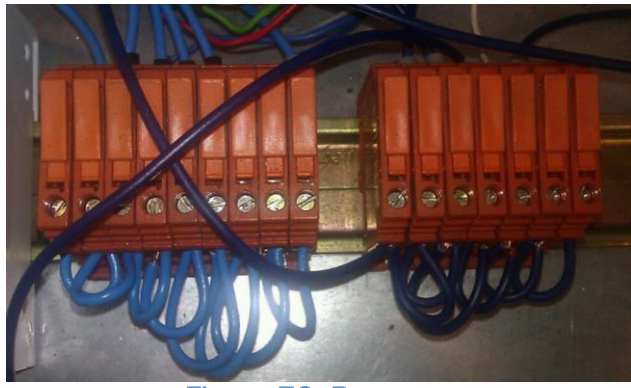

Figura 72. Borneros

Luego lo que hice fue realizar las conexiones del PLC. El PLC va conectado a la fuente de alimentación a través del bornero. Además mediante un cable de Ethernet se conecta a la pantalla Logo TD, a través de esta pantalla podemos

realizar modificaciones en la programación del PLC y ver el estado de las variables y de la ejecución del programa. Además cableamos las salidas de relé que luego conectaremos al variador de frecuencia, estas tendrán en común el cable del neutro y luego cada salida irá conectada al borne correspondiente del variador de frecuencia.

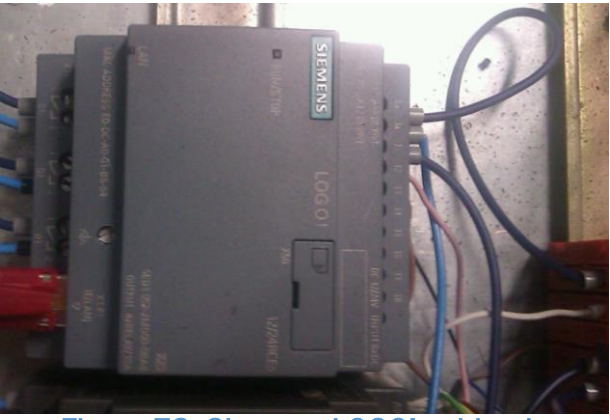

Figura 73. Siemens LOGO! cableado

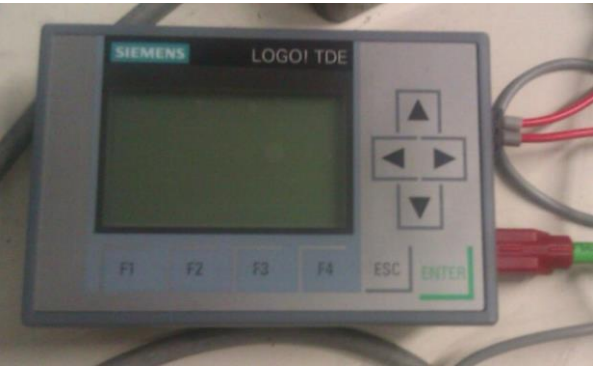

Figura 74. Pantalla LOGO! TDE

El variador de velocidad va conectado a la corriente mediante una conexión monofásica de modo que lo conectamos a través del interruptor magnetotérmico a la red con una fase y un neutro. Además el variador va conectado al motor, en este caso con una conexión trifásica como podemos ver en la imagen.

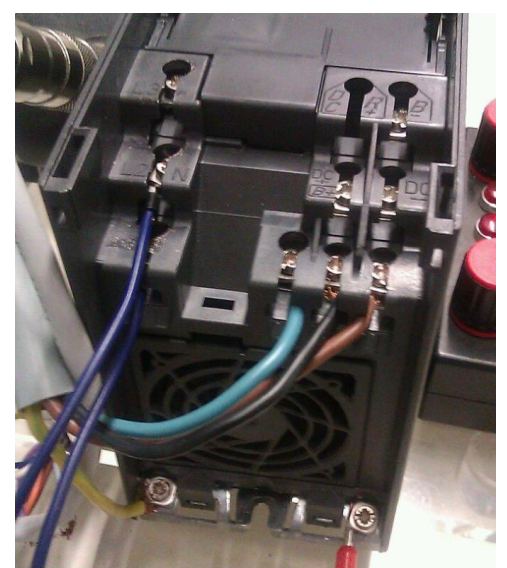

Figura 75. Cableado MICROMASTER 440

Además el variador va conectado al PLC. El PLC se ha conectado a los bornes correspondientes para llevar el control del variador digitalmente, en este caso hemos configurado los bornes del variador a través de su BOP para que trabajen a frecuencias fijas de manera que cuando se activa la salida correspondiente el variador haga que el motor pase a girar a la frecuencia programada. De esta manera los bornes 7,8, 16 y 17 están conectados a las salidas del PLC y el borne 5 está conectado directamente a 24V porque a través de este borne es del que se recibe la señal de encendido del variador cuando trabajamos con entradas digitales.

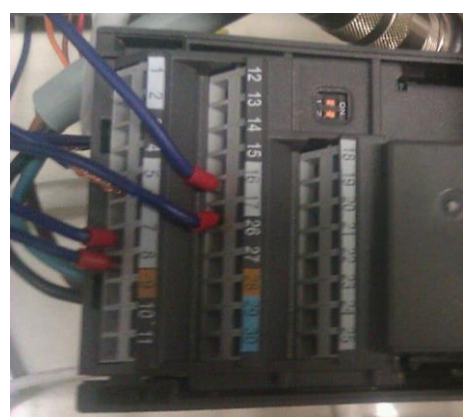

Figura 76. Bornes MICROMASTER 440

Por último el motor que está conectado al variador mediante una conexión trifásica como he dicho anteriormente. En la imagen podemos ver la placa de características del motor que usé para seleccionar el variador de frecuencia adecuado para la potencia del motor y que utilicé para parametrizar el variador de velocidad para que funcionara correctamente. Y en el eje del motor conectamos la pieza que nos va a servir para llevar la cuenta de las vueltas que

da el eje del motor y el correspondiente desplazamiento que experimentará la prensa tanto en el cierre como en la apertura de la misma. En la figura 79 podemos ver una fotografía del montaje final.

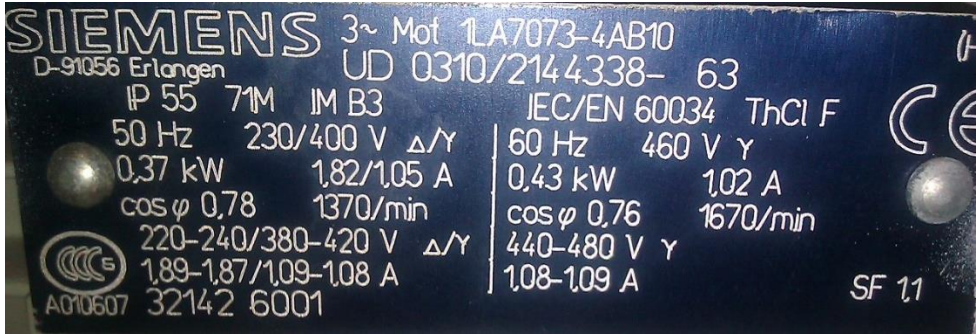

Figura 77.Placa de características del motor

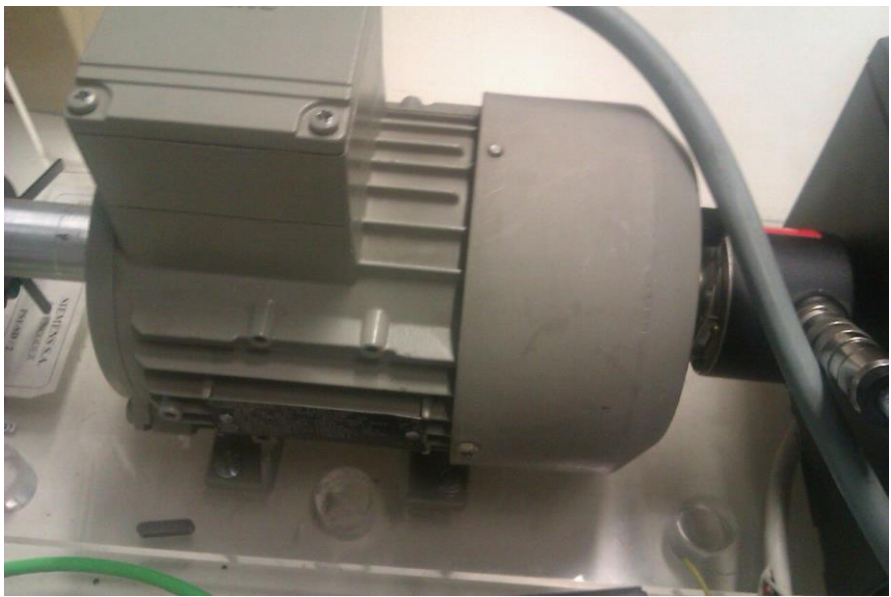

Figura 78. Motor asíncrono empleado

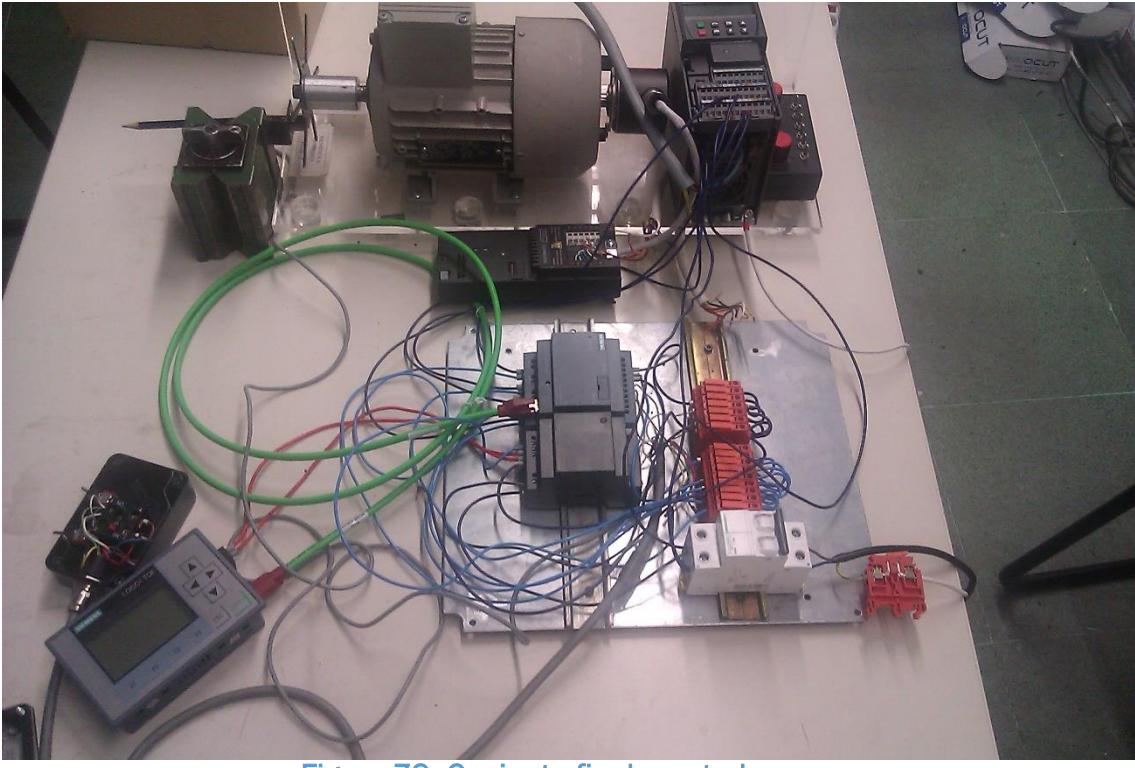

Figura 79. Conjunto final montado

# CAPÍTULO 4

# PRESUPUESTO

Realizaré un Presupuesto que es el cálculo para obtener el precio del proyecto.

Al tratarse de un proyecto para una prueba experimental lo que ha primado a la hora de elaborarlo ha sido el ahorro económico, aunque siempre cumpliendo con las especificaciones que se requerían.

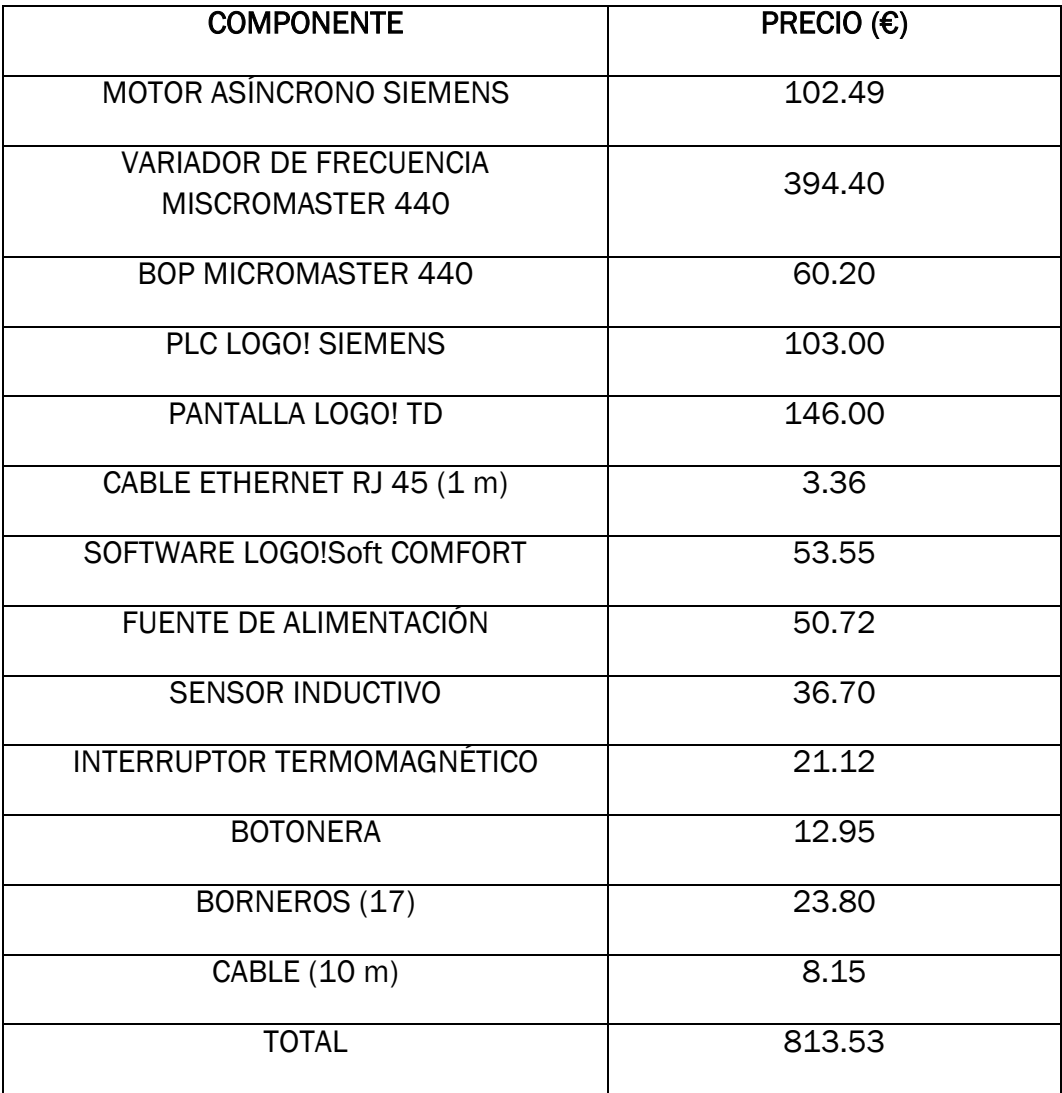

Este presupuesto es una estimación de lo que costaría realizar este proyecto aunque realmente este no es el precio que costó en este caso debido a que muchos de los elementos necesarios para hacer el proyecto ya les tenían en el taller y han sido reutilizados para el proyecto.

A parte del precio de los componentes que se han utilizado hay que considerar el precio de la mano de obra directa. En este caso, este proyecto lo he realizado yo sólo por lo que en este apartado únicamente contaré mi trabajo, que conlleva las horas de estudio del proyecto, la parte de desarrollo en cuanto a programación del PLC y del variador y la parte del montaje final.

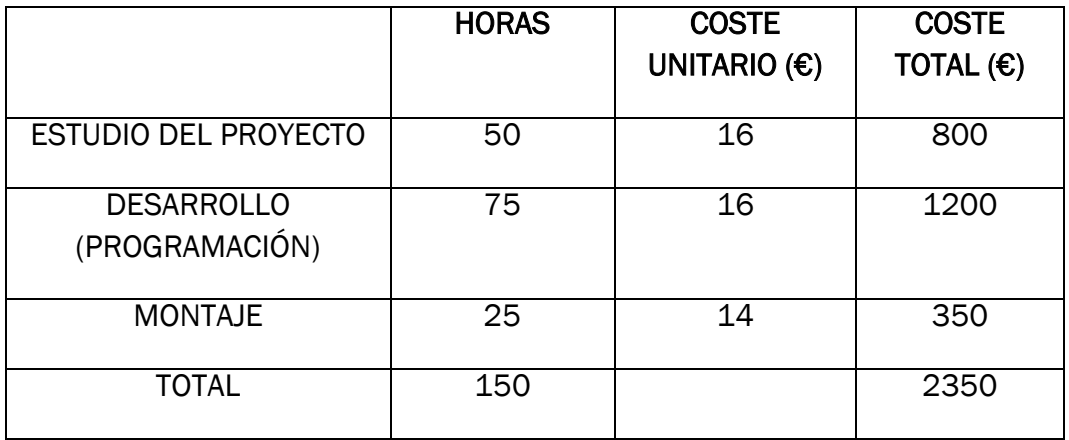

En mi caso el motor, el variador, el sensor, la botonera y los cables los pude encontrar en el taller y reutilizarlos para el proyecto con lo que el precio real de este proyecto ha sido el siguiente. Además al haberlo realizado durante las prácticas en empresa, el precio de mano de obra para ellos ha sido cero.

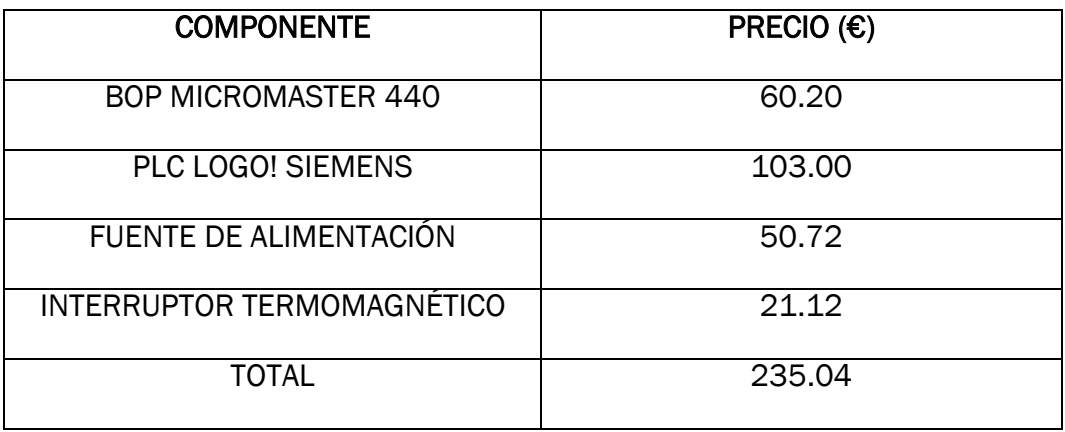

# CAPÍTULO 5

# POSIBLES MEJORAS Y LINEAS DE ACCIÓN FUTURAS

## 5.1 ENCODER CON DETECCIÓN DEL SENTIDO DE GIRO

Una primera línea de mejora del trabajo ya realizado sería de la de situar otro sensor para conocer el sentido de giro del motor. Ahora mismo nosotros dependiendo de las condiciones en las que estemos, mandamos a través del PLC y del variador de frecuencia girar al motor en un sentido o en otro pero realmente no sabemos mediante ningún dispositivo de medición en qué sentido estamos girando. Esto puede resultar interesante y para conseguirlo nos bastaría con añadir otro sensor inductivo y programar el PLC para saber por cuál de ambos sensores pasamos antes para saber en qué sentido estamos girando.

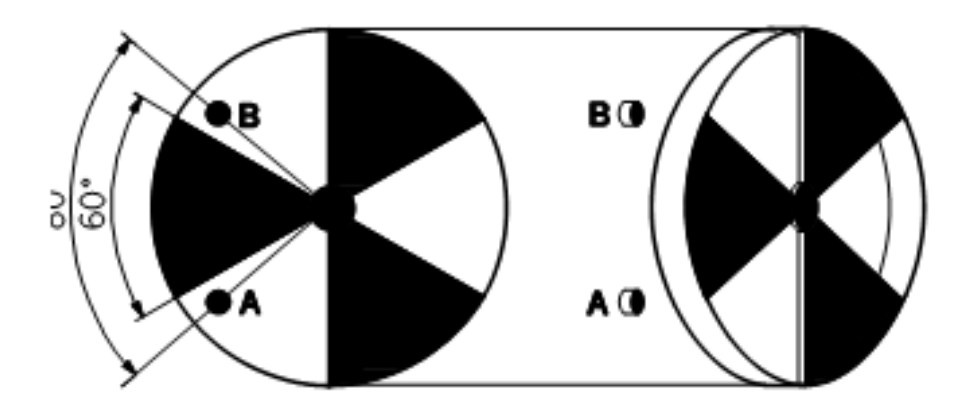

Figura 80. Esquema encoder detector sentido de giro

Una manera de conseguir la tarea que hemos indicado sería la siguiente:

El sentido de giro detectado del motor se indica en dos pilotos luminosos. Si se está girado en sentido antihorario (a izquierdas) o en sentido horario (a derechas), primero se desconectará el piloto indicado hasta que, tras pasar por los dos sensores, se detecte de nuevo el sentido del giro y pueda indicarse mediante el piloto correspondiente. Para poder resolver la tarea se necesitan además dos marcas de flanco que detecten el cambio de señal en los dos sensores de 0 a 1.

Tabla de variables utilizadas:

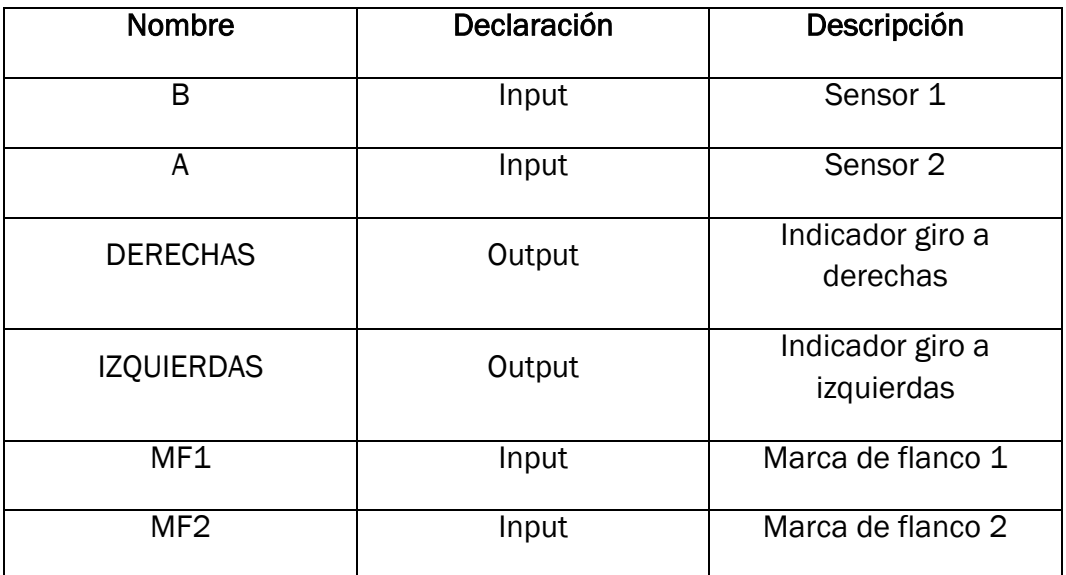

En los siguientes segmentos podemos ver la programación en lenguaje KOP válida para cualquier tipo de PLC.

#### Segmento 1:

Si el sensor B cambia del estado lógico 0 a 1 (Flanco ascendente) y, al mismo tiempo, el estado lógico del sensor A es 0, entonces el motor estará girando en sentido antihorario (a izquierdas).

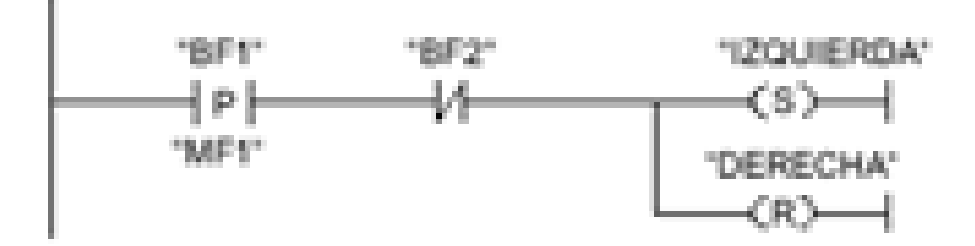

Figura 81. Segmento 1

#### Segmento 2:

Si el sensor A cambia del estado lógico 0 a 1 (Flanco ascendente) y, al mismo tiempo, el estado lógico del sensor B es 0, el motor estará girando en sentido horario (a derechas).

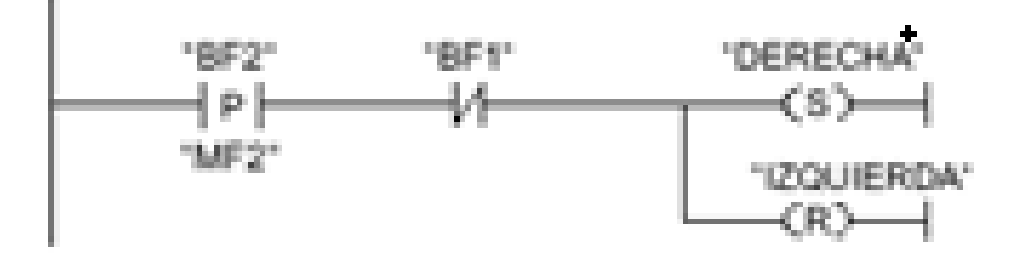

Figura 82. Segmento 2

### 5.2 AUTOMATIZACIÓN DE LA PRENSA PARA USO REAL

Como he comentado con anterioridad el trabajo desarrollado durante este proyecto era un trabajo para comprobar si sería posible llevar a cabo la automatización de una prensa utilizando un PLC, un variador de frecuencia y un encoder mecánico diseñado por nosotros mismos. Una vez realizadas las pruebas pertinentes, dado su resultado satisfactorio debemos proceder a hacer la automatización de la prensa para su uso en un entorno industrial. Para ello fue necesario contar con un PLC de gama más alta que el LOGO utilizado durante nuestras pruebas. Después de ir a una convención organizada por Siemens para conocer los nuevos productos en materia de automatización se decidió escoger para la automatización de la prensa el Kit SIMATIC S7-1200 Safety debido a que es un PLC que tiene integradas las funciones de seguridad y es muy versátil a la hora de añadir distintos módulos de entradas y salidas si esto fuera necesario. Además la programación de este PLC se lleva a cabo en el TIA Portal (Totally Integrated Automation Portal). Este software nos permite tener un marco común de ingeniería para implantar soluciones de automatización. Para la automatización de la prensa real no sólo es necesario controlar el motor para que realice los movimientos deseados sino que es muy importante programar el PLC para evitar todas las situaciones de peligro que pudieran darse durante el funcionamiento de la máquina, por eso comencé a trabajar junto con la gente que trabajaba en la parte del diseño final para determinar cuáles eran las posibles situaciones de peligro que se podían dar durante el funcionamiento de la prensa para tomar las medidas necesarias para tener la seguridad suficiente y cumplir las directivas de máquinas, de compatibilidad electromagnética y de baja tensión. En este proceso fue necesario el uso de sensores inductivos, barreras de seguridad, finales de carrera… y todo esto debía de ser programado en el PLC para que la prensa fuera segura. Este trabajo comencé a hacerlo durante mis prácticas en empresa pero debido a la finalización de las mismas, este trabajo de automatización de la prensa para su salida al mercado quedó incompleto.

# **CONCLUSIONES**

La realización de este Trabajo de Fin de Grado en mi caso ha sido especialmente útil ya que es algo que he podido realizar en un entorno real de trabajo ya que lo realicé durante las prácticas en empresa como una tarea que ellos tenían que realizar y me encomendaron a mí. Me ha servido mucho a la hora de conocer el modo de trabajo en la vida real, hasta ahora la mayoría de los conocimientos que había adquirido durante mi etapa en la universidad eran de tipo teórico y con este proyecto he podido emplear parte de esos conocimientos para llevar a cabo una aplicación industrial real. He podido conocer de primera mano la importancia real que tienen para los procesos industriales elementos como los PLC y he podido realizar la programación del PLC para aplicaciones reales, algo que ha resultado muy gratificante. Además he podido manejar de primera mano distintos tipos de PLC y ver las posibilidades que ofrece este tipo de productos que durante la carrera no había percibido que tuvieran tanta relevancia en la industria. También he podido manejar y programar un variador de frecuencia que sólo había estudiado teóricamente y he podido ver su uso y el modo en que se programan algunos de ellos. Muy útil también ha sido el realizar todo el montaje físico del sistema total yo solo ya que he aprendido como se debe realizar un cableado para un entorno industrial, el simple hecho de pelar cables o de conocer que una vez pelados se le coloca una punta al cable para que no queden los hilos de cobre sueltos me ha parecido un aprendizaje interesante de cara a mi futuro. Por supuesto el hecho de tener que trabajar con estos elementos me ha permitido tener un conocimiento teórico de los mismos mayor que el que había adquirido durante la universidad. En definitiva ha sido un interesante aprendizaje y muy motivante a la hora de hacerlo ya que he podido ver que lo he hecho ha tenido su utilidad para una aplicación real concreta.
# BIBLIOGRAFÍA

# Biblografía impresa

Fraile Mora, Jesús. *Máquinas eléctricas*. 5ª edición. Mc Graw Hill. 2003

Mengual Pitarch, Pilar. *STEP 7: Una manera fácil de programar PLC de Siemens*. MARCOMBO S.A.

Balcells, Josep. Romeral, José Luis. *"Autómatas programables".* MARCOMBO S.A.

Camiñas, Isidoro. *"Automatismos Industriales"*. Editado por la Universidad Politecnica de Valencia.

Rashid, Muhammad. *"Electrónica de potencia: Circuitos, dispositivos y aplicaciones"*. Pearson Prentice Hall

Mohan, Ned. Undeland, Tore M. Robbins, William P. *"Electrónica de potencia. Convertidores, aplicaciones y diseño"*. 3ª edición. Mc Graw Hill

*Micromaster 440. Instrucciones de uso*. Siemens AG, 2001

*Micromaster 440. Lista de parámetros*. Siemens AG, 2001

*Manual LOGO Siemens*. Siemens AG, 2003

Manual LOGO!Soft Comfort. Siemens AG, 2014

Carate Gutierrez, Ángel Orlando. Villacis Salazar,Ángel Rodrigo. *"Diseño y construcción de un módulo con variador de frecuencia para el control de velocidad de motores asíncronos jaula de ardilla trifásicos para el laboratorio de control industrial".* Tesis de Grado. Escuela Superior Politécnica de Chimborazo. 2011

#### Bibliografía indexada

PLC's

http://recursostic.educacion.es/

https://www.uclm.es/

http://www.infoplc.net/

http://www.efn.uncor.edu/

http://recursostic.educacion.es/

http://catarina.udlap.mx/

#### Variadores de frecuencia

http://www.fra.utn.edu.ar/ http://html.rincondelvago.com/ http://watergymex.org/ http://instalacionesyeficienciaenergetica.com/ http://arayaingenieria.blogspot.com.es/

#### Motores

http://www.monografias.com/

http://www1.frm.utn.edu.ar/

http://www.academia.edu/

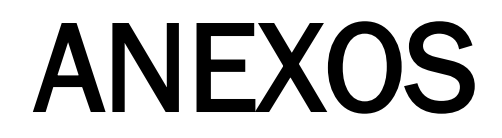

# ANEXO I : INSTALACIÓN

# Instalación mecánica:

#### $2.3.1$ Montaje sobre perfil Tamaño constructivo A

Colocación del convertidor sobre perfil 35 mm (EN 50022)

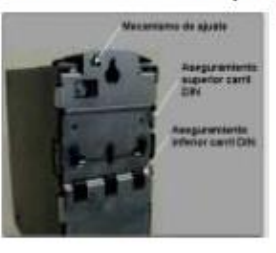

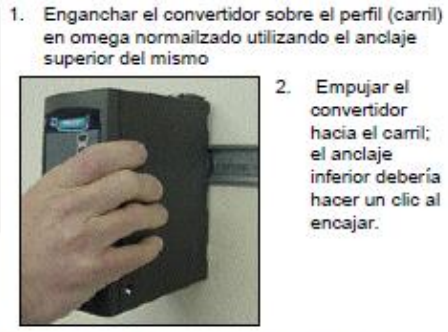

2. Empujar el convertidor hacia el carril; el anclaje inferior debería hacer un clic al encajar.

Desmontar el convertidor del carril

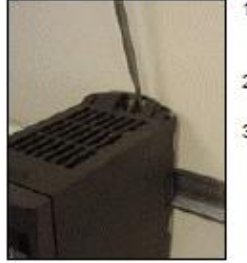

- 1. Para desenganchar el convertidor, insertar un<br>destornillador en el mecanismo de liberación del convertidor.
- 2. Aplicando una presión hacia abajo se desengancha el anclaje inferior para carril.
- 3. Retirar el convertidor del carril.
- Instalación eléctrica

#### Anexos

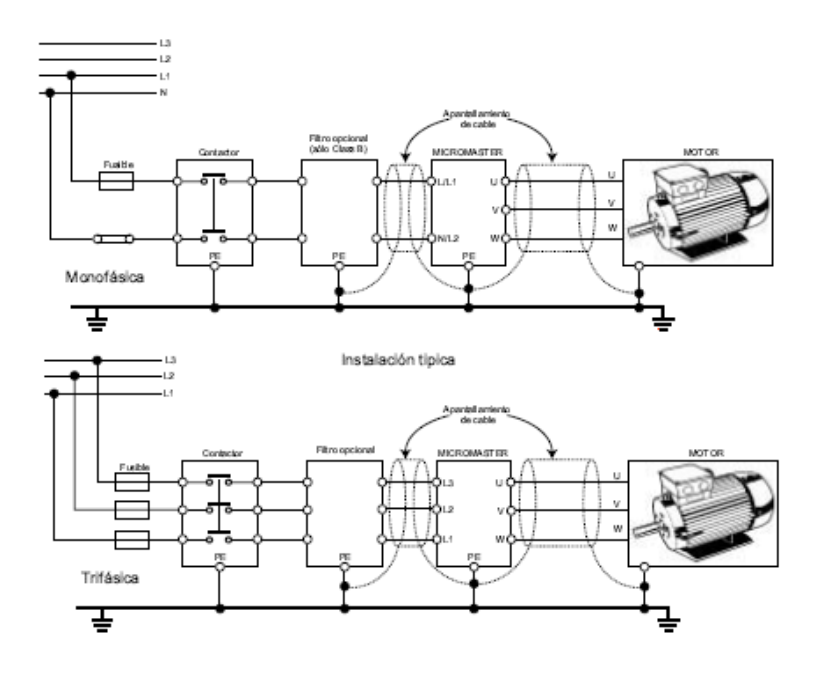

## Introducción a los parámetros del sistema **MICROMASTER**

Estos parámetros sólo pueden modificarse con el panel BOP, el panel AOP o el interface serie

Mediante el panel BOP es posible modificar parámetros para ajustar las propiedades deseadas del convertidor, p. ej. tiempos de rampa, frecuencias mínima y máxima, etc. El número de parámetro seleccionado y el ajuste de los valores de los parámetros se visualizan en la pantalla de cristal líquido de cinco dígitos opcional.

- > Los parámetros de visualización se represetan con rxxxx y los de ajuste con Pxxxx.
- > P0010 inicia la "Puesta en servicio rápida".
- > El convertidor no arrancará hasta que se ponga a 0 P0010 una vez accedido al mismo. Esta función se ejecuta automáticamente si P3900 > 0.
- > P0004 actúa como un filtro, permitiendo el acceso a los parámetros de acuerdo a su funcionalidad.
- > Si se intenta modificar un parámetro no cambiable en este estado p. ej. que no puede modificarse durante el funcionamiento o sólo durante la puesta en servicio rápida -, entonces se visualiza [10000].

 $\triangleright$  Mensaje de ocupado

En algunos casos - al cambiar valores de parámetros - la pantalla del panel

BOP muestra P- - - durante un máximo de 5 segundos. Esto significa que el convertidor está ocupado con tareas de mayor prioridad.

#### Niveles de acceso

Hay tres niveles de acceso disponibles para el usuario: estándar, ampliado y experto. El nivel de acceso se ajusta mediante el parámetro P0003. Para la mayor parte de las aplicaciones bastan los parámetros estándar (P0003 = 1) y ampliados  $(PO003 = 2)$ .

El número de parámetros que aparecen dentro de cada grupo funcional depende del nivel de acceso ajustado en el parámetro P0003. Para más detalles relativos a parámetros, consultar la Lista de parámetros en el CD-ROM de documentación.

#### Vista general de los parámetros

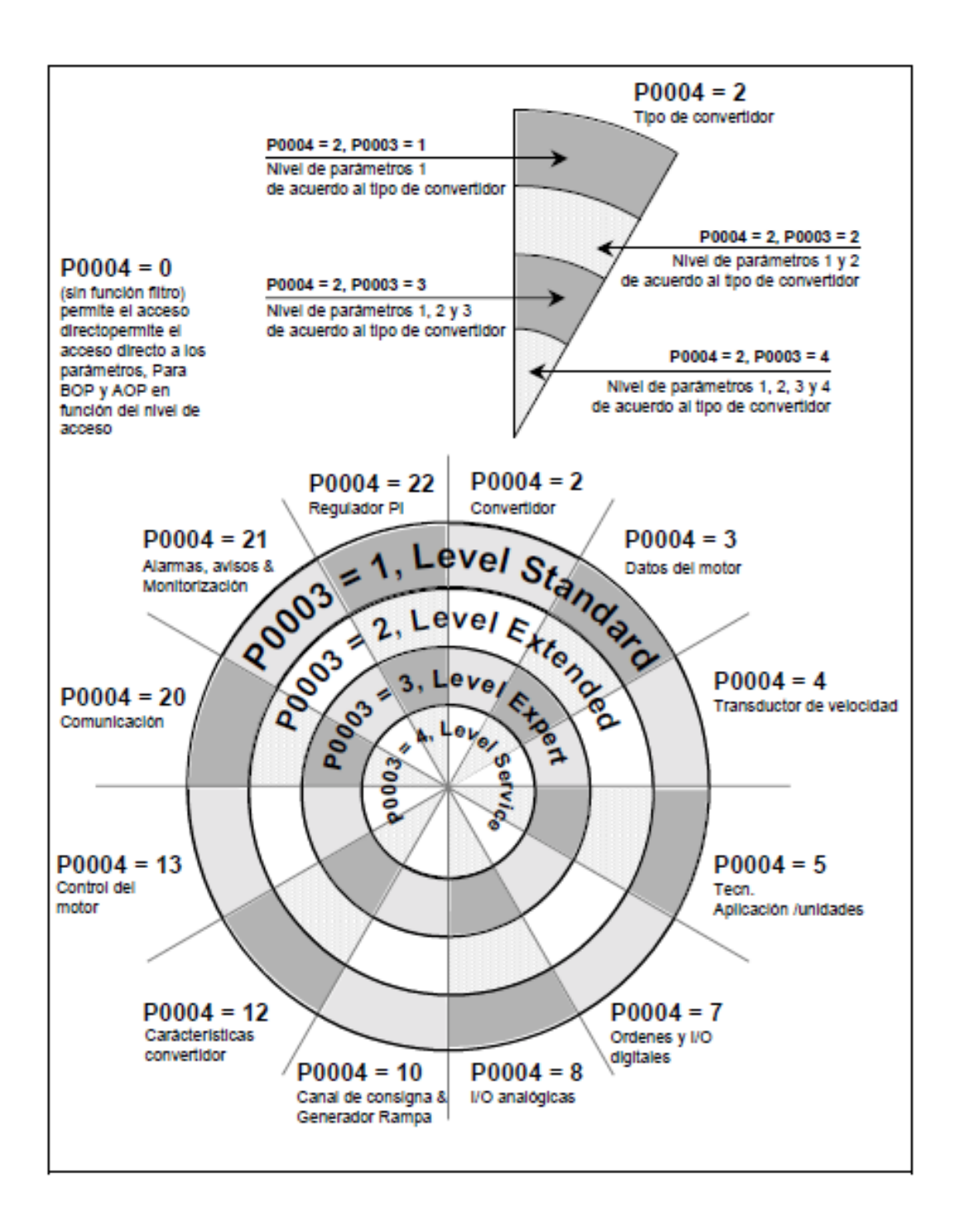

#### ❖ Lista de parámetros reducida

Aclaraciones sobre la Tabla siguiente:

- > Por defecto: ajustes de fábrica
- $\triangleright$  Nivel: nivel de acceso
- $> DS$ estado del convertidor (Drive State), muestra en qué estado del convertidor se puede modificar un parámetro (véase P0010).
	- $\bullet$  C puesta en servicio ٠
		- U en servicio
	- $\bullet$  T listo para servicio
- $> QC$ puesta en marcha rápida (Quick Commissioning)
	- $\bullet$  Q el parámetro se puede modificar en el modo de puesta en servicio rápida.
	- el parámetro no se puede modificar en el modo de puesta en  $\bullet$  N servicio rápida.

#### Always

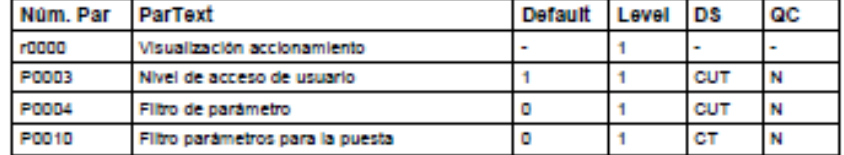

#### Mise en service rapide

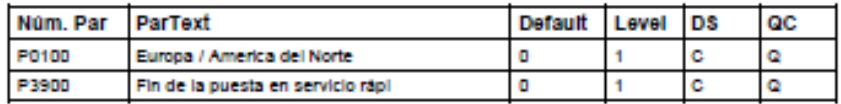

#### **Parameter Reset**

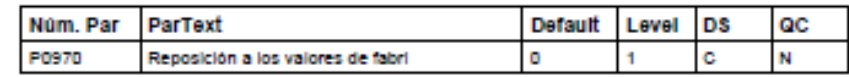

#### Convertidor (P0004 = 2)

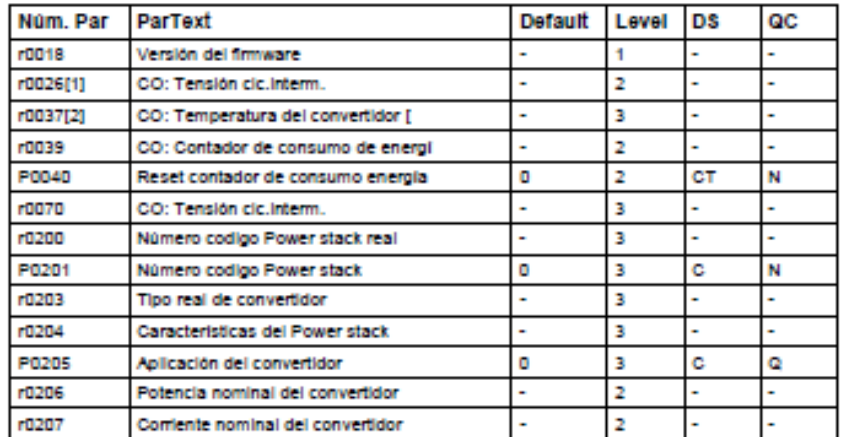

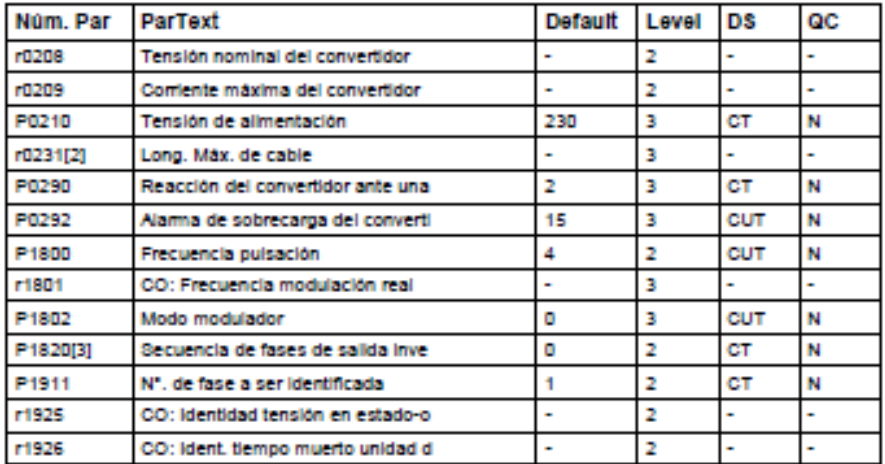

### Datos del motor (P0004 = 3)

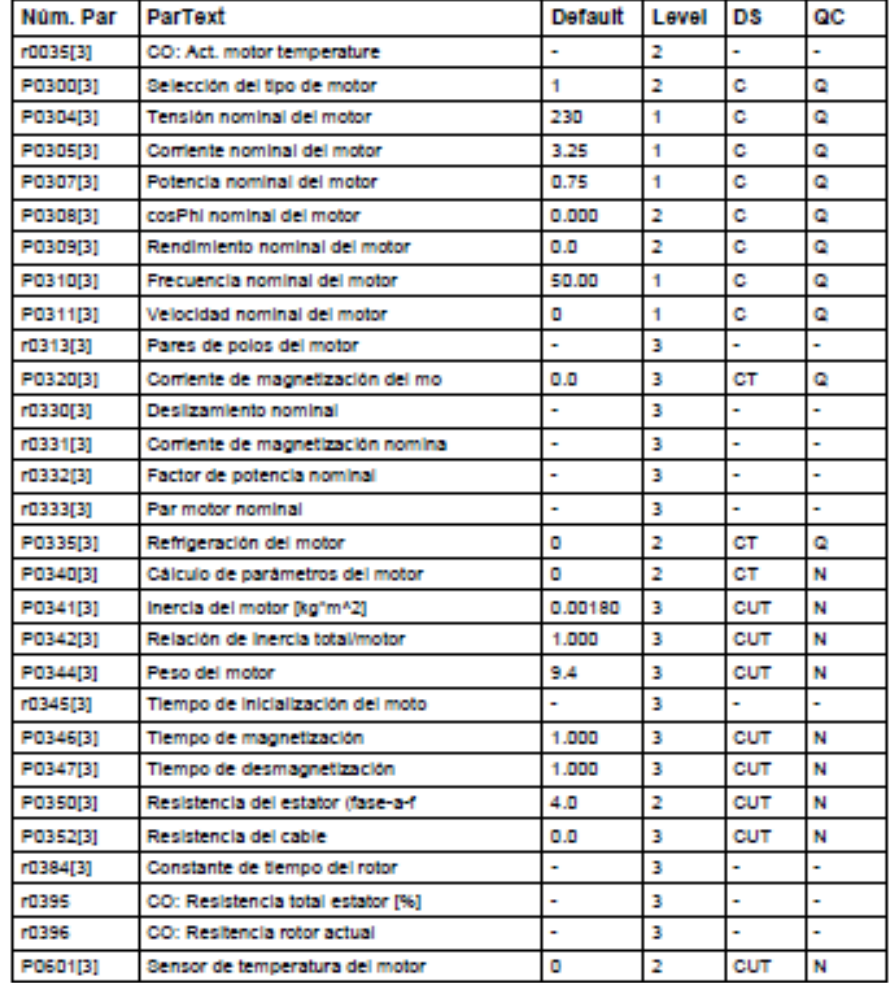

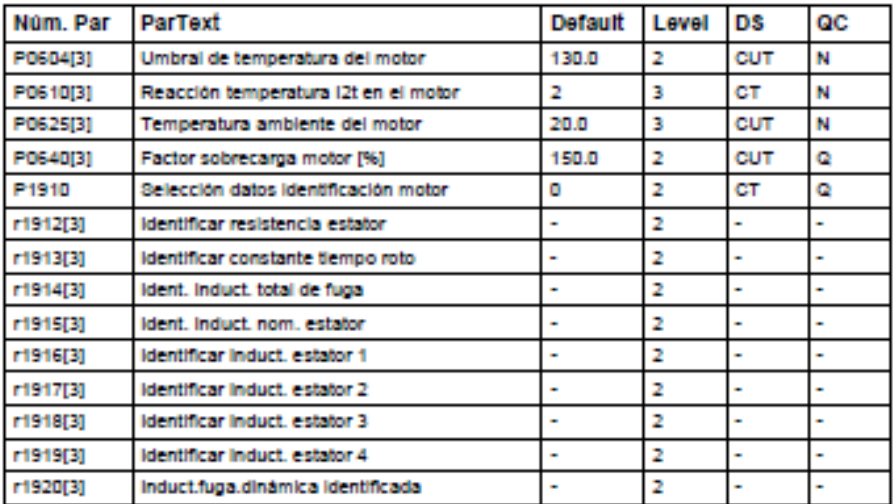

# Ordenes y I/O digitales (P0004 = 7)

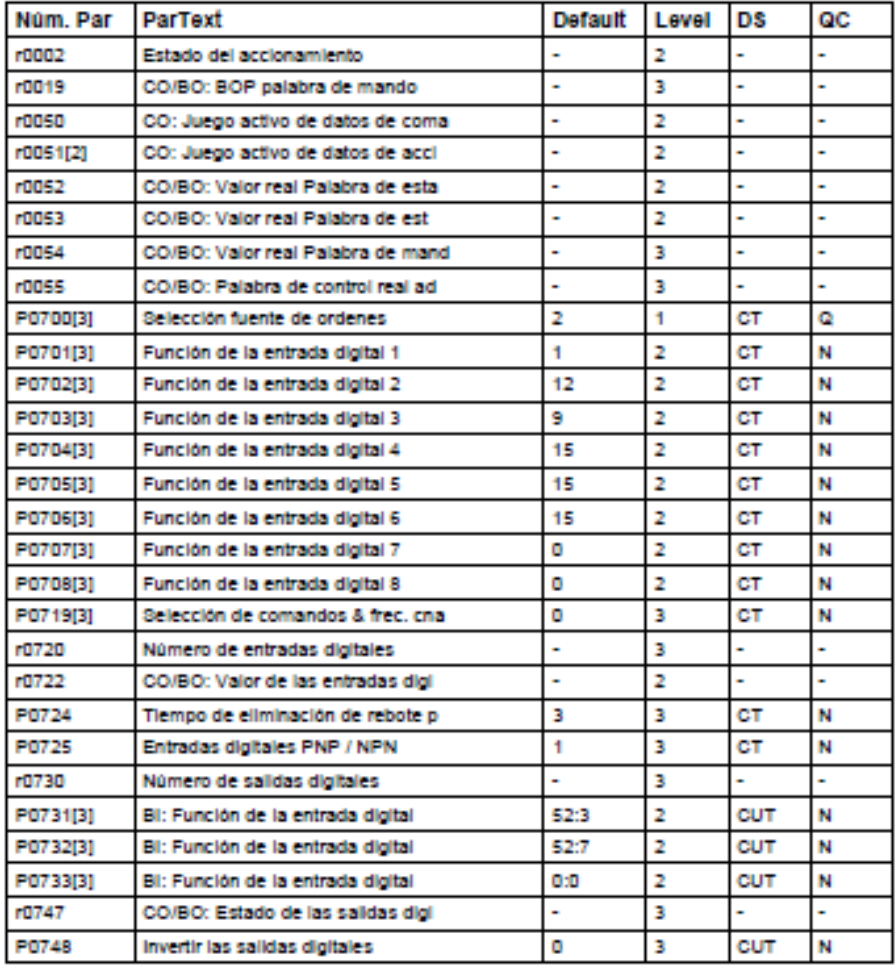

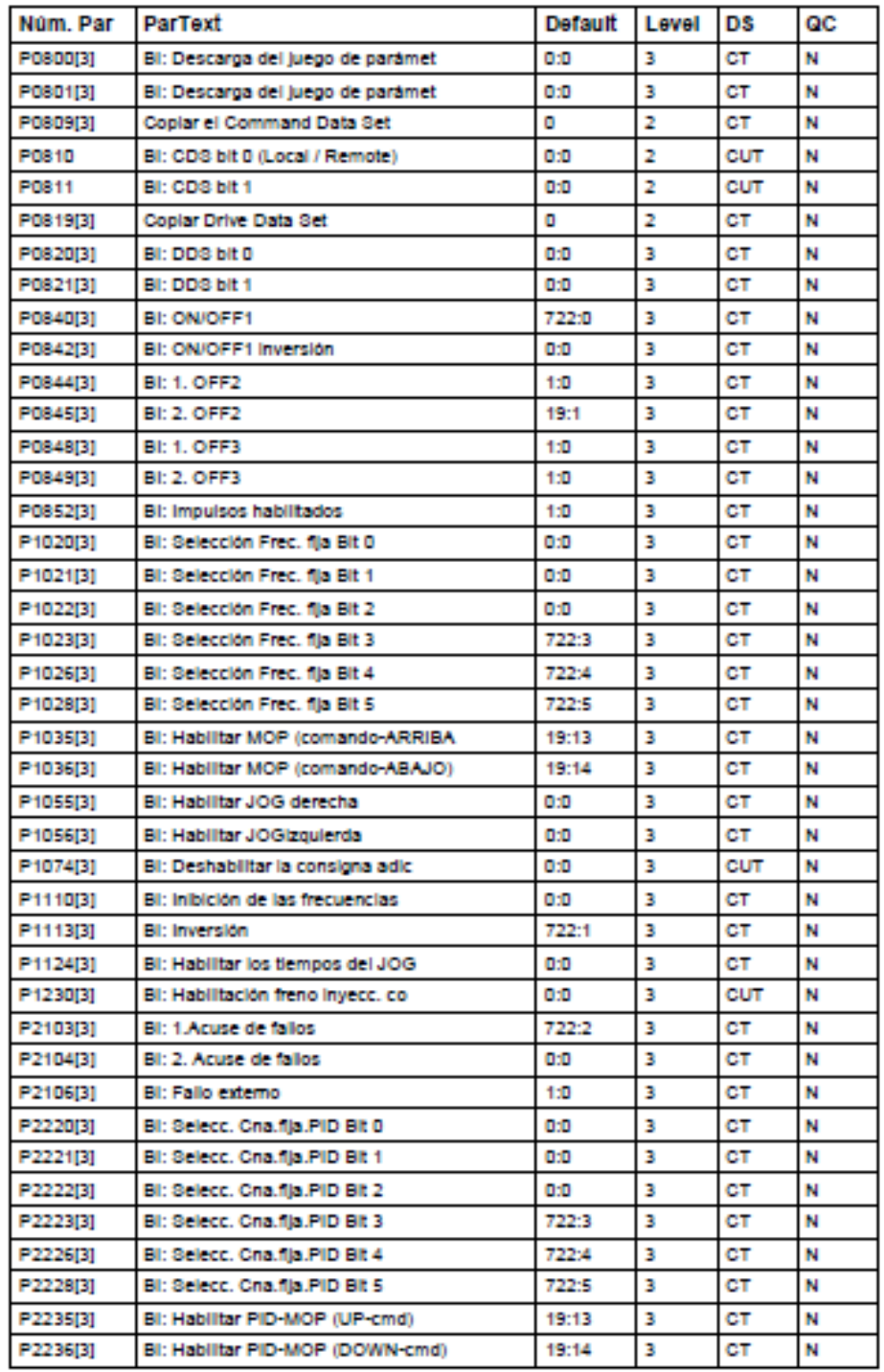

#### $IO$  analógicas (P0004 = 8)

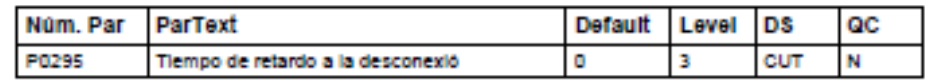

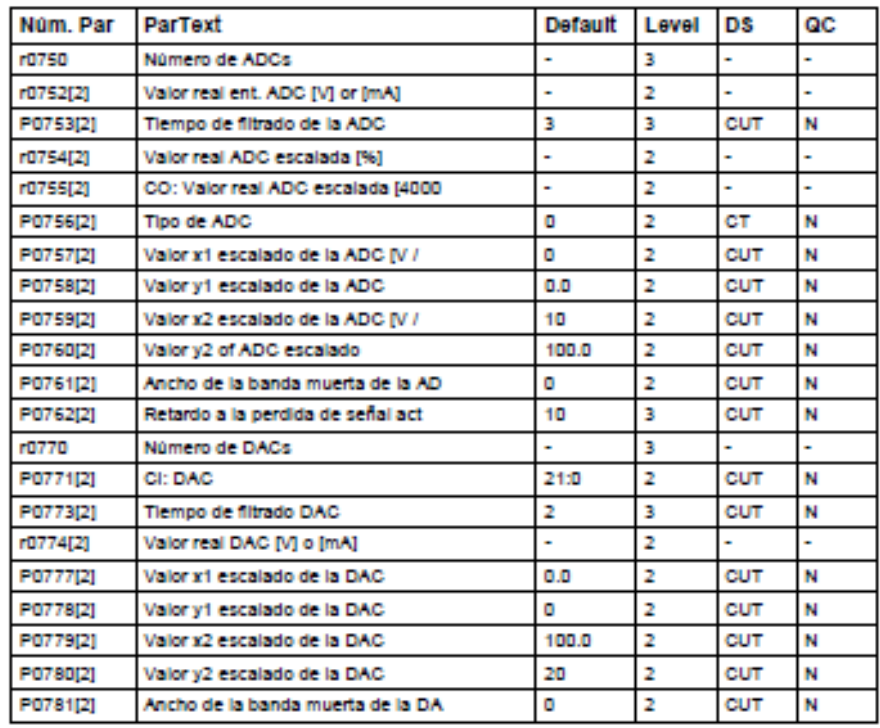

#### Canal de consigna & Generador Rampa (P0004 = 10)

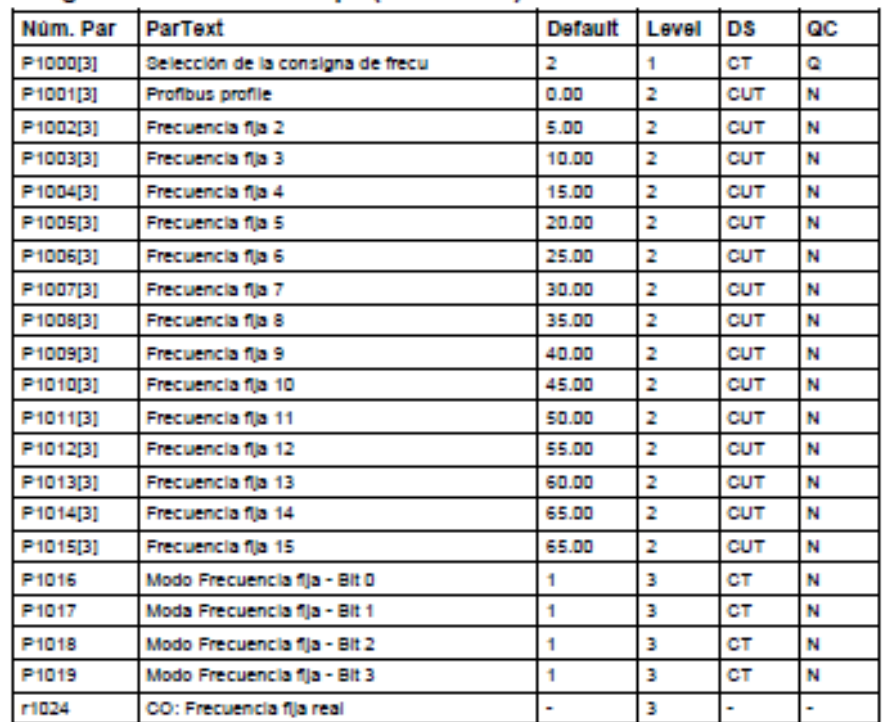

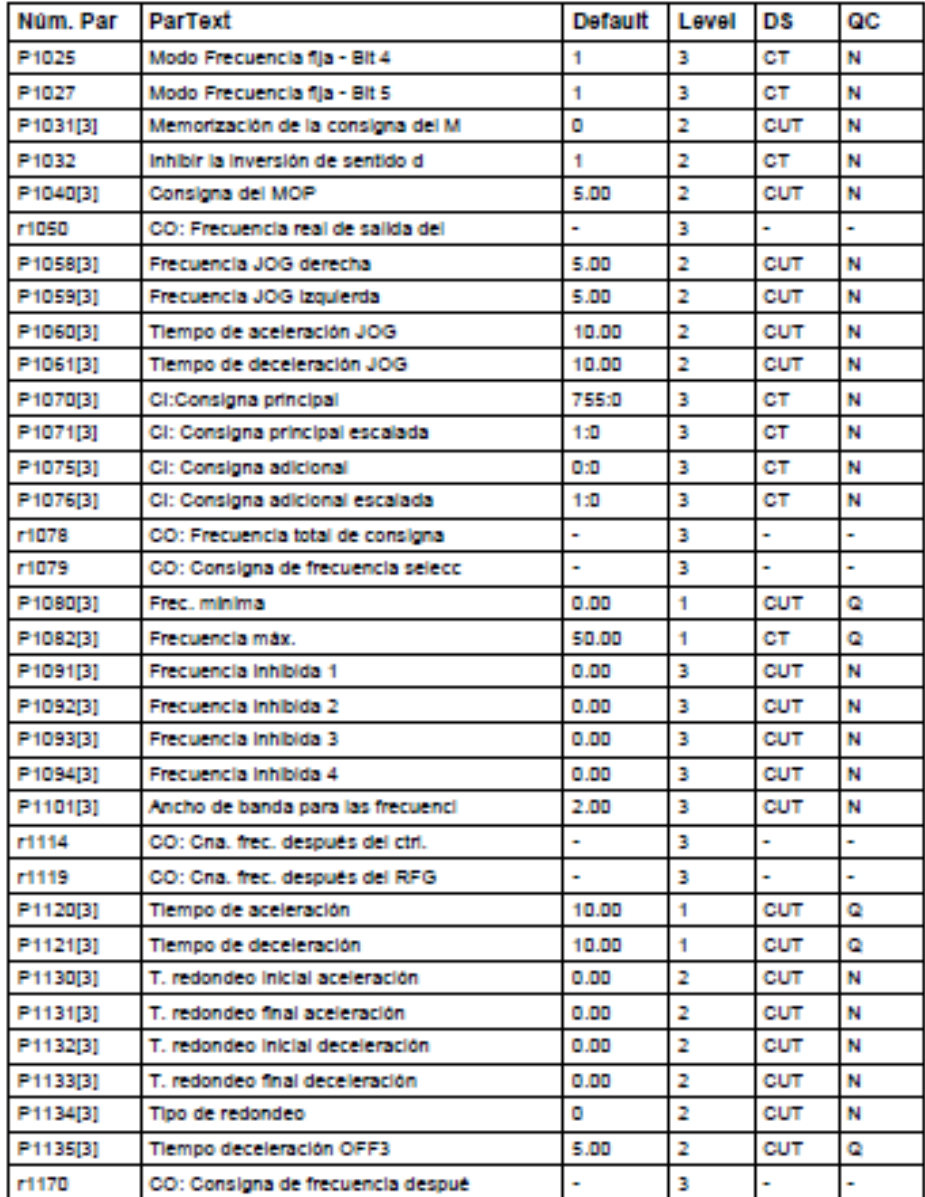

# Carácterísticas convertidor (P0004 = 12)

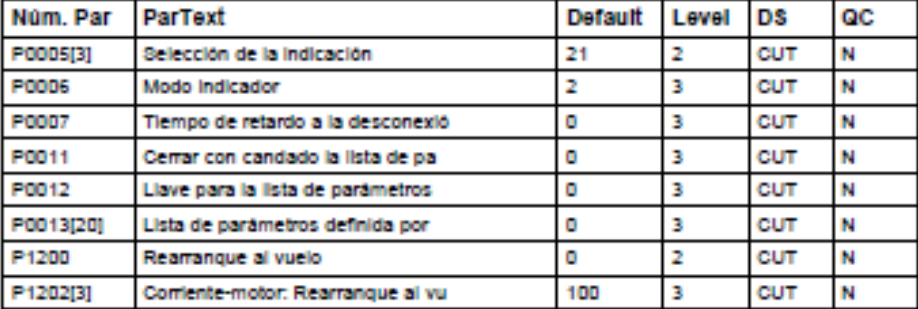

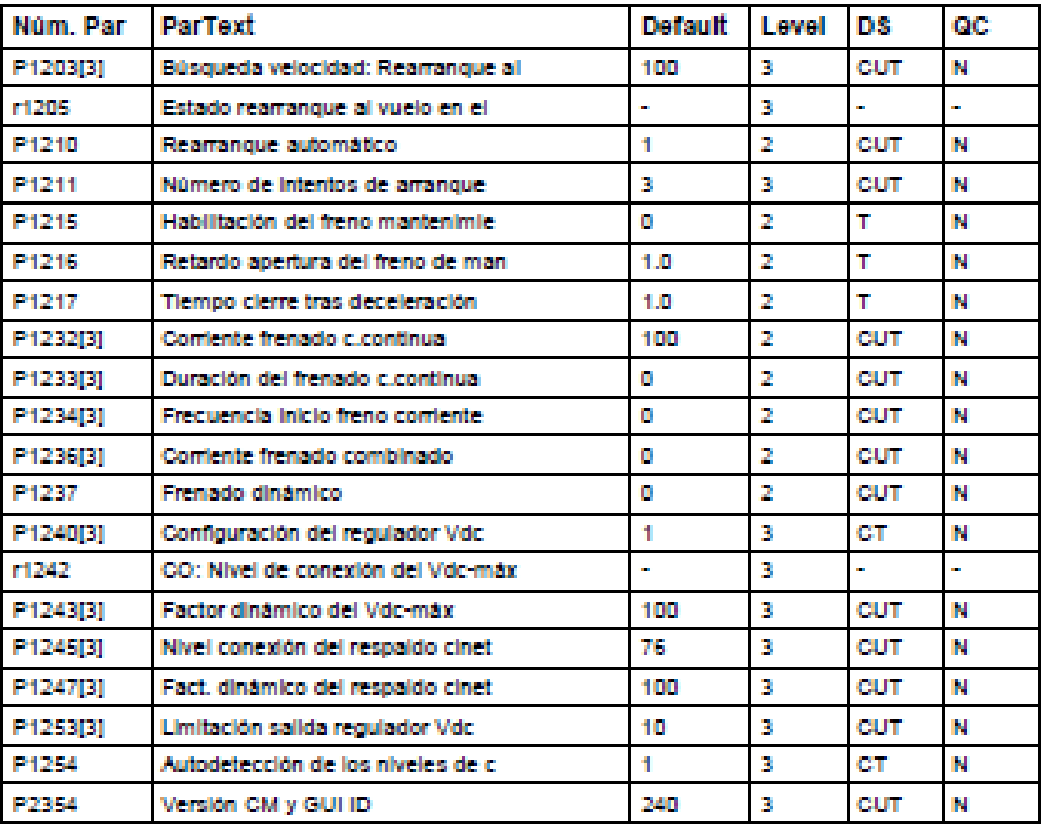

#### ANEXO III: MODOS DE CONTROL DEL MICROMASTER 440

# Modos de control (P1300)

Los diferentes modos de control del MICROMASTER 440 gobiernan la relación entre la velocidad del motor y la tensión suministrada por el convertidor. A continuación se describen de forma resumida los modos de control disponibles: Control V/f lineal.  $P4300 = 0$ Puede ser usado para aplicaciones par variable y constante, como cintas transportadoras y bombar de desplazamiento positivo. > Control V/f lineal con FCC (Flux Current Control),  $P4300 = 1$ Este modo de control se puede emplear para mejorar la eficiencia y la respuesta dinámica del motor.

- Control V/f cuadrático (parabólico)  $P1300 = 2$ Este modo puede utlizarse para cargas con par variable como ventiladores y bombas
- **Control V/f multipunto**  $P4300 = 3$ Para información sobre este modo de operación, consultar el Manual de referencia del MM440.
- Control V/f lineal con modo FCO  $P4300 = 4$ Esta característica aumenta y disminuve automáticamente la tensión del motor con el fin de buscar el consumo mínimo de potencia. Está diseñado para funcionar una vez que se ha alcanzado la velocidad de consigna preajustada.
- Control V/f para aplicaciones textiles  $P4300 - 5$ **N** No hay compensación de deslizamiento ni inhibición de frecuencias de resonancia. El controlador Imax se refiere a la tensión en lugar de la frecuencia
- Control V/f con FCC para aplicaciones textiles  $P4300 = 6$ **M** Una combinación de P1300 = 1 y P1300 = 5.
- Control V/f con consigna de tensión independiente  $P1300 = 19$ La consigna de tensión se puede dar usando P1330 de forma independiente de la frecuencia de salida del generador de rampa RFG (Ramp Function Generator)
- $P1300 = 20$ **Sensorless Vector Control** Esta característica permite que la velocidad del motor esté controlada con compensación de deslizamiento inherente. Permite para pares elevados una mejora de la repuesta transitoria, un mantenimiento de la velocidad excelente y una mejora del par a frecuencias bajas. Permite cambiar de control vectorial a control de par (véase P1501).
- ъ. **Sensoless Vector Torque Control**  $P1300 = 22$ Esta característica permite al convertidor controlar el par de un motor. Si hay una aplicación donde se requiera un par constante, se puede fijar una consigna de par y el convertidor variará la corriente suministrada al motor para mantener el par requerido.